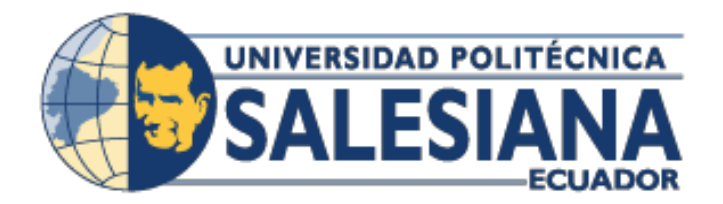

# **UNIVERSIDAD POLITÉCNICA SALESIANA**

## **SEDE GUAYAQUIL**

**CARRERA DE INGENIERÍA DE SISTEMAS**

**Tesis previa a la obtención del título de: INGENIERO DE SISTEMAS**

**TEMA:**

## **IMPLEMENTACIÓN DE APLICACIÓN WEB PARA CONTROL DE CALIFICACIONES Y ASISTENCIA EN EL JARDIN DE DESARROLLO INTEGRAL IGLESIA APOCALIPSIS**

**AUTOR:**

JOSELYNE JESSENIA VALLEJO MOREIRA

**DIRECTOR:**

ING. DANIEL PLÚA MORAN

**GUAYAQUIL JUNIO 2019**

## <span id="page-1-0"></span>**DECLARACIÓN DE RESPONSABILIDAD Y AUTORIZACIÓN DE USO DE TRABAJO DE GRADO**

Yo, Joselyne Jessenia Vallejo Moreira, autorizo a la Universidad Politécnica Salesiana la publicación total o parcial de este trabajo de grado y su reproducción sin fines de lucro.

Además, declaramos que los conceptos y análisis desarrollados y las conclusiones del presente trabajo son de exclusiva responsabilidad del autor.

Joselyne Jessenia Vallejo Moreira

C.I. 0930704762

## **CESIÓN DE DERECHOS DE AUTOR**

<span id="page-2-0"></span>Yo, Joselyne Jessenia Vallejo Moreira con cédula 0930704762 respectivamente manifiesto mi voluntad y cedo a la Universidad Politécnica Salesiana la titularidad sobre los derechos patrimoniales en virtud de que soy autor del proyecto técnico intitulado: "IMPLEMENTACIÓN DE APLICACIÓN WEB PARA CONTROL DE CALIFICACIONES Y ASISTENCIA EN EL JARDIN DE DESARROLLO INTEGRAL IGLESIA APOCALIPSIS", mismo que ha sido desarrollado para optar por el título de: Ingeniero de sistemas, en la Universidad Politécnica Salesiana, quedando la Universidad facultada para ejercer plenamente los derechos cedidos anteriormente.

En aplicación a lo determinado en la Ley de Propiedad Intelectual, en mi condición de autor me reservo los derechos morales de la obra antes citada.

En concordancia, suscribo este documento en el momento que hago entrega del trabajo final en formato impreso y digital a la Biblioteca de la Universidad Politécnica Salesiana.

………………………………………………………

Joselyne Jessenia Vallejo Moreira

C.I. 0930704762

Fecha: 24 de Junio del 2019

# <span id="page-3-0"></span>**CERTIFICADO DE DIRECCIÓN DEL TRABAJO DE TITULACIÓN**

Certifico que el presente proyecto técnico fue desarrollado por la señorita Joselyne Jessenia Vallejo Moreira bajo mi supervisión.

Ing. Daniel Plúa Moran

### <span id="page-4-0"></span>**DEDICATORIA**

Este trabajo se lo dedico a Dios quien supo guiarme por el buen camino, darme la salud y fuerzas necesarias para no desvanecer ante las adversidades y permitirme vivir esta grata experiencia.

A mis padres Priscila Moreira y Jorge Vallejo, ellos son mi pilar fundamental, quienes me inculcaron los buenos valores y me han brindado su apoyo incondicional durante toda mi vida estudiantil. A mis hermanas Anggie Vallejo y Arianna Vallejo, por ser mi motivo de superación y de sacrificio. A mi novio Héctor García, por su apoyo y motivación durante esta etapa y en mi vida. A mi Tía Anita por sus consejos y sobre todo su amor.

## <span id="page-5-0"></span>**AGRADECIMIENTO**

Agradezco a Dios por todas las bendiciones que me ha dado, por permitirme estar bien salud, ver el resultado de mi esfuerzo y la perseverancia, por darme el honor de tener unos padres excepcionales quienes han sabido formar mi carácter y me han guiado por el camino correcto.

Gracias a mi madre por su lucha constante a mi lado, por su esfuerzo y comprensión. A mi padre por su apoyo, sacrificio y consejos que me han ayudado en cada uno de mis pasos. A mis hermanas por motivarme cada día ser mejor. A mi Tía Anita por sus consejos, por su apoyo y sobre todo por el inmenso amor que me tiene. A mi novio por confiar en mí, por su ayuda constante, por su amor y por darme fuerzas cuando más las necesite. A mis tíos y primos por ayudarme a ser una buena persona cada día. Gracias a Uds. por su amor y por convertirme en lo que soy.

Gracias a mi tutor y a la Ing. Coque, quienes me apoyaron en el desarrollo de este trabajo.

A la Sra. Yamel Urrea y al Sr. Juan Carlos Alvarado por darme el apoyo para poner en práctica mis conocimientos en la empresa y por la confianza que tienen en mí.

A mis maestros, amigos y compañeros por las experiencias y conocimientos compartidos en esta etapa universitaria y laboral.

#### **RESUMEN**

<span id="page-7-0"></span>El proyecto de titulación surgió en las necesidades identificadas que presentaba el Jardín de Desarrollo Integral de la Iglesia Apocalipsis, el cual es un centro de apoyo para niños de la comunidad perteneciente y de bajos recursos.

La falta de un sistema web hace que los procesos realizados por los docentes no sean gestionados de manera óptima, estos factores han permitido proponer como una herramienta de apoyo la "Aplicación web para control de calificaciones y asistencias". El cual ayudará al mejoramiento en sus procesos de matriculación, registros y control.

El proyecto incluye analizar, diseñar e implementar una aplicación web amigable que permita optimizar dichos procesos. Cada interacción será gestionada de acuerdo a cada usuario y rol que conste en las bases de datos.

La aplicación web incluye módulos, donde los docentes realizan los ingresos de calificaciones y asistencias de cada estudiante, permitiendo consultar a la parte administrativa los datos referentes y llevar un control sobre el rendimiento de los estudiantes. Esto conlleva a la comunicación entre los docentes y representantes, mediante el envío de circulares y notificaciones a los respectivos correos electrónicos.

Para la creación de la aplicación web se utilizó Spring para la parte back-end, Angular para la parte Front-end es decir la parte visual para el usuario y con base de datos PostgreSQL. Las herramientas que intervienen son Open Source en desarrollo y en base de datos.

La implementación de todos los requerimientos antes mencionados ayudará y fortalecerá los procesos que realizará cada usuario del Desarrollo Integral de Iglesia Apocalipsis.

### **ABSTRACT**

<span id="page-8-0"></span>The present project of certification it arose in the identified needs that the Garden of Integral Development of the Apocalypse Church presented, which is a support center for children of the belonging community and of low resources.

The lack of a web system means that the processes carried out by teachers are not managed in an optimal way; these factors have made it possible to propose as a support tool the "Web application for the control of qualifications and assistances". This will help the improvement in their processes of registration, registration and control.

The project includes analyzing, designing and implementing a friendly web application to optimize these processes. Each interaction will be managed according to each user and the role recorded in the databases.

The web application includes modules, where teachers make the income of grades and attendance of each student, allowing the administrative side to consult the data and keep track of the performance of students. This leads to communication between teachers and representatives, by sending circulars and notifications to the respective emails.

For the creation of the web application, Spring was used for the back-end part, Angular for the Front-end part, that is, the visual part for the user and with the PostgreSQL database. The tools that intervene are Open Source in development and in database.

The implementation of all the aforementioned requirements will help and strengthen the processes that each user of the Apocalypse Church Integral Development will carry out.

## ÍNDICE GENERAL

<span id="page-9-0"></span>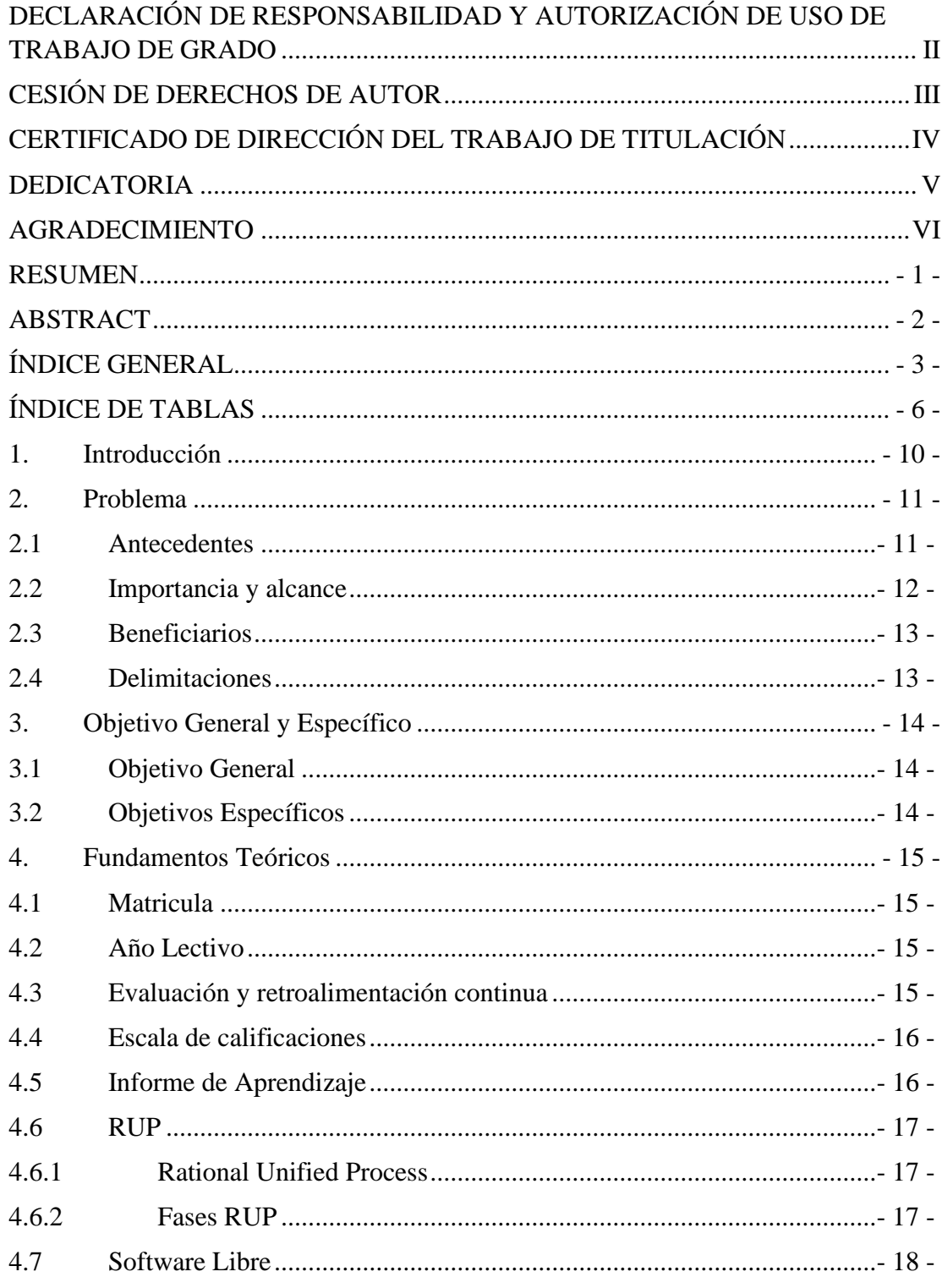

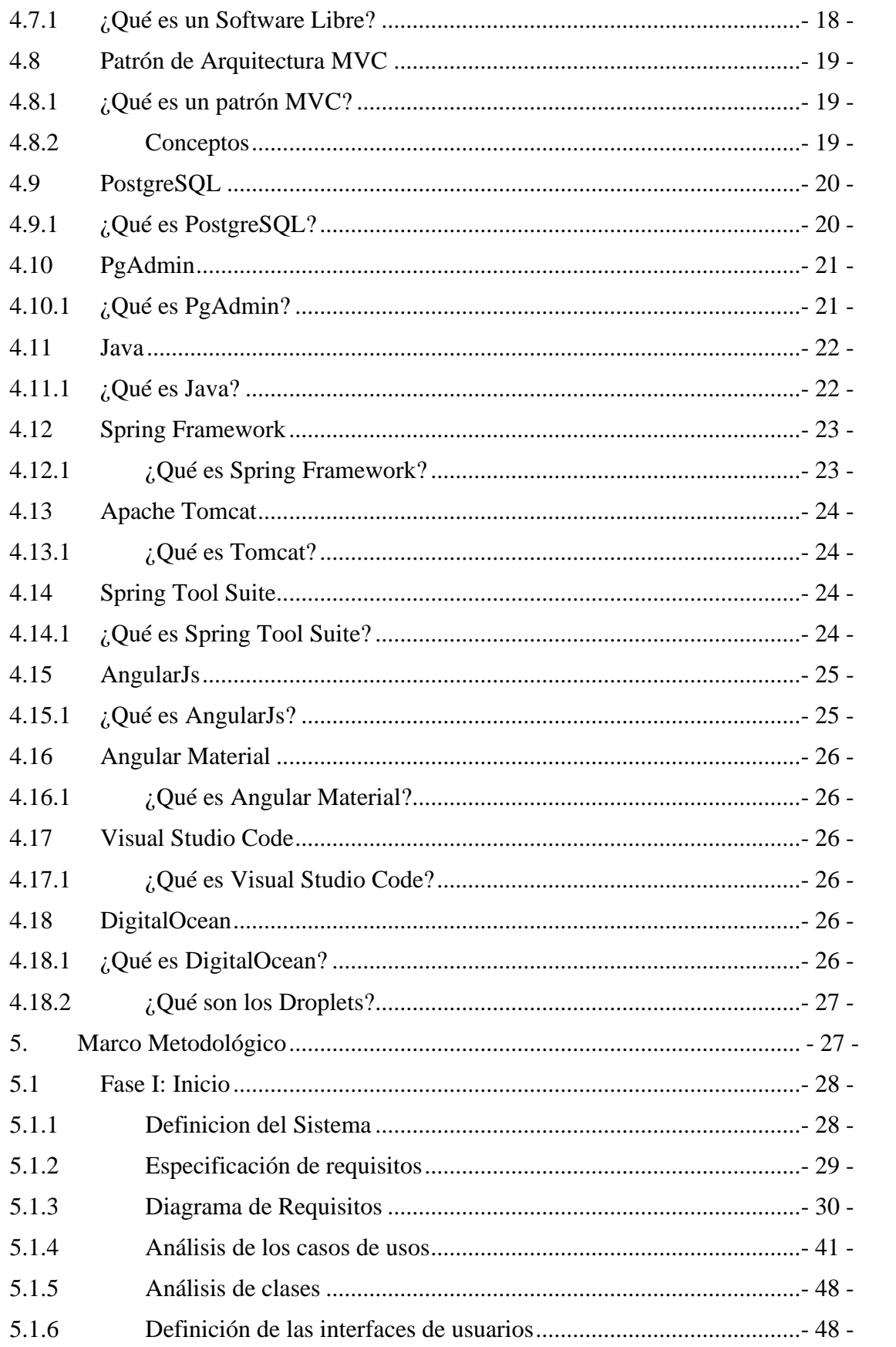

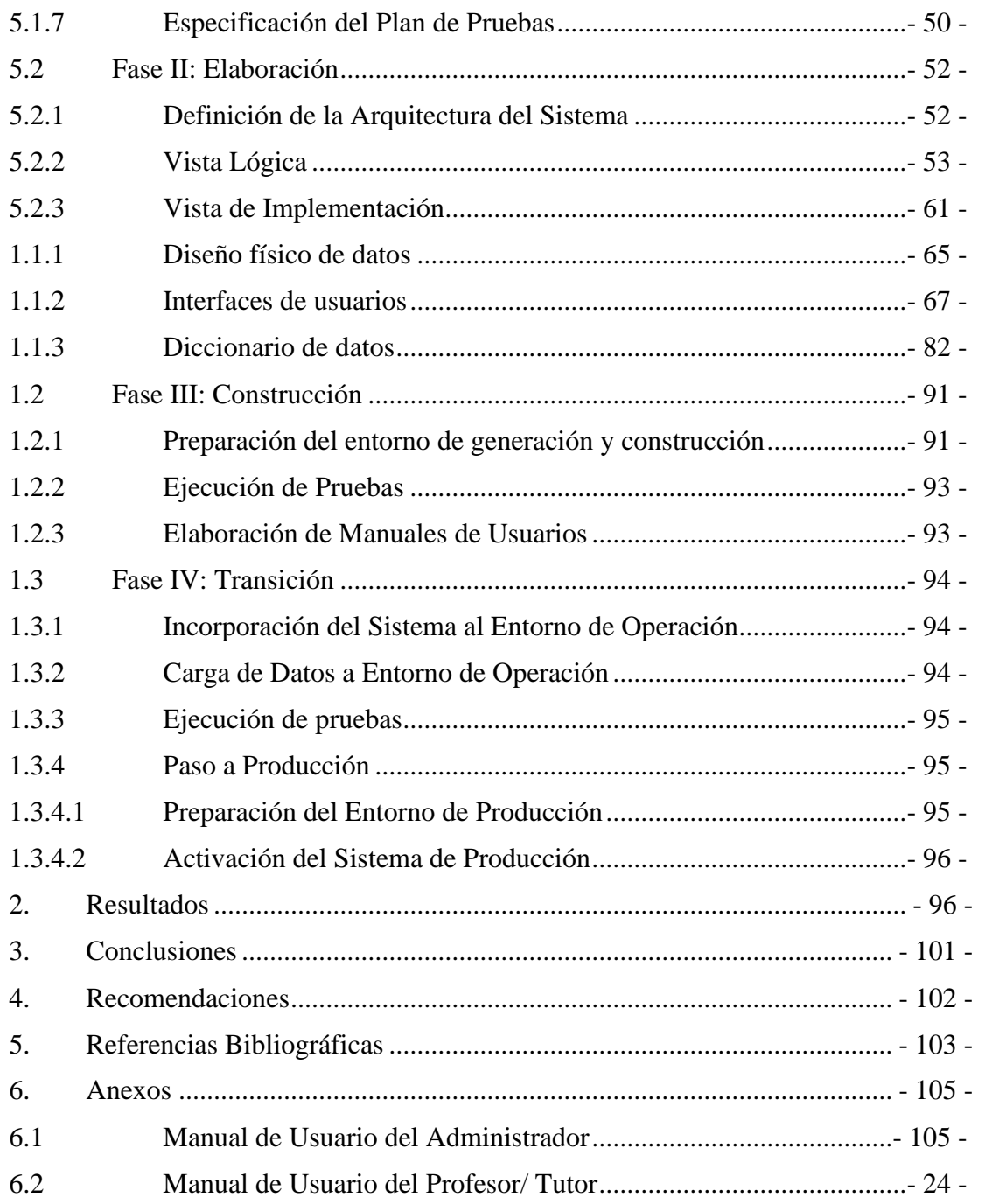

## **ÍNDICE DE TABLAS**

<span id="page-12-0"></span>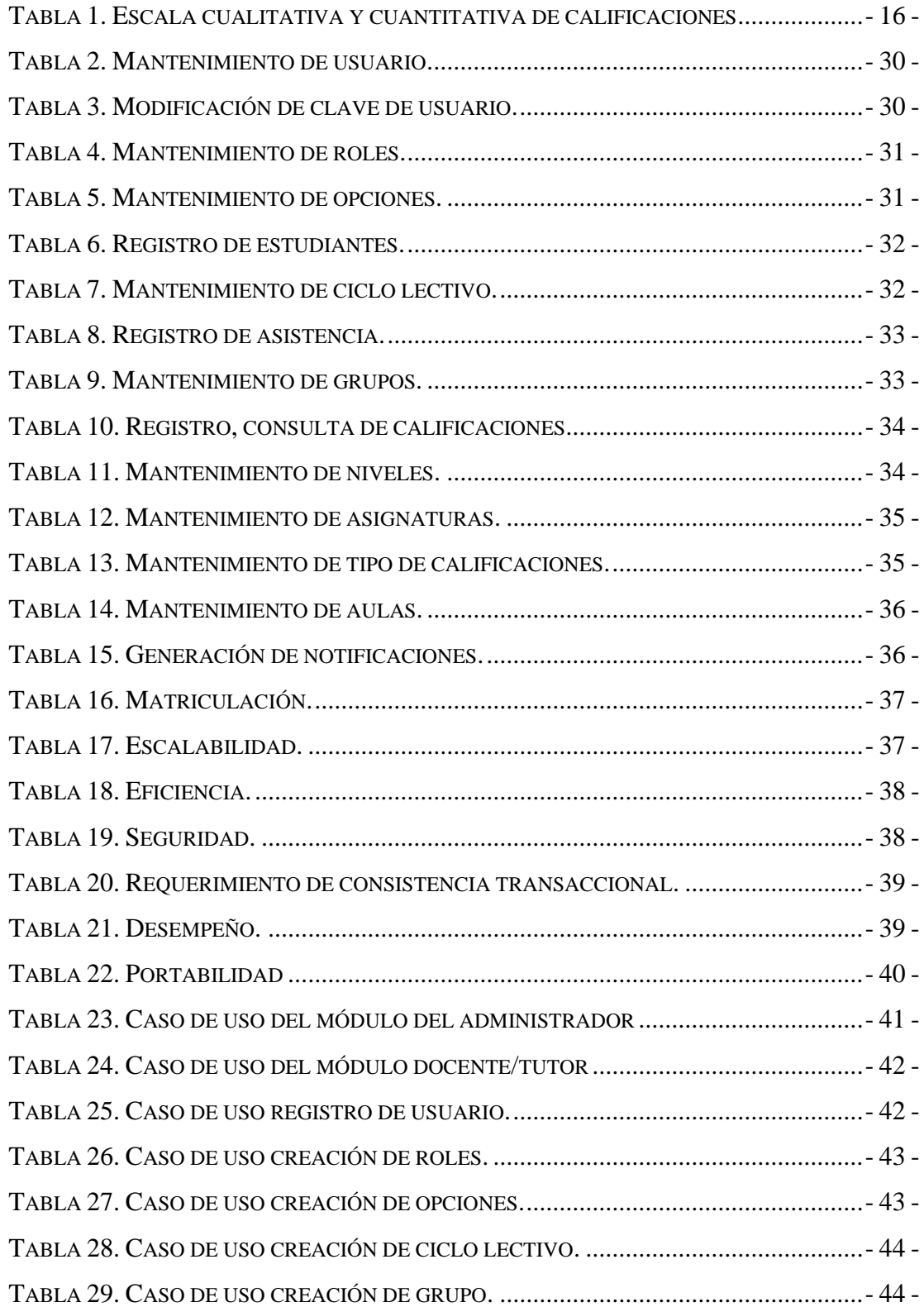

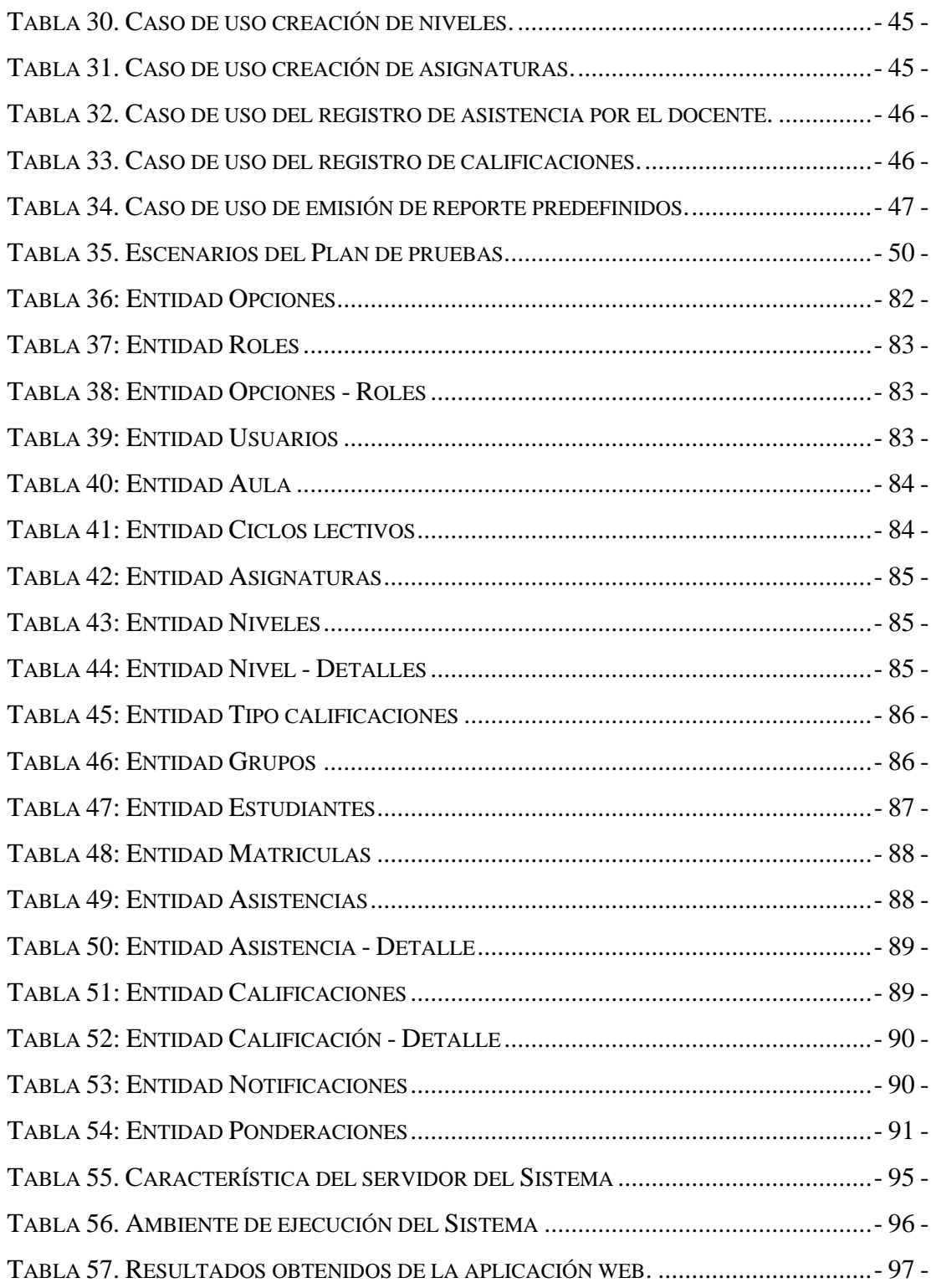

# **ÍNDICE DE GRÁFICO**

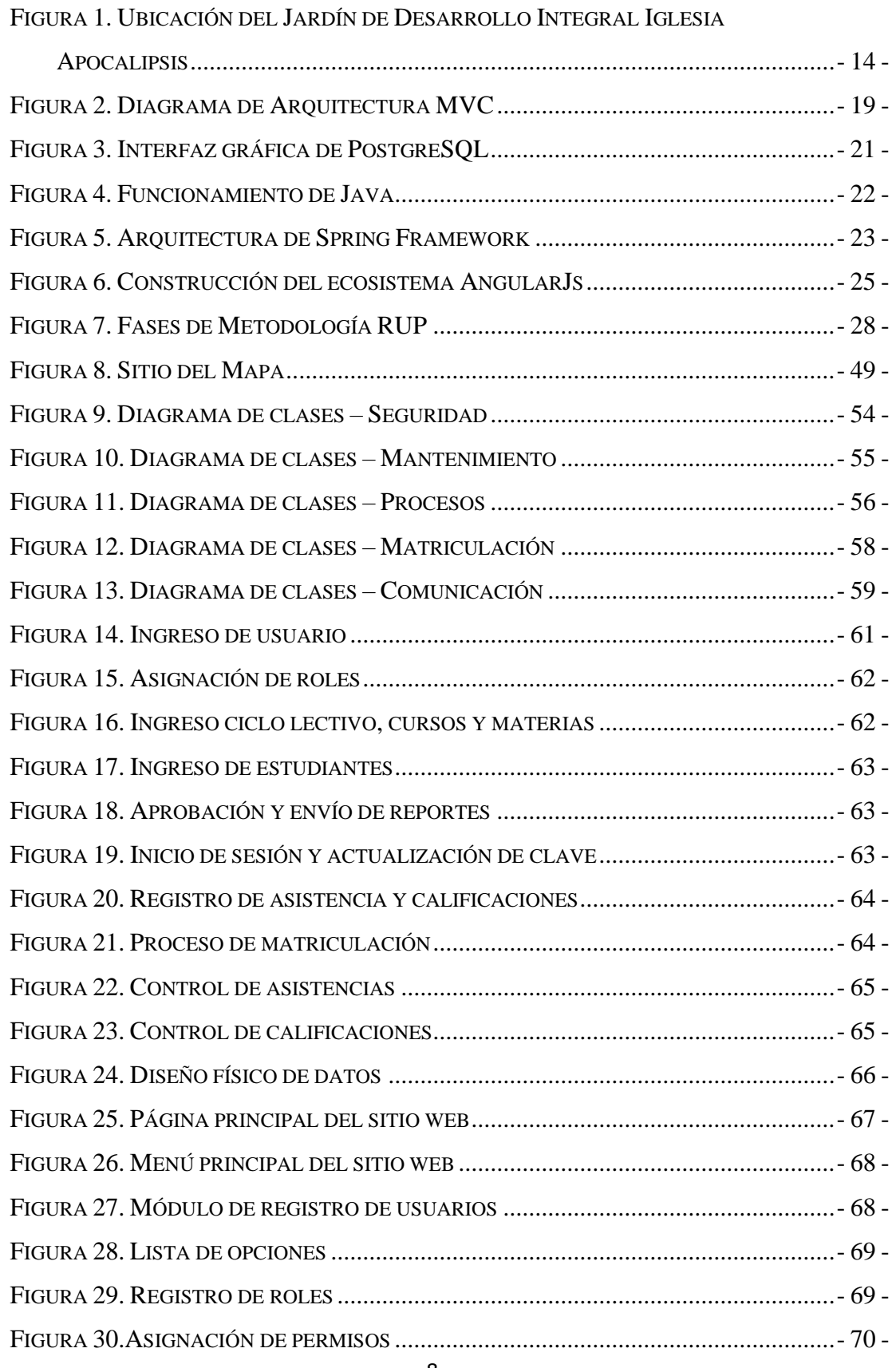

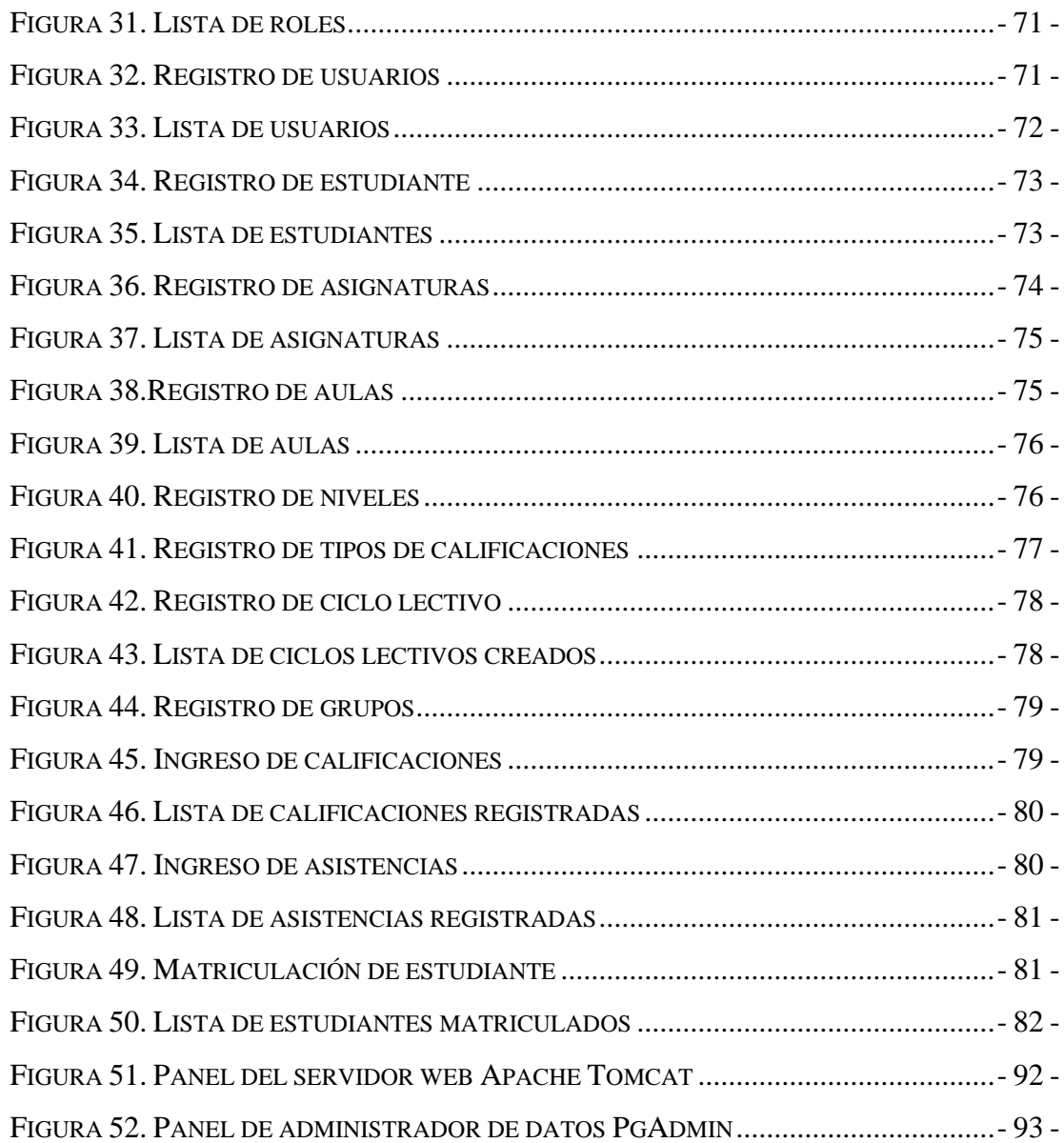

### <span id="page-16-0"></span>**1. Introducción**

El presente proyecto se centra en brindar una aplicación web, que cubra las necesidades que presenta el Desarrollo Integral de Iglesia Apocalipsis, para llevar un mejor control de sus respectivos estudiantes siendo de utilidad para sus docentes y parte administrativa.

Los docentes llevaban de forma manual los procesos de calificación y asistencia, a su vez la parte administrativa también realizaba el proceso de matriculación para los nuevos estudiantes de forma manual, lo cual provocaba retrasos en las entregas de las mismas, por el tiempo que se demoraban en la transcripción de datos o por pérdidas de documentos.

El presente proyecto se enfoca en brindar una aplicación web que cubra todas las necesidades y problemáticas que los directivos del Desarrollo Integral de Iglesia Apocalipsis necesitan. Los procesos fueron implementados con herramientas OpenSource para no tener problemas a futuro por licencias.

El trabajo está dividido en varias secciones, como se visualizará durante el documento.

En la sección del Problema, se describen los antecedentes, la justificación, la importancia, el alcance, los beneficiarios y las delimitaciones.

En la sección de los Fundamentos Teóricos, se describe la fundamentación teórica en la que se basa el presente trabajo y herramientas que se utilizaron para el desarrollo de la aplicación web.

En la sección del Marco Metodológico, se describe el procedimiento de cada una de sus fases para la solución propuesta, las cuales son Inicio, Elaboración, Construcción y Transición.

En la sección de Conclusiones y Recomendaciones, se describe lo más importante que se descubrió durante el desarrollo de la aplicación web y se procede a elaborar recomendaciones que deben tener en cuenta los administradores del sistema para cualquier situación que se presente a futuro. Además, se incluirán manuales que

ayudaran con el procedimiento que deben realizar los usuarios que intervendrán en la aplicación.

## <span id="page-17-0"></span>**2. Problema**

## <span id="page-17-1"></span>**2.1 Antecedentes**

La iglesia Apocalipsis apoya al desarrollo educativo e inculca a los estudiantes principios y valores, creando así el Centro de Desarrollo Integral para niños de la comunidad y más necesitados, ubicados al sur de Guayaquil en la Coop. Jacobo Bucarán Mz 3958 solar 2.

En la actualidad hacen uso de herramientas ofimáticas para realizar la mayoría de sus procesos tales como: registro de alumnos nuevos, registro de cursos asignados, registro de calificaciones y asistencias, mediante hojas de cálculo y documentos de Word.

Por este motivo se realizó un análisis profundo de los problemas con mayor importancia:

- Al realizar búsquedas de datos de estudiantes de forma física que se encuentran archivados en carpetas, se encuentran documentos con datos no entendibles por el paso del tiempo.
- Pérdida de tiempo para los docentes en la transcripción de la información de cada estudiante, además de las calificaciones y asistencias.
- Demora en la entrega de los reportes finales a los representantes.
- Perdida de información por poseer procesos de registros de forma manual y sin respaldo.

Tomando como referencia los puntos antes mencionados, los cuales son considerados como una prioridad de cambio para la Iglesia, ya que de esta forma se acortará los tiempos de ingreso y obtención de la información deseada.

El jardín de Desarrollo Integral de la Iglesia Apocalipsis contará con una organización de información de cada estudiante, beneficiándose de manera eficiente al obtener los datos necesarios, tanto al ingreso de información o de alguna consulta requerida por los docentes y personal administrativo de la Iglesia, como por ejemplo reportes de notas, asistencias del alumnado o algún dato del estudiante que se desee saber. Inclusive se permitirá el envío de notificaciones a los correos de los representantes para comunicar algún evento o circular que se desee informar.

#### <span id="page-18-0"></span>**2.2 Importancia y alcance**

No se disponía de una aplicación web que permita automatizar los procesos de gestión académica y optimizar tiempos de respuesta, de manera que los procesos se realizaban con herramientas ofimáticas y documentos físicos.

Cuando un estudiante es nuevo, para registrar el proceso de matriculación lo realizaban con formatos de documentos físicos, llenando cada dato en su respectivo campo, de la misma manera para el ingreso de calificaciones y asistencia. Luego de tener esos datos en el documento físico se realiza la transcripción de información a Excel y Word que debe ser revisado por la parte administrativa o secretaria del Desarrollo Integral de Iglesia Apocalipsis.

Con lo descrito se puede determinar que no existe una herramienta para realizar estos procesos con agilidad garantizando los datos presentados.

La aplicación web también ayudará a los docentes a llevar un mejor registro de cada alumno de todas las calificaciones durante un periodo lectivo.

### <span id="page-19-0"></span>**2.3 Beneficiarios**

### **Personal administrativo**

Tendrán el rol configurado para poder realizar acciones que lo llevarán a tener el control adecuado de la información registrada.

### **Docente**

Interactuarán con el sistema directamente, donde se podrá evidenciar la eficiencia del sistema ya que agilizarán sus actividades, realizando el ingreso de información de manera oportuna y verás.

Les permitirá ingresar las notas de cada parcial por quimestre de cada estudiante registrado en el Jardín de Desarrollo Integral, lo cual ayuda a la verificación de las actas al finalizar cada periodo lectivo.

### **Representantes**

Obtendrán notificaciones generales por parte de la institución.

### <span id="page-19-1"></span>**2.4 Delimitaciones**

La aplicación web para la gestión y control de los procesos educativos, será implementado en el Desarrollo Integral de la Iglesia Apocalipsis, en la Figura 1 se mostrará la localización del Jardín, donde se realizará la implementación.

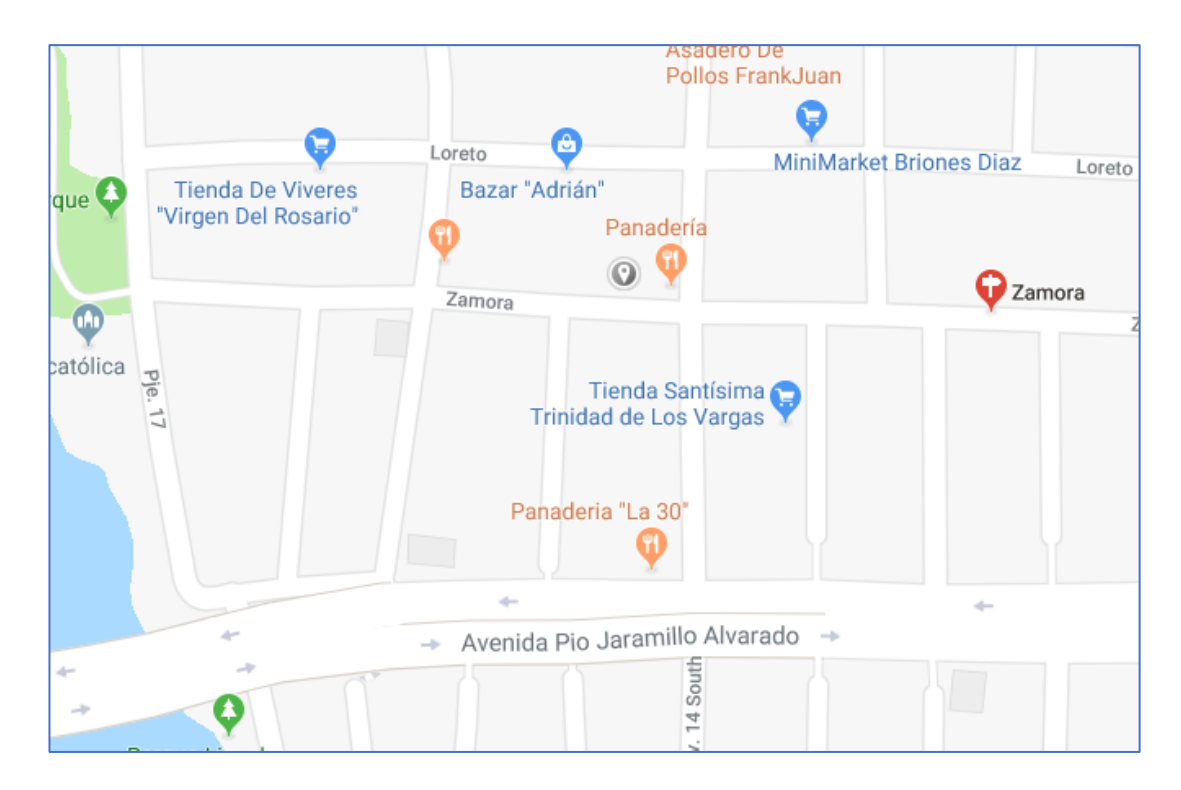

<span id="page-20-3"></span>**Figura 1**. **Ubicación del Jardín de Desarrollo Integral Iglesia Apocalipsis Elaborado por: Google Maps.**

## <span id="page-20-0"></span>**3. Objetivo General y Específico**

### <span id="page-20-1"></span>**3.1 Objetivo General**

Implementar una aplicación web que cubra todas las necesidades para control de calificaciones y asistencias en el Jardín de Desarrollo Integral Iglesia Apocalipsis.

### <span id="page-20-2"></span>**3.2 Objetivos Específicos**

Desarrollar un módulo de matriculación, para realizar este proceso se debe registrar los datos personales únicamente para estudiantes nuevos que ingrese al jardín.

- Desarrollar un módulo de matriculación y notas
- Desarrollar módulo de control de asistencia.

■ Enviar reporte de notificaciones.

### <span id="page-21-0"></span>**4. Fundamentos Teóricos**

### <span id="page-21-1"></span>**4.1 Matricula**

Según el **Art.- 158** del reglamento General a la Ley Orgánica de Educación Intercultural: La matrícula es el registro mediante el cual se legaliza el ingreso y la permanencia del estudiante en un establecimiento educativo durante un año lectivo.

Las instituciones educativas privadas deberán reportar al inicio de cada año lectivo a la Autoridad Educativa Nacional la nómina de estudiantes matriculados, que deberá ser actualizada cada vez que se registre un ingreso durante el año lectivo a través del sistema establecido por ésta para el efecto. (Ministerio de Educación, 2013)

#### <span id="page-21-2"></span>**4.2 Año Lectivo**

Según el **Art.- 146** del reglamento General a la Ley Orgánica de Educación Intercultural: El año lectivo se debe desarrollar en un régimen escolar de dos (2) quimestre en todas las instituciones educativas públicas, fiscomisionales y particulares, y debe tener una duración mínima de doscientos (200) días de asistencia obligatoria de los estudiantes para el cumplimiento de actividades educativas, contados desde el primer día de clases hasta la finalización de los exámenes del segundo quimestre. (Ministerio de Educación, 2013)

#### <span id="page-21-3"></span>**4.3 Evaluación y retroalimentación continua**

Según el **Art.- 189** del reglamento General a la Ley Orgánica de Educación Intercultural: Los educadores deben observar y evaluar continuamente el desarrollo integral del infante, y deben elaborar informes escritos que valoren ese desarrollo e incluyan guías, sugerencias y recomendaciones para fomentar el desarrollo y el bienestar integral del infante, los cuales deben ser reportados periódicamente a los representantes legales. (Ministerio de Educación, 2013)

### <span id="page-22-0"></span>**4.4 Escala de calificaciones**

Según el **Art.- 194** del reglamento General a la Ley Orgánica de Educación Intercultural: Las calificaciones hacen referencia al cumplimiento de los objetivos de aprendizaje establecidos en el currículo y en los estándares de aprendizaje nacionales. Las calificaciones se asentarán según la siguiente escala:

(Ministerio de Educación, 2013)

<span id="page-22-2"></span>

| Escala cualitativa                       | Escala cuantitativa |
|------------------------------------------|---------------------|
| Domina los aprendizajes requeridos.      | $9,00 - 10,00$      |
| Alcanza los aprendizajes requeridos.     | $7,00 - 8,99$       |
| Está próximo a alcanzar los aprendizajes | $4,01 - 6,99$       |
| requeridos.                              |                     |
| No alcanza los aprendizajes requeridos.  | $\leq 4$            |

**Tabla 1. Escala cualitativa y cuantitativa de calificaciones**

**Elaborado por:** Autor

### <span id="page-22-1"></span>**4.5 Informe de Aprendizaje**

- a. **Informe parcial de aprendizaje:** Es un informe que expresa cualitativa y cuantitativamente el alcance de los aprendizajes logrados por el estudiante en cada una de las asignaturas, y formula recomendaciones y planes de mejoramiento académico que deben seguirse durante un período determinado, tal como se prevé en el Proyecto Educativo Institucional. (Ministerio de Educación, 2013)
- 16 b. **Informe quimestral de aprendizaje:** Es un informe que contiene el promedio de las calificaciones parciales y el examen quimestral. Expresa

cualitativa y cuantitativamente el alcance de los aprendizajes logrados por el estudiante en cada una de las asignaturas, y formula recomendaciones y planes de mejoramiento académico que deben seguirse. (Ministerio de Educación, 2013)

c. **Informe anual de aprendizaje:** Es un informe que contiene el promedio de las dos (2) calificaciones quintrales, expresa cualitativa y cuantitativamente el alcance de los aprendizajes logrados por el estudiante en cada una de las asignaturas, formula recomendaciones y planes de mejoramiento académico que deben seguirse, y determina resultados de aprobación y reprobación. (Ministerio de Educación, 2013)

### <span id="page-23-0"></span>**4.6 RUP**

### <span id="page-23-1"></span>**4.6.1 Rational Unified Process**

RUP es la forma disciplinada de asignar tareas y responsabilidades en una empresa de desarrollo (quién hace qué, cuándo y cómo), además es un marco del proyecto que describe una clase de los procesos que son iterativos e incrementales.

Los procesos de RUP estiman tareas y horario del plan midiendo la velocidad de iteraciones concerniente a sus estimaciones originales. (Diaz, s.f.)

### <span id="page-23-2"></span>**4.6.2 Fases RUP**

RUP se divide en cuatro fases:

- Inicio (Define el alcance del proyecto)
- Elaboración (definición, análisis, diseño)
- Construcción (implementación)
- Transición (fin del proyecto y puesta en producción) (Diaz, s.f.)

Define nueve disciplinas a realizar en cada fase del proyecto:

- Modelado del negocio
- Análisis de requisitos
- Análisis y diseño
- Implementación
- Distribución
- Gestión de configuración y cambios
- Gestión del proyecto
- Gestión del entorno

Cada fase en RUP puede descomponerse en iteraciones. Una iteración es un ciclo de desarrollo completo dando como resultado una entrega de producto ejecutable (interna o externa). (Diaz, s.f.)

### <span id="page-24-0"></span>**4.7 Software Libre**

### <span id="page-24-1"></span>**4.7.1 ¿Qué es un Software Libre?**

La definición de software libre estipula los criterios que se tienen que cumplir para que un programa sea considerado libre. De vez en cuando modificar esta definición para clarificarla o para resolver problemas sobre cuestiones delicadas. (GNU-FSF, 2018)

Un programa es software libre si otorga a los usuarios todas estas libertades de manera adecuada. De lo contrario no es libre. Existen diversos esquemas de distribución que no son libres, y si bien se puede distinguir en base a cuánto les falta para llegar a ser libres, se lo considera contrarios a la ética a todos por igual. (GNU-FSF, 2018)

## <span id="page-25-1"></span><span id="page-25-0"></span>**4.8 Patrón de Arquitectura MVC 4.8.1 ¿Qué es un patrón MVC?**

Es un patrón de arquitectura de las aplicaciones software, separa la lógica de negocio de la interfaz de usuario por sus diferentes responsabilidades:

- Facilita la evolución por separado de ambos aspectos
- Incrementa reutilización y flexibilidad.

Las vistas y los controladores suelen estar muy relacionados. Esta separación de aspectos de una aplicación da mucha flexibilidad al desarrollador. (Mestras, 2008)

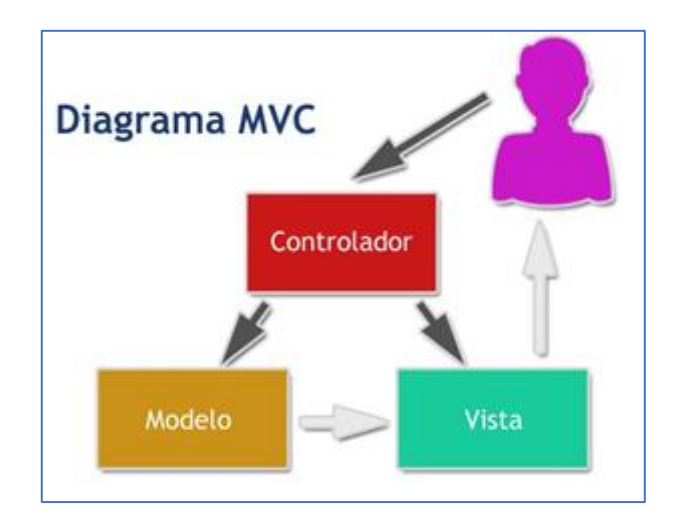

**Figura 2. Diagrama de Arquitectura MVC**

## **Elaborado por:** Autor

## <span id="page-25-3"></span><span id="page-25-2"></span>**4.8.2 Conceptos**

### ▪ **Modelo**

- 19 o Capa donde se trabaja con los datos, por tanto, contendrá mecanismos para acceder a la información y también para actualizar su estado. Los datos estarán habitualmente en una base de datos, por lo que en los modelos tendrán todas las funciones que accederán a las tablas y harán los

correspondientes selects, updates, inserts, etc. (Alvarez, Desarrlloweb.com, 2014).

- **Vistas**
- o Contienen el código de la aplicación que va a producir la visualización de las interfaces de usuario, o sea, el código que permitirá renderizar los estados del aplicativo en HTML.Vista. (Alvarez, Desarrlloweb.com, 2014)

### ▪ **Controladores**

- o Contiene el código necesario para responder a las acciones que se solicitan en la aplicación, como visualizar un elemento, realizar una compra, una búsqueda de información, etc.
- o Sirve de enlace entre las vistas y los modelos, respondiendo a los mecanismos que puedan requerirse para implementar las necesidades de la aplicación. (Alvarez, Desarrlloweb.com, 2014)

### <span id="page-26-0"></span>**4.9 PostgreSQL**

### <span id="page-26-1"></span>**4.9.1 ¿Qué es PostgreSQL?**

PostgreSQL es un potente sistema de base de datos relacional de objetos abierto que utiliza y amplía el lenguaje SQL combinado con muchas características que almacenan y escalan de forma segura las cargas de trabajo de datos más complicadas. (PostgreSQL, 2018)

Una característica interesante de PostgreSQL es el control de concurrencias multiversión; o MVCC por sus siglas en inglés. Este método agrega una imagen del estado de la base de datos a cada transacción. Esto permite hacer transacciones eventualmente consistentes, ofreciendo grandes ventajas en el rendimiento, no se requiere usar bloqueos de lectura al realizar una transacción lo que brinda una mayor escalabilidad. (Doracntes, 2015)

Permite definir funciones personalizadas a través de varios lenguajes, como son:

- PL/pgSQL.
- PL/Java.
- PL/PHP.
- PL/Python.
- PL/Perl. (PostgreSQL, 2018)

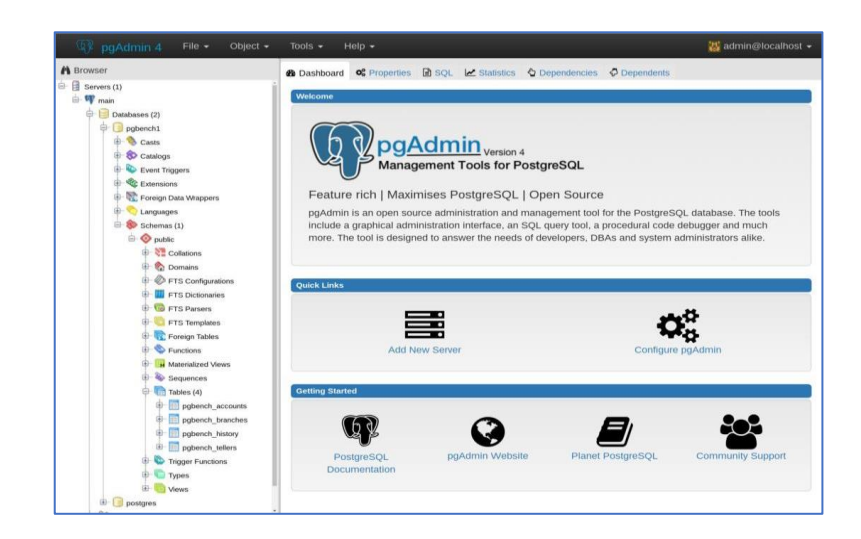

**Figura 3. Interfaz gráfica de PostgreSQL**

**Elaborado por:** Autor

## <span id="page-27-2"></span><span id="page-27-0"></span>**4.10 PgAdmin**

## <span id="page-27-1"></span>**4.10.1 ¿Qué es PgAdmin?**

Es la plataforma de administración y desarrollo de código abierto más popular y rica en características para PostgreSQL, la base de datos de código abierto más avanzada del mundo. (PgAdmin, PgAdmin, 2018)

Permite realizar desde búsquedas SQL hasta desarrollar toda la base de datos de forma muy fácil e intuitiva directamente desde la interfaz gráfica.

La principal herramienta y la más útil es el Query Tool, que permite ejecutar comandos SQL y además da la opción de analizar la base de datos de manera gráfica.

## <span id="page-28-1"></span><span id="page-28-0"></span>**4.11 Java 4.11.1 ¿Qué es Java?**

La tecnología Java se usa para desarrollar aplicaciones para un amplio alcance de entornos, desde dispositivos del consumidor hasta sistemas empresariales heterogéneos.

Java tiene su propia estructura, reglas de sintaxis y paradigma de programación. El paradigma de programación del lenguaje Java se basa en el concepto de programación orientada a objetos (OOP), que las funciones del lenguaje soportan.

El lenguaje Java es un derivado del lenguaje C, por lo que sus reglas de sintaxis se parecen mucho a C, por ejemplo, los bloques de códigos se modularizan en métodos y se delimitan con llaves y las variables se declaran antes de que se usen. (Perry, 2012)

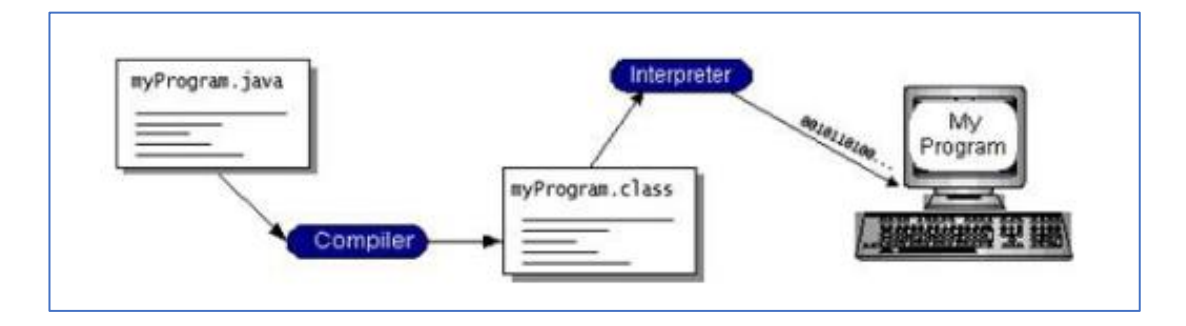

<span id="page-28-2"></span>**Figura 4. Funcionamiento de Java**

**Elaborado por:** Autor

### <span id="page-29-0"></span>**4.12Spring Framework**

### <span id="page-29-1"></span>**4.12.1 ¿Qué es Spring Framework?**

Spring es uno de los marcos de aplicaciones empresariales más populares en el panorama de Java en la actualidad. Es tan popular que incluso se considera el estándar de facto para la construcción de aplicaciones a gran escala en Java hoy en día. También es un ecosistema completo de marcos de trabajo y herramientas que le brindan todo lo que necesita para crear aplicaciones complejas. Proporciona soporte para varias cosas comunes que la mayoría de las aplicaciones empresariales necesitan, como conectarse a la base de datos, administrar servicios empresariales, seguridad, etc. (JavaBrain, s.f.)

Desde la configuración hasta la seguridad, desde las aplicaciones web hasta los grandes volúmenes de datos: cualesquiera que sean las necesidades de infraestructura de su aplicación, existe un Proyecto de Spring para ayudarlo a construirlo. (Pivotal)

Es decir, qué para cada necesidad, existe un proyecto de Spring diseñado y construido para solventarlo.

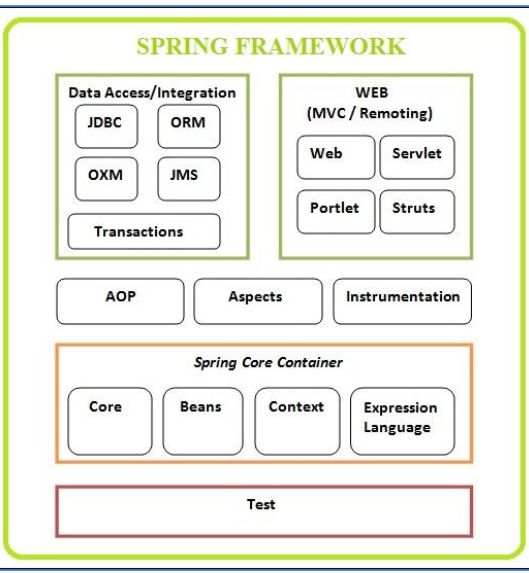

<span id="page-29-2"></span>**Figura 5. Arquitectura de Spring Framework**

**Elaborado por:** Autor

### <span id="page-30-0"></span>**4.13Apache Tomcat**

### <span id="page-30-1"></span>**4.13.1 ¿Qué es Tomcat?**

Apache Tomcat es una implementación de código abierto de las tecnologías Java Servlet, Java Server Pages, Java Expression Language y Java WebSocket.

Se desarrolla en un entorno abierto y participativo y potencia numerosas aplicaciones web de misión crítica a gran escala en una amplia gama de industrias y organizaciones. (Tomcat, 2018)

Es uno de los servidores más utilizados en el mundo, y se utiliza para alimentar todo, desde sitios simples de servidor hasta grandes redes empresariales.

Algunas características que distinguen a Tomcat de las soluciones de la competencia son las siguientes:

- Rápido y ligero: es un contenedor de servlets liviano y altamente optimizad
- Flexible y escalable: ejecuta sus aplicaciones más rápido, permite construir infraestructuras ascendentes altamente personalizadas.
- Seguro.
- $100\%$  Libre. (Mulesoft, s.f.)

### <span id="page-30-2"></span>**4.14 Spring Tool Suite**

### <span id="page-30-3"></span>**4.14.1 ¿Qué es Spring Tool Suite?**

Eclipse es una plataforma de software compuesto por un conjunto de herramientas de programación de código abierto multiplataforma, típicamente ha sido usada para desarrollar entornos de desarrollo integrados (del inglés IDE), como el IDE de Java llamado Java Development Toolkit (JDT) y el compilador (ECJ) que se entrega como parte de Eclipse (y que son usados también para desarrollar el mismo Eclipse). (Pivotal)

Spring proporciona una distribución basada en Eclipse todo en uno personalizada que facilita el desarrollo de aplicaciones. Los conjuntos de herramientas proporcionan combinaciones listas para usar de soporte de idioma, soporte de marco y soporte de tiempo de ejecución, y los combina con las herramientas Java, Web y Java EE existentes de Eclipse. (Pivotal)

### <span id="page-31-0"></span>**4.15AngularJs**

### <span id="page-31-1"></span>**4.15.1 ¿Qué es AngularJs?**

Es un framework de JavaScript de código abierto, mantenido por Google, se utiliza para crear y mantener aplicaciones web de una sola página (SPA). El objetivo de Angular es aumentar las aplicaciones basadas en navegador con capacidad de Modelo Vista Controlador (MVC), en un esfuerzo para hacer que el desarrollo y las pruebas sean más fáciles. (AngularJs, s.f.)

Es completamente extensible y funciona bien con otras bibliotecas. Cada característica se puede modificar o reemplazar para adaptarse a su flujo de trabajo de desarrollo único y a sus necesidades.

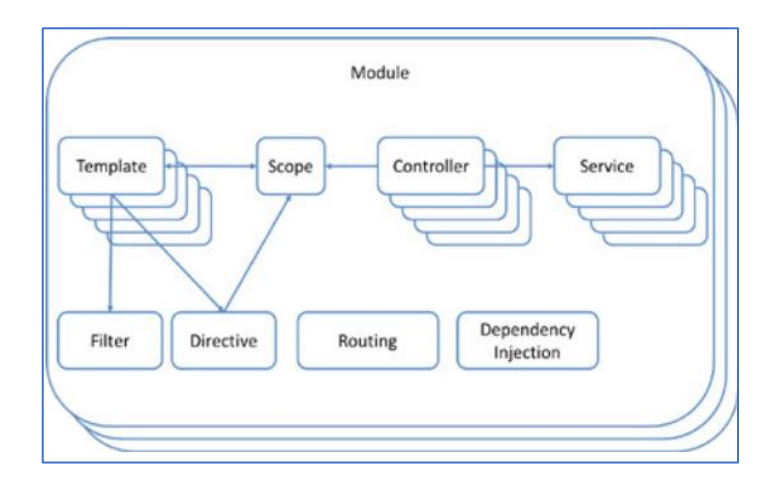

<span id="page-31-2"></span>**Figura 6. Construcción del ecosistema AngularJs**

#### **Elaborado por:** Autor

#### <span id="page-32-1"></span><span id="page-32-0"></span>**4.16Angular Material**

### **4.16.1 ¿Qué es Angular Material?**

Angular Material es una excelente opción para programadores, que no tienen habitualmente habilidades de diseño. Usando las directivas que nos ofrece, podremos producir aplicaciones que son estéticamente brillantes, junto con una serie de componentes adicionales al propio HTML. Los podremos producir prácticamente sin necesidad de escribir nada de CSS, consiguiendo diseños muy atractivos, aprovechando, pero sin necesidad de dominar, características modernas de CSS. (Alvarez, Desarrollo Web, 2016)

### <span id="page-32-3"></span><span id="page-32-2"></span>**4.17 Visual Studio Code**

### **4.17.1 ¿Qué es Visual Studio Code?**

Visual Studio Code es un editor de código fuente ligero pero potente que se ejecuta en el escritorio y está disponible para Windows, MacOS y Linux. Viene con soporte integrado para JavaScript, TypeScript y Node.js y tiene un rico ecosistema de extensiones para otros lenguajes (como C ++, C #, Java, Python, PHP) y tiempos de ejecución (como .NET y Unity). (Code, s.f.)

Muchas de las características de Visual Studio Code no están expuestas a través de los menús o la interfaz de usuario. Más bien, se accede a través de la paleta de comandos o a través de archivos. json (por ejemplo, preferencias del usuario). La paleta de comandos es una interfaz de línea de comandos. (Code, s.f.)

### <span id="page-32-5"></span><span id="page-32-4"></span>**4.18 DigitalOcean**

**4.18.1 ¿Qué es DigitalOcean?**

DigitalOcean es un proveedor estadounidense de servidores virtuales privados, con sede principal en la ciudad de [Nueva York](https://es.wikipedia.org/wiki/Nueva_York).

Son privados porque DigitalOcean no interviene en nada en su instalación y manejo, limitándose a ofrecer [imágenes](https://es.wikipedia.org/wiki/Imagen_ISO) de los principales [sistemas](https://es.wikipedia.org/wiki/Sistema_operativo)  [operativos](https://es.wikipedia.org/wiki/Sistema_operativo) junto con sus repositorios de manera local, lo cual ahorra tiempo y transporte de datos a la larga gracias a los repositorios locales. Además cada droplet de un mismo cliente puede comunicarse única y exclusivamente con otros droplets del mismo cliente por medio de una o más [tarjetas de red](https://es.wikipedia.org/wiki/Tarjeta_de_red) creando así una [red privada virtual](https://es.wikipedia.org/wiki/Red_privada_virtual) de manera local. (DigitalOcean, 2018)

### <span id="page-33-0"></span>**4.18.2 ¿Qué son los Droplets?**

Los Droplets son máquinas virtuales flexibles basadas en Linux (VM) que se ejecutan sobre hardware virtualizado. Cada Droplet que crees es un nuevo servidor que puedes usar.

Los droplets estándar le brindan la mayor flexibilidad y son mejores para el alojamiento de sitios web, entornos de etapas y necesidades de cómputo de baja intensidad. Los droplets optimizados para CPU son mejores para tareas intensivas de CPU y proyectos que requieren un rendimiento predecible o dependen de la CPU más que de RAM o E / S, como el procesamiento por lotes de grandes conjuntos de datos, grandes compilaciones y codificación de video. (DigitalOcean, 2018)

### <span id="page-33-1"></span>**5. Marco Metodológico**

La metodología que se utilizó para el desarrollo del aplicativo web fue RUP (Rational Unified Process), el cual se basa en el inicio, elaboración, construcción y transición.

La elaboración del proyecto web se llevó a cabo en sus 4 fases ejecutadas secuencialmente, tomado como referencia lo indicado por RUP.:

- Inicio (Define el alcance del proyecto)
- Elaboración (Definición, análisis, diseño)
- Construcción (Implementación)
- Transición (Fin del proyecto y puesta en producción)

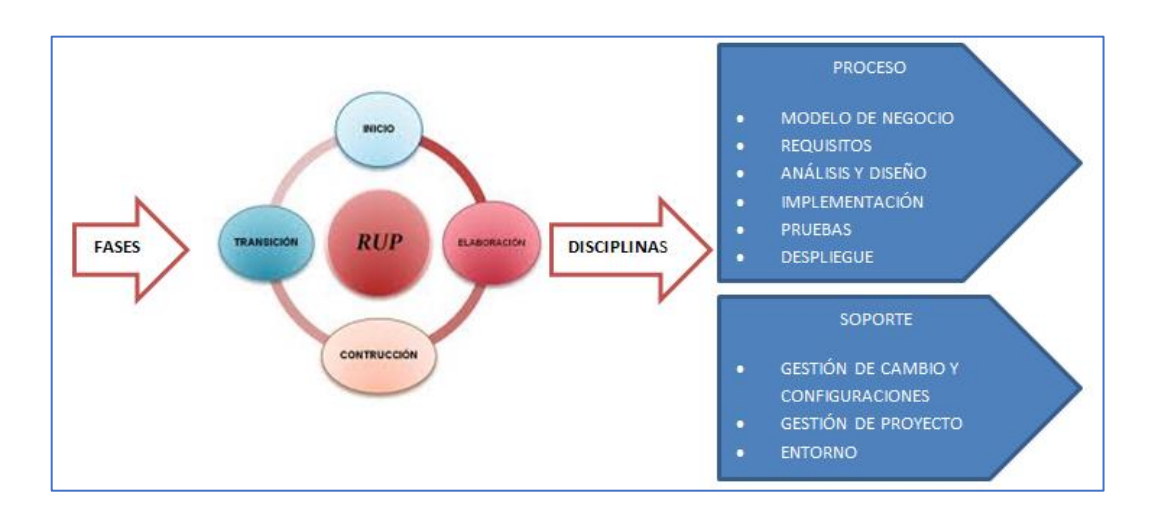

**Figura 7. Fases de Metodología RUP**

## **Elaborado por:** Autor

### <span id="page-34-2"></span><span id="page-34-0"></span>**5.1Fase I: Inicio**

### <span id="page-34-1"></span>**5.1.1 Definición del Sistema**

Durante la fase de inicio se define el modelo del negocio y el alcance del proyecto. Se identifican todos los actores, Casos de Uso y se diseñan los Casos de Uso más esenciales, además de los siguientes procesos:

- Seguridad del sistema
- Configuración del período lectivo
- Matriculación
- Reportería y generación de notificaciones
- Registro de asistencia
- Registro de calificaciones

El entorno tecnológico que se requirió para el desarrollo del aplicativo web es el siguiente:

- Servidor: Apache Tomcat
- Arquitectura: MVC
- Lenguaje: Spring Framework (Java) y Angular
- Base de Datos: MySQL

Los objetivos de esta fase son:

- Establecer el ámbito del proyecto y sus límites.
- Encontrar los Casos de Uso críticos del sistema, los escenarios básicos que definen la funcionalidad.
- Mostrar al menos una arquitectura candidata para los escenarios principales.
- Estimar el coste en recursos y tiempo de todo el proyecto.
- Estimar los riesgos, las fuentes de incertidumbre. (Girona, 2015)

## <span id="page-35-0"></span>**5.1.2 Especificación de requisitos**

Se detallarán los requisitos solicitados y ajustados a los usuarios. Los requisitos se clasificaron en funcionales y no funcionales:
## **5.1.3 Diagrama de Requisitos**

## **5.1.3.1 Requisitos funcionales**

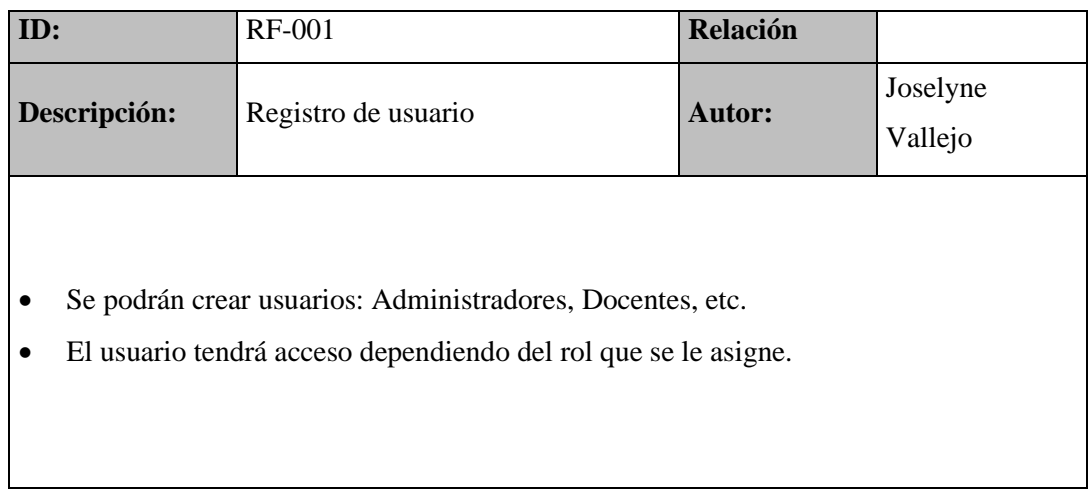

## **Tabla 2. Mantenimiento de usuario.**

# **Elaborado por:** Autor

#### **Tabla 3. Modificación de clave de usuario.**

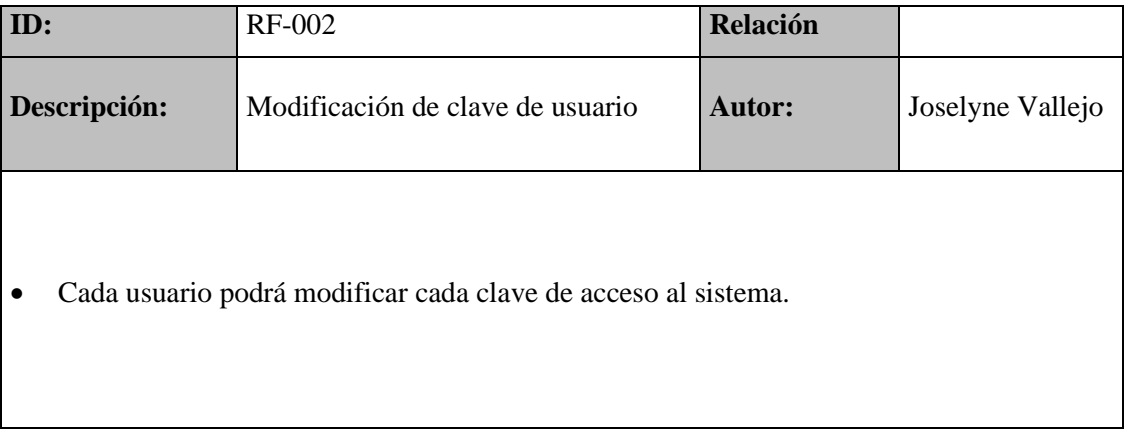

# **Tabla 4. Mantenimiento de roles.**

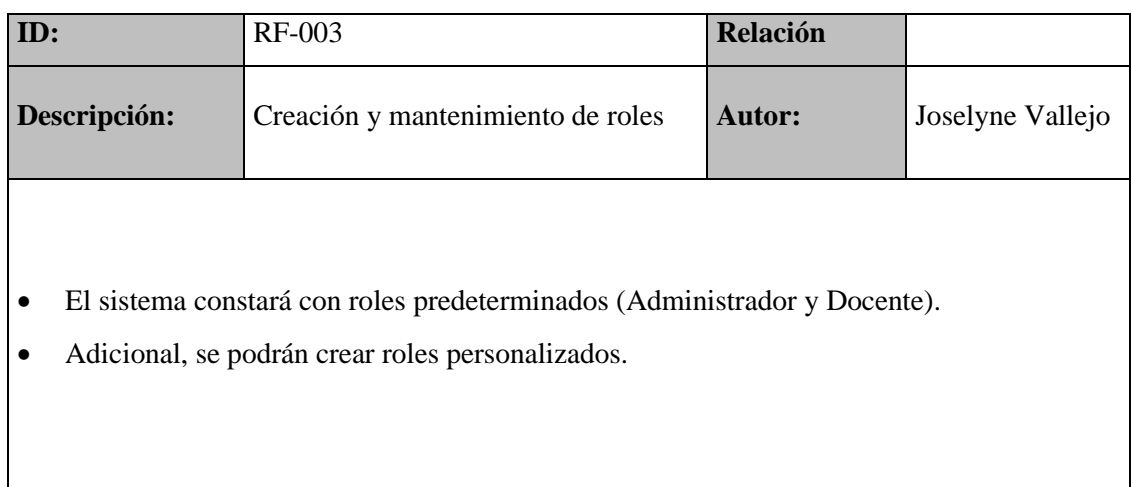

# **Elaborado por:** Autor

## **Tabla 5. Mantenimiento de opciones.**

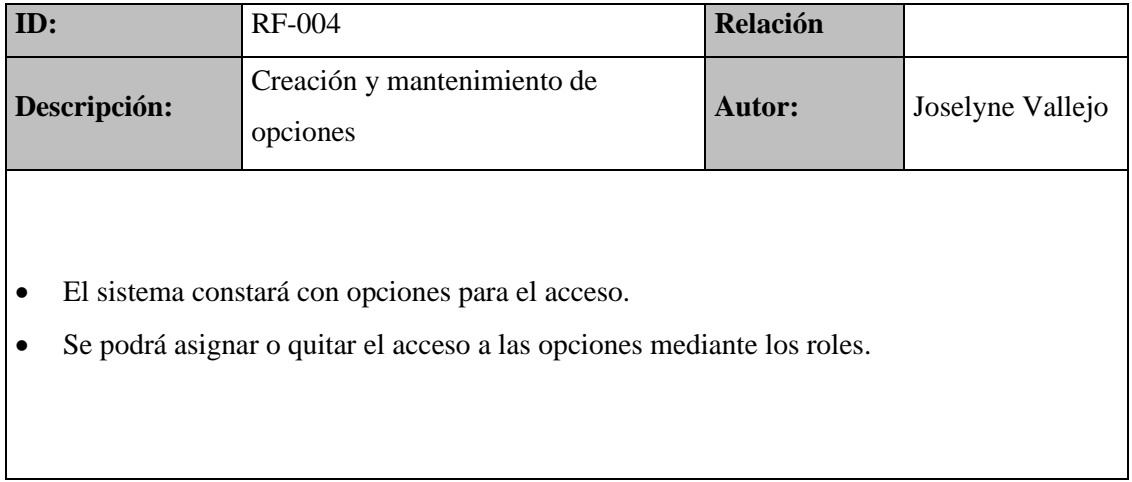

# **Tabla 6. Registro de estudiantes.**

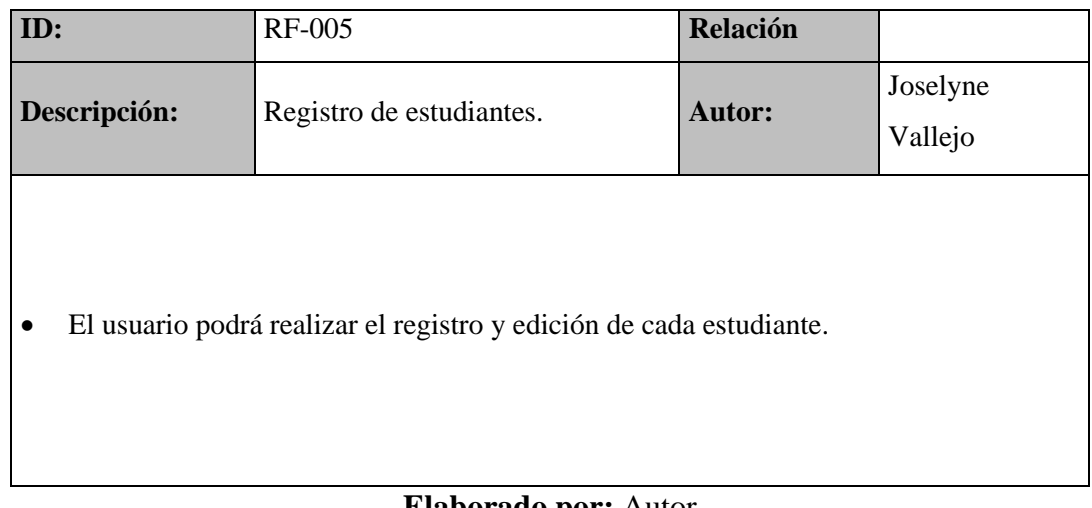

#### **Elaborado por:** Autor

### **Tabla 7. Mantenimiento de ciclo lectivo.**

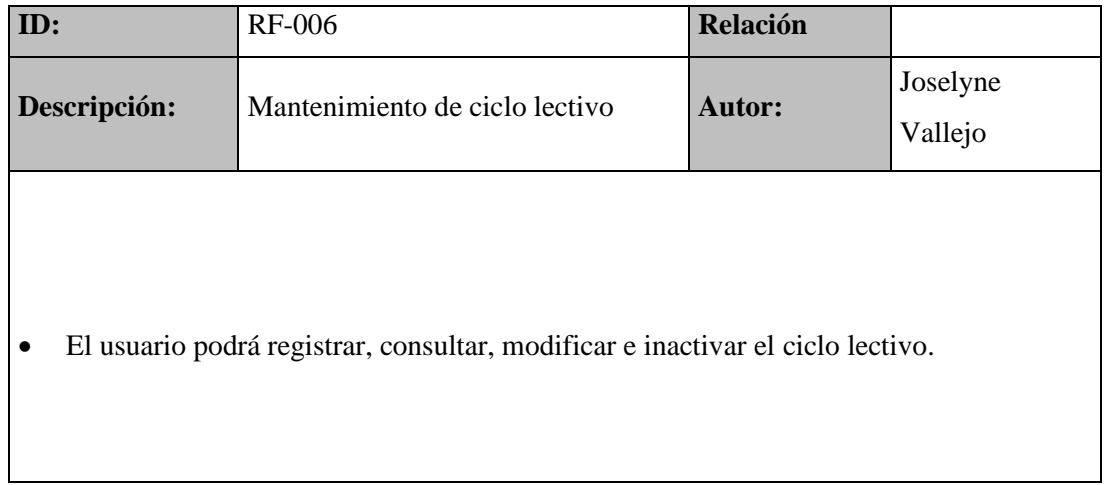

# **Tabla 8. Registro de asistencia.**

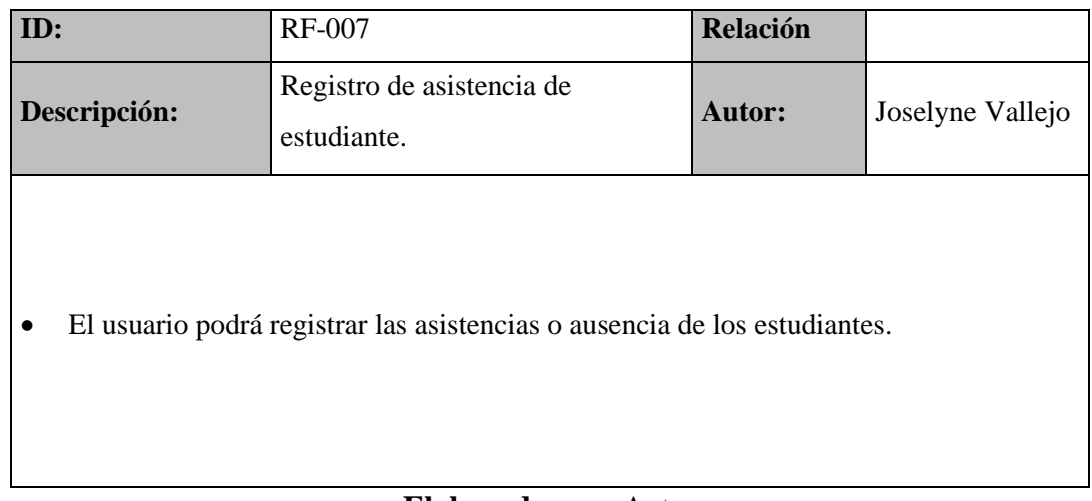

**Elaborado por:** Autor

## **Tabla 9. Mantenimiento de grupos.**

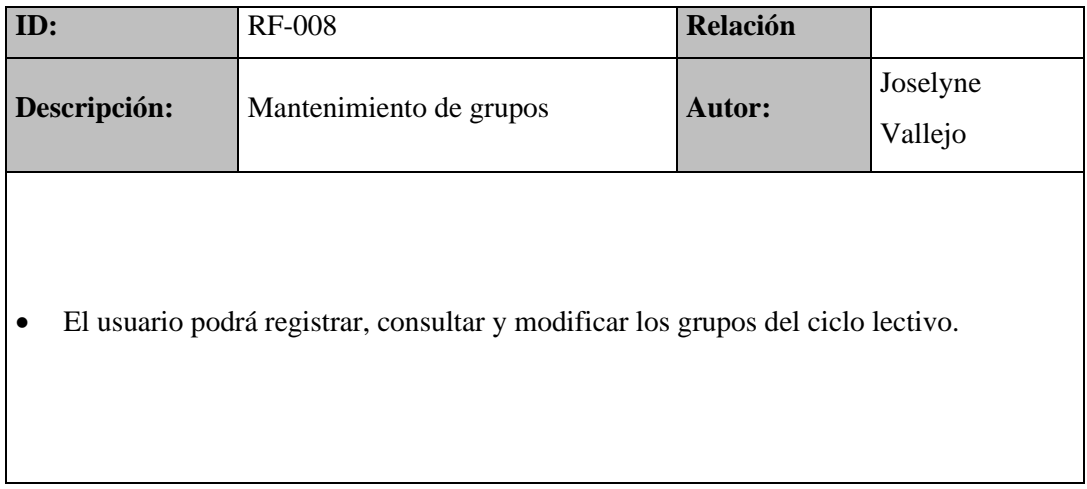

# **Tabla 10. Registro, consulta de calificaciones.**

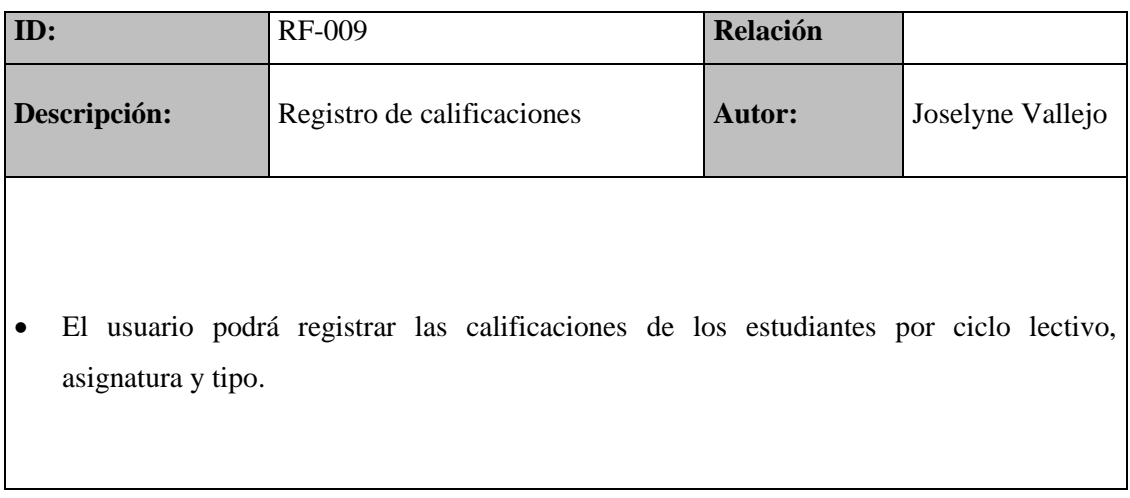

**Elaborado por:** Autor

#### **Tabla 11. Mantenimiento de niveles.**

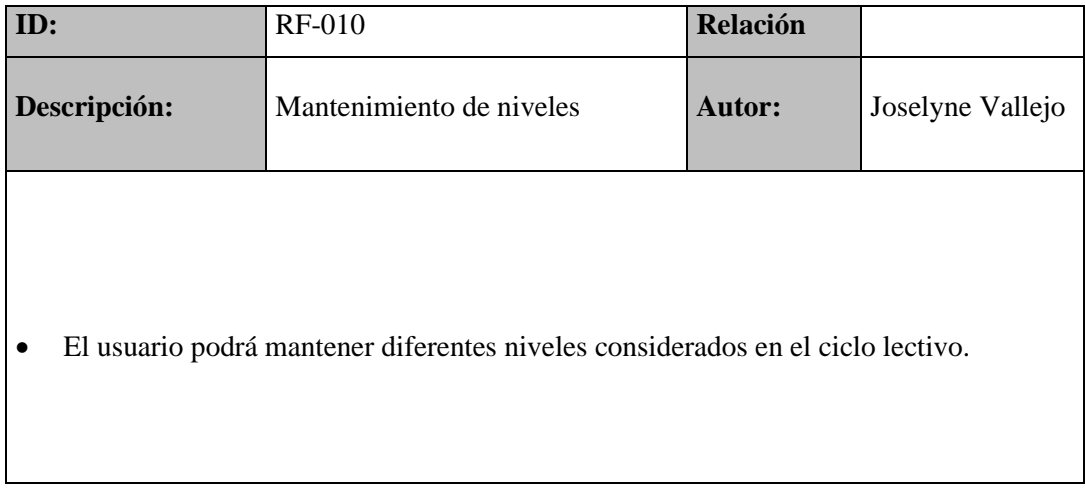

# **Tabla 12. Mantenimiento de asignaturas.**

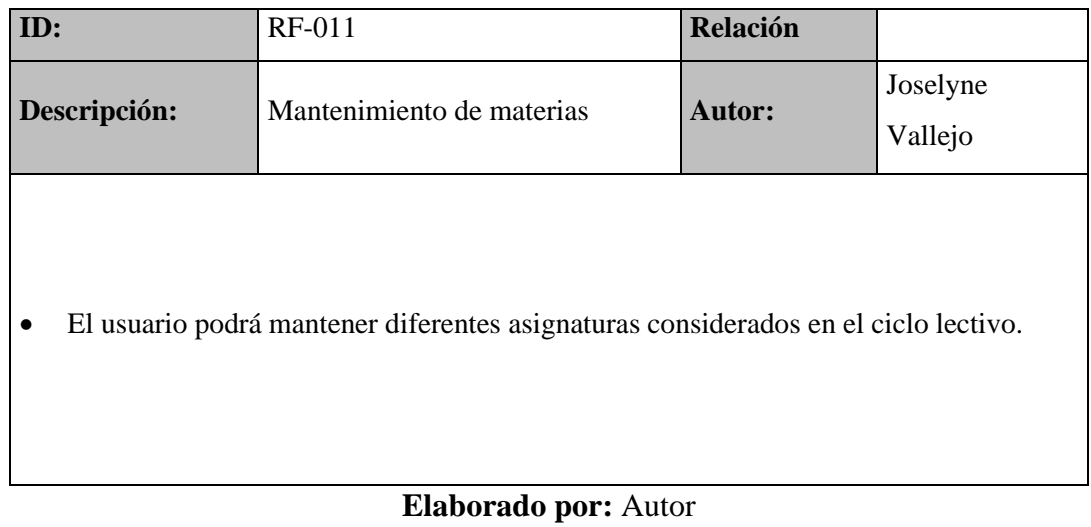

# **Tabla 13. Mantenimiento de tipo de calificaciones.**

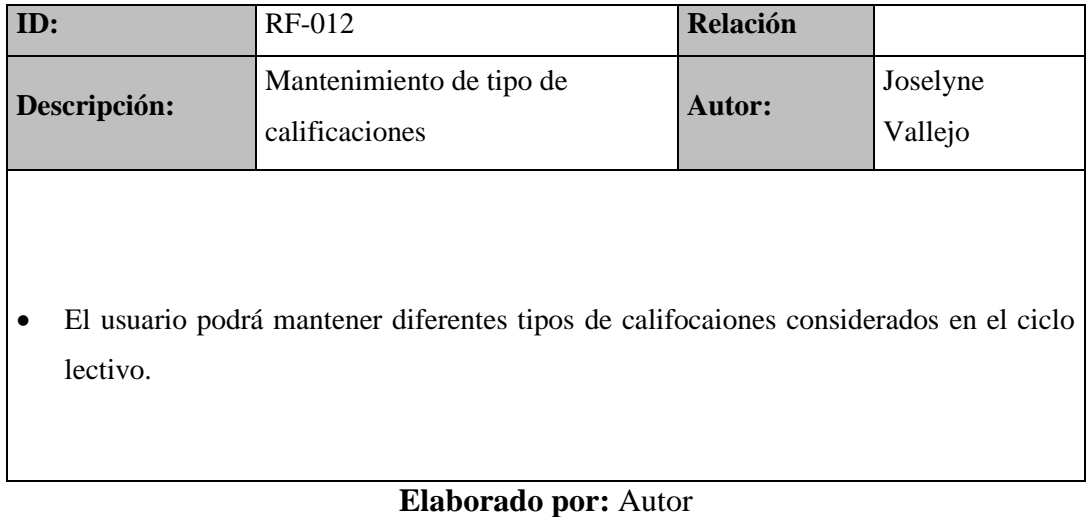

# **Tabla 14. Mantenimiento de aulas.**

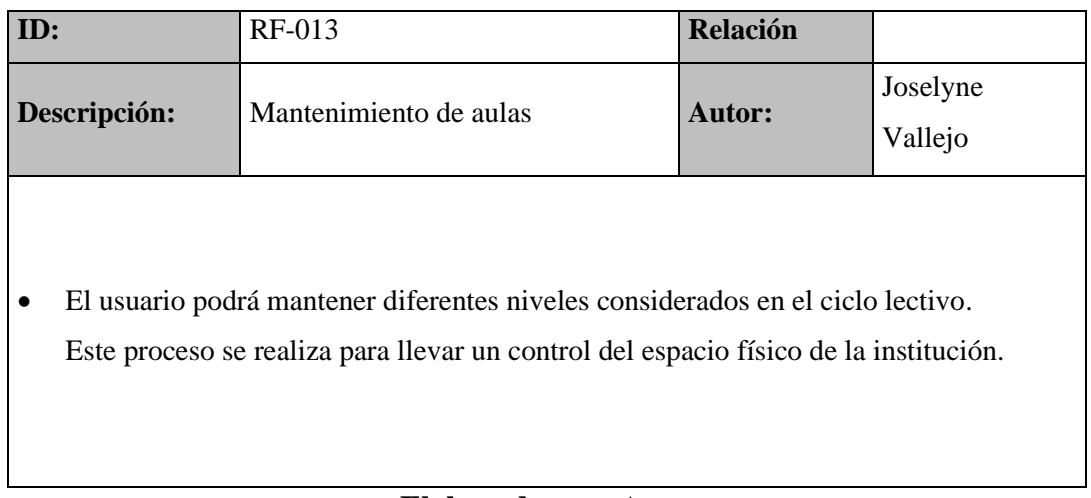

**Elaborado por:** Autor

# **Tabla 15. Generación de notificaciones.**

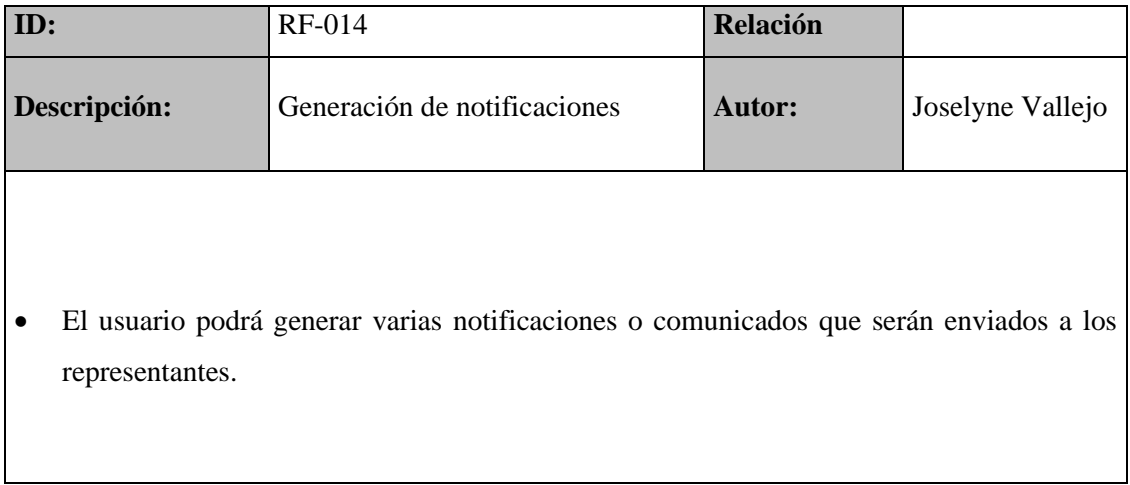

# **Tabla 16. Matriculación.**

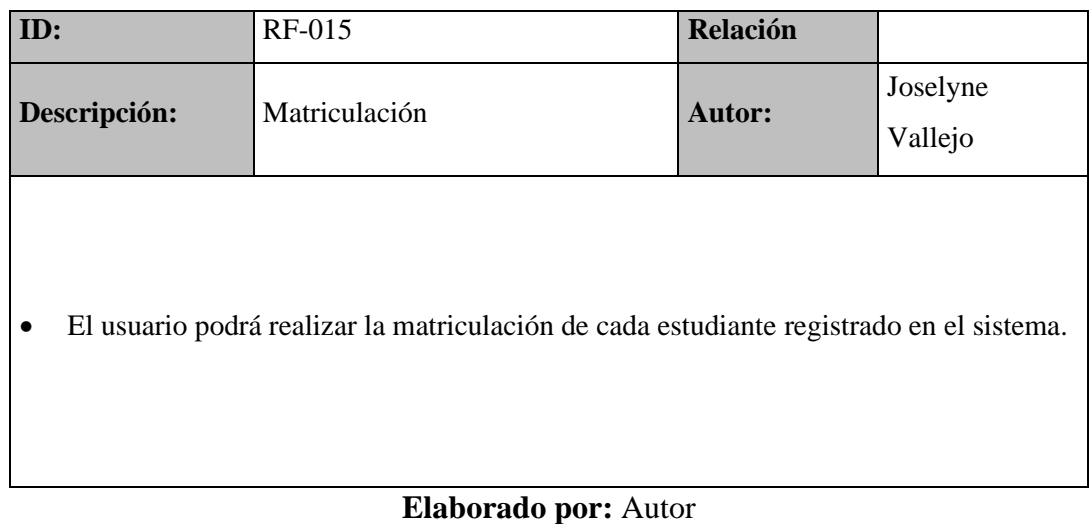

# **5.1.3.2 Requerimientos no funcionales**

# **Tabla 17. Escalabilidad.**

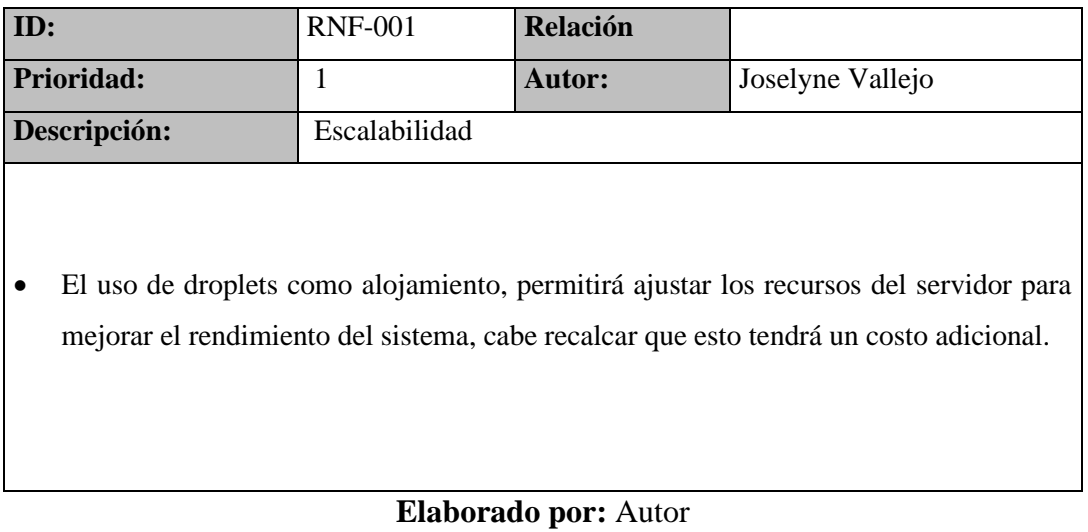

# **Tabla 18. Eficiencia.**

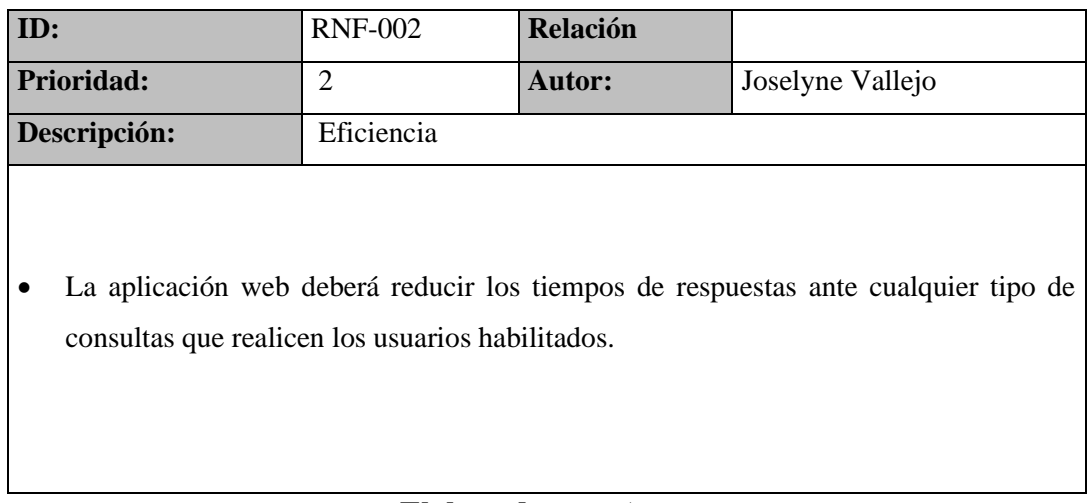

## **Elaborado por:** Autor

## **Tabla 19. Seguridad.**

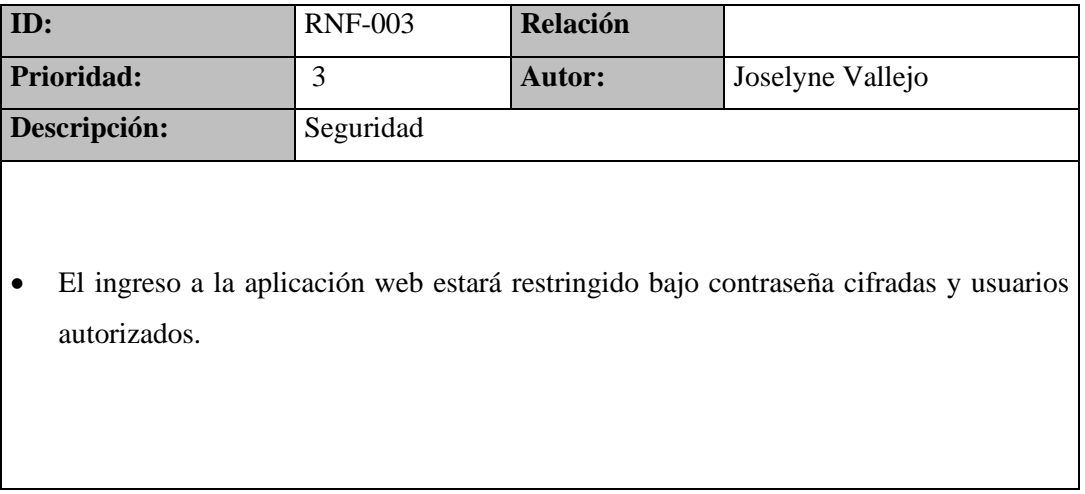

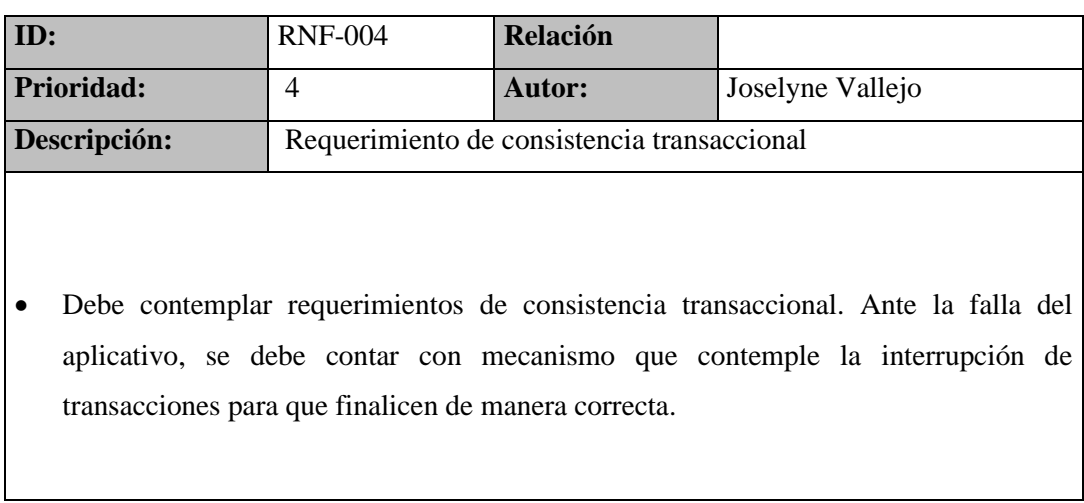

# **Tabla 20. Requerimiento de consistencia transaccional.**

## **Elaborado por:** Autor

## **Tabla 21. Desempeño.**

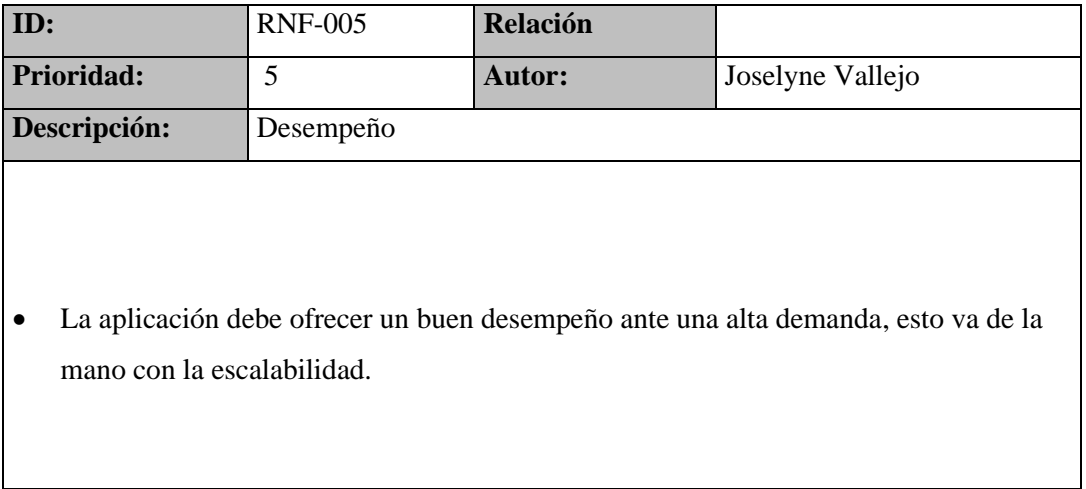

### **Tabla 22. Portabilidad**

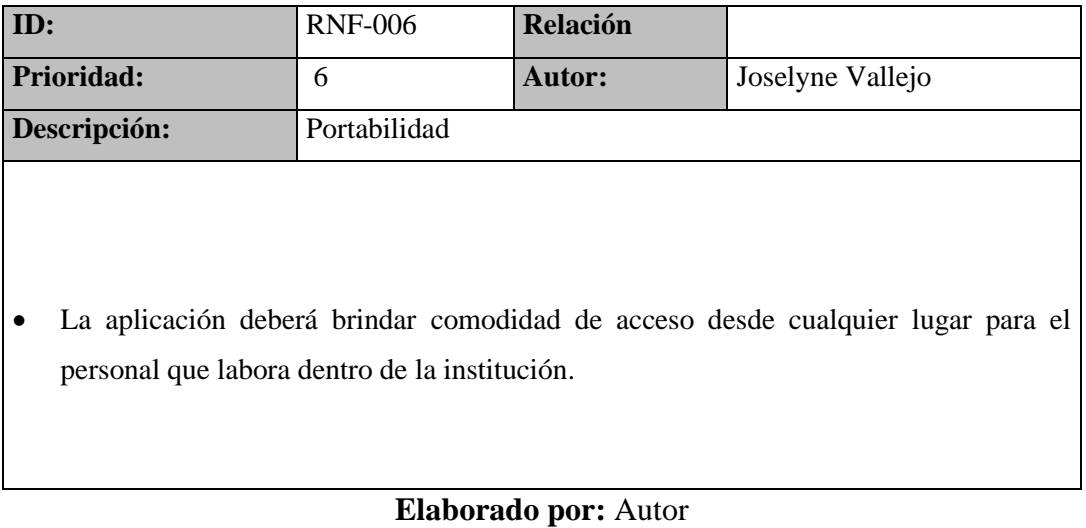

#### - 40 -

## **5.1.4 Análisis de los casos de usos**

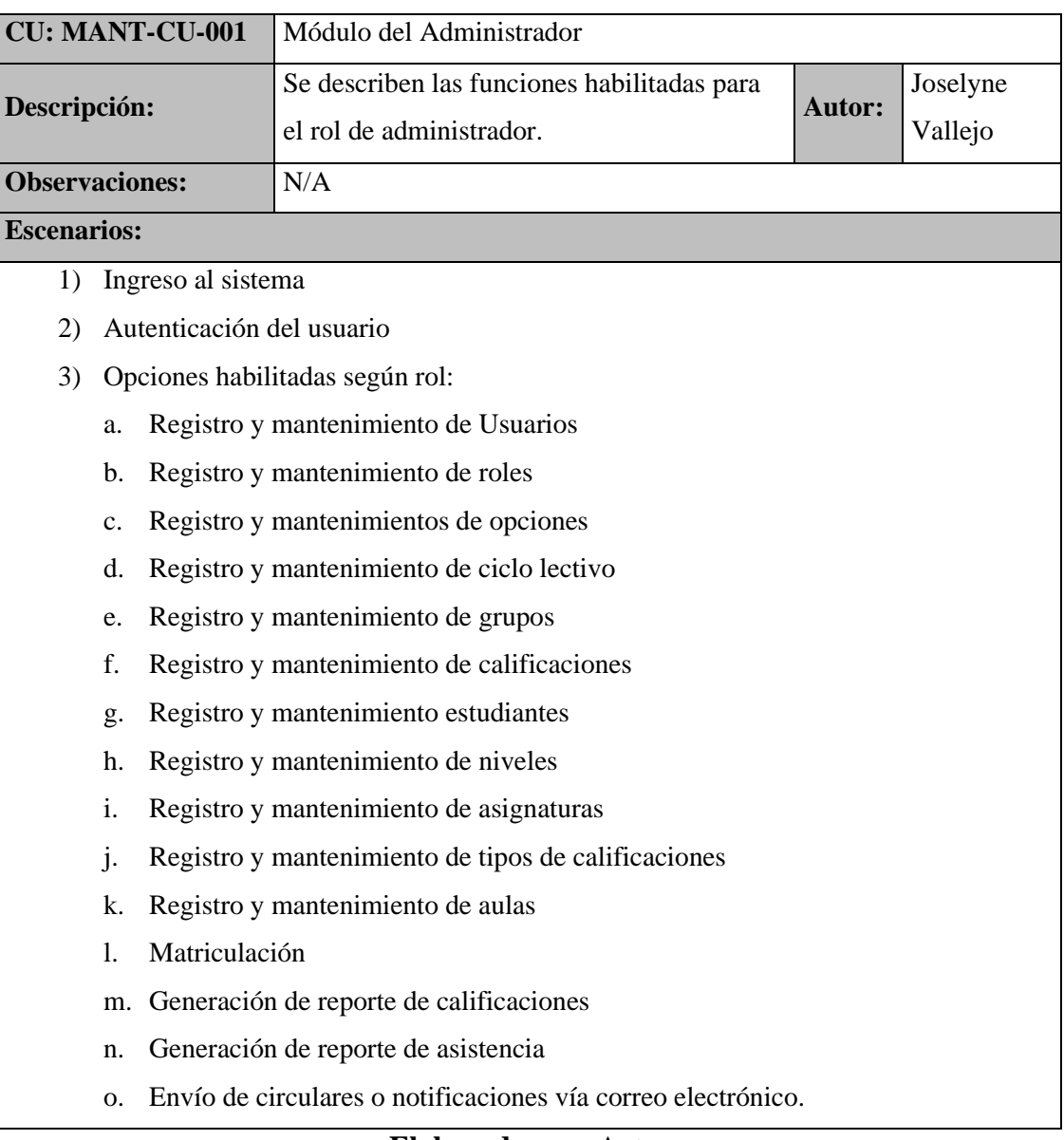

# **Tabla 23. Caso de uso del módulo del administrador**

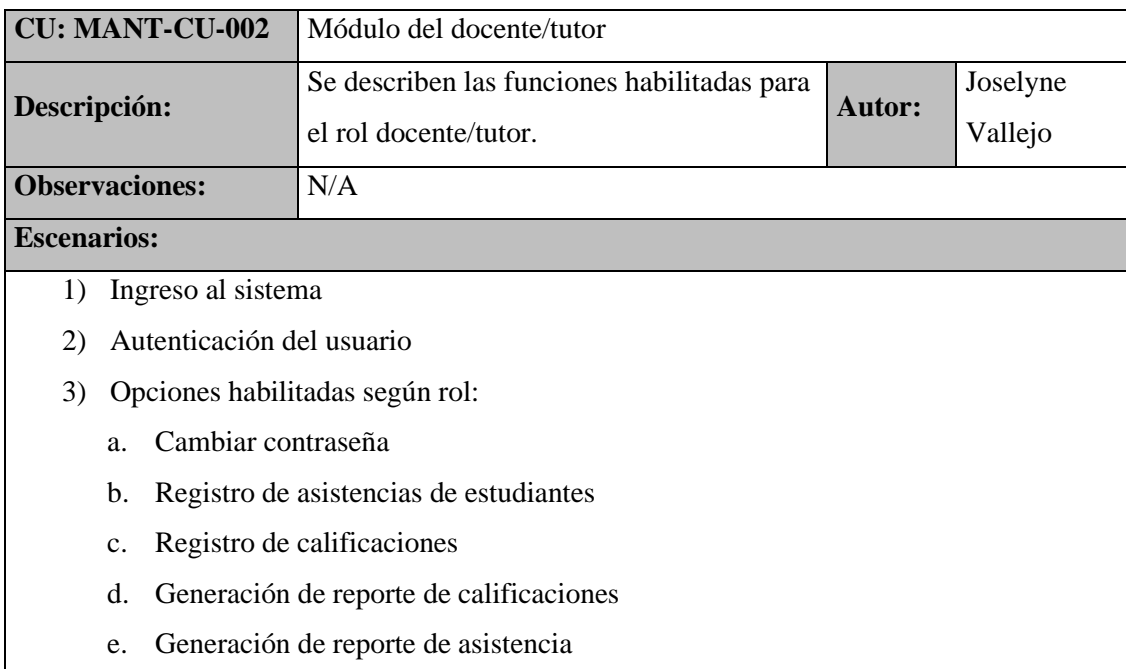

## **Tabla 24. Caso de uso del módulo docente/tutor**

## **Elaborado por:** Autor

#### **Tabla 25. Caso de uso registro de usuario.**

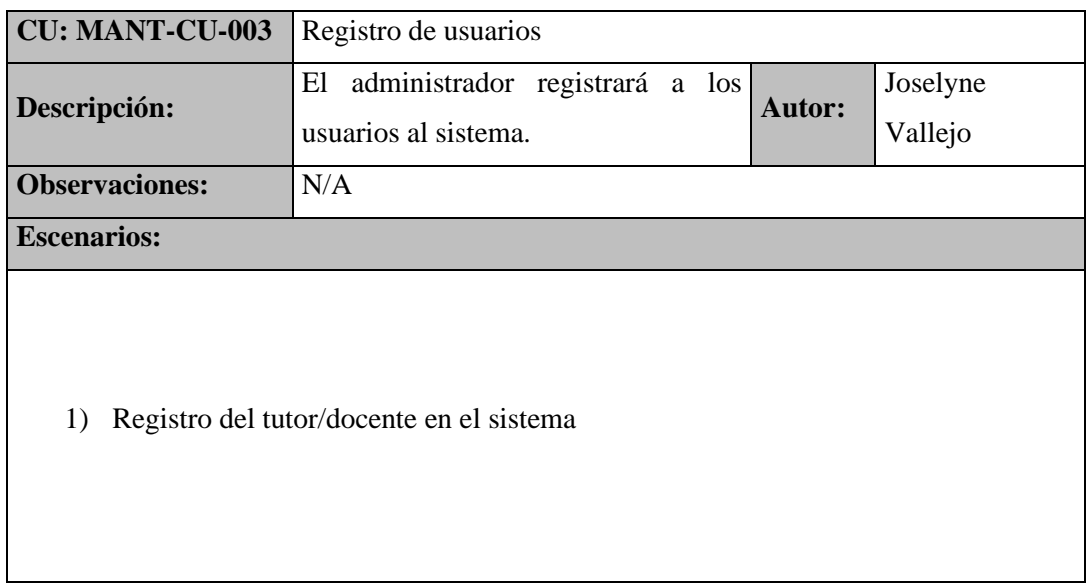

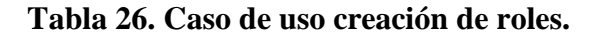

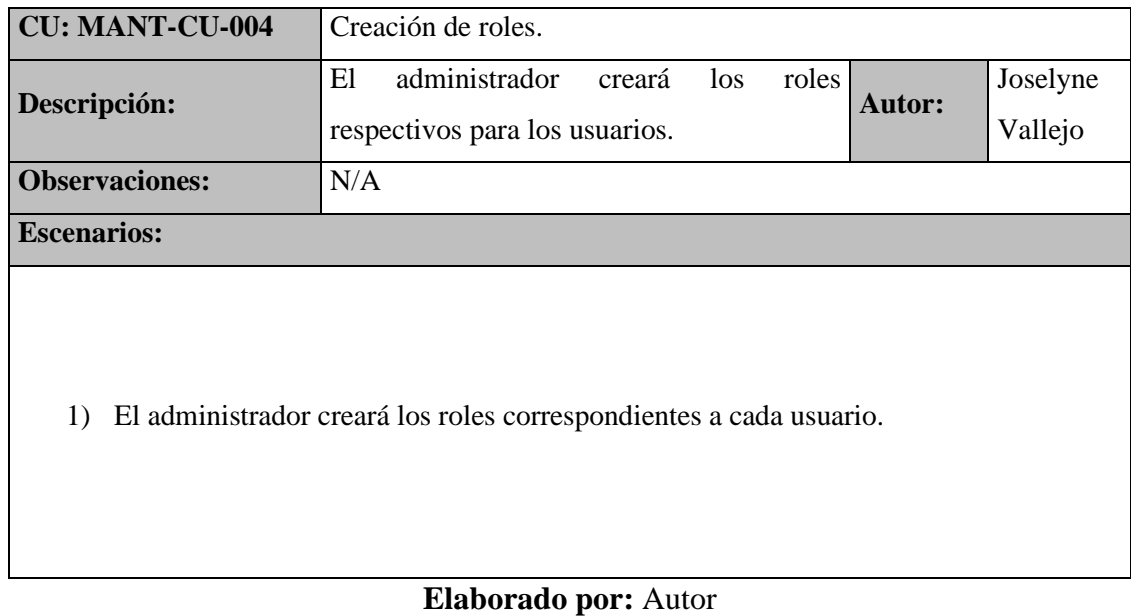

# **Tabla 27. Caso de uso creación de opciones.**

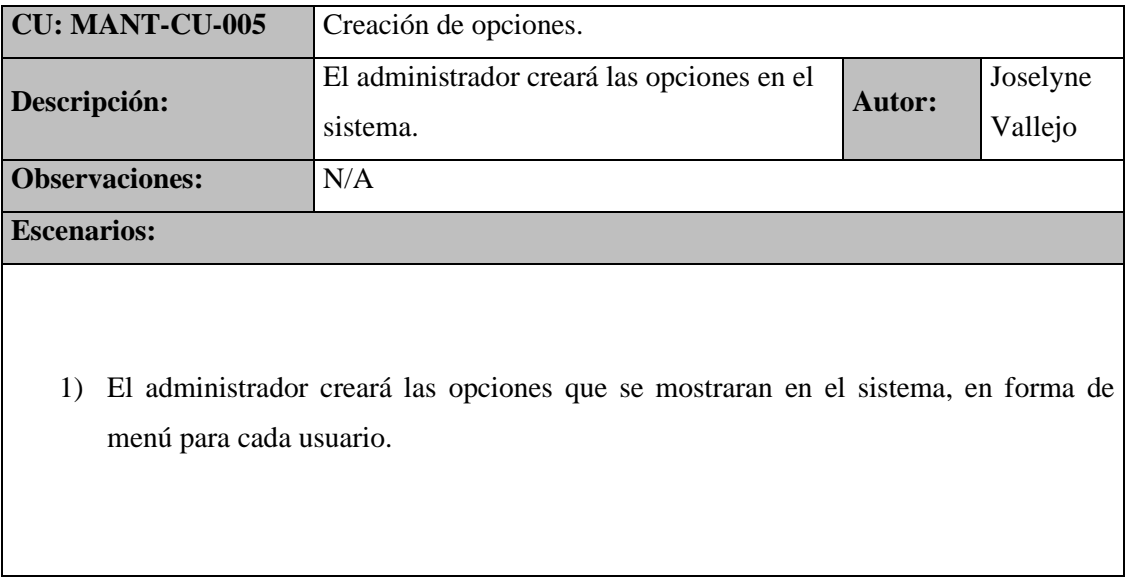

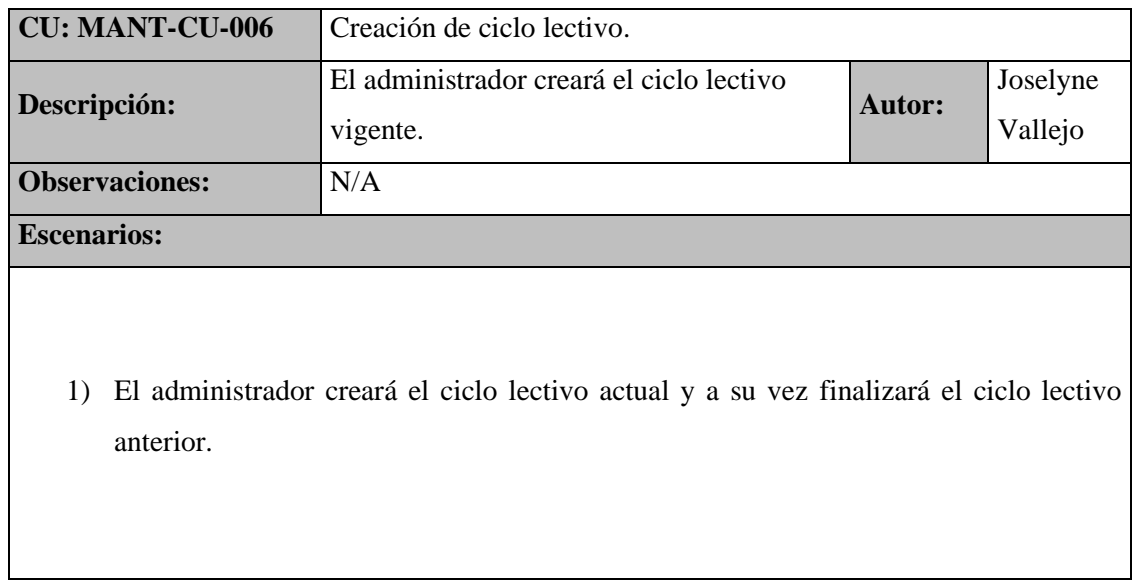

## **Tabla 28. Caso de uso creación de ciclo lectivo.**

# **Elaborado por:** Autor

# **Tabla 29. Caso de uso creación de grupo.**

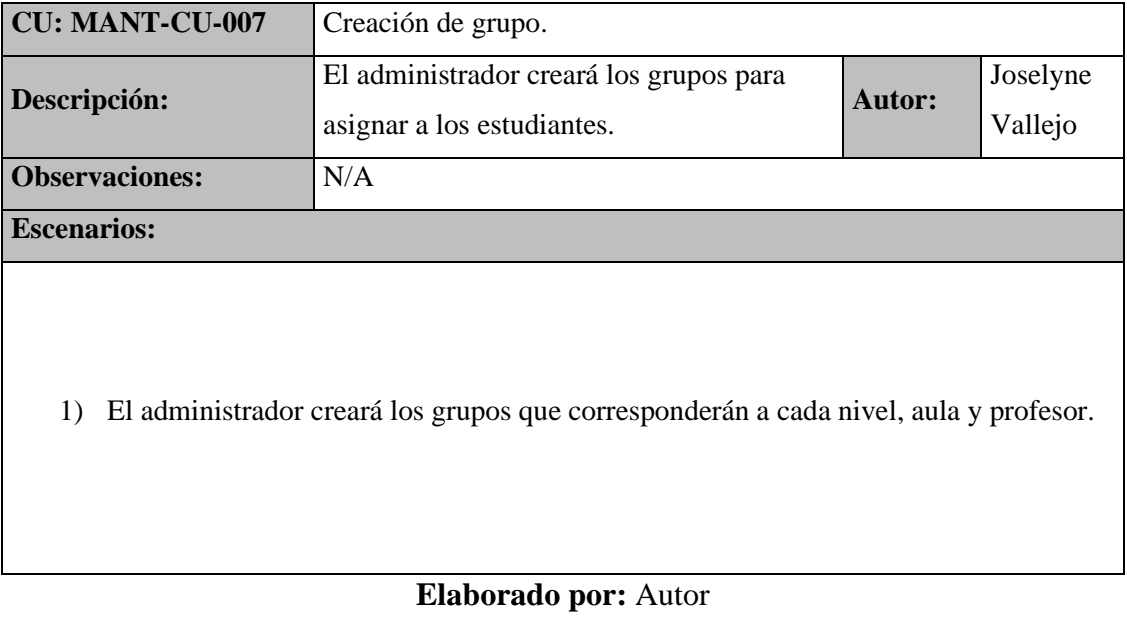

## **Tabla 30. Caso de uso creación de niveles.**

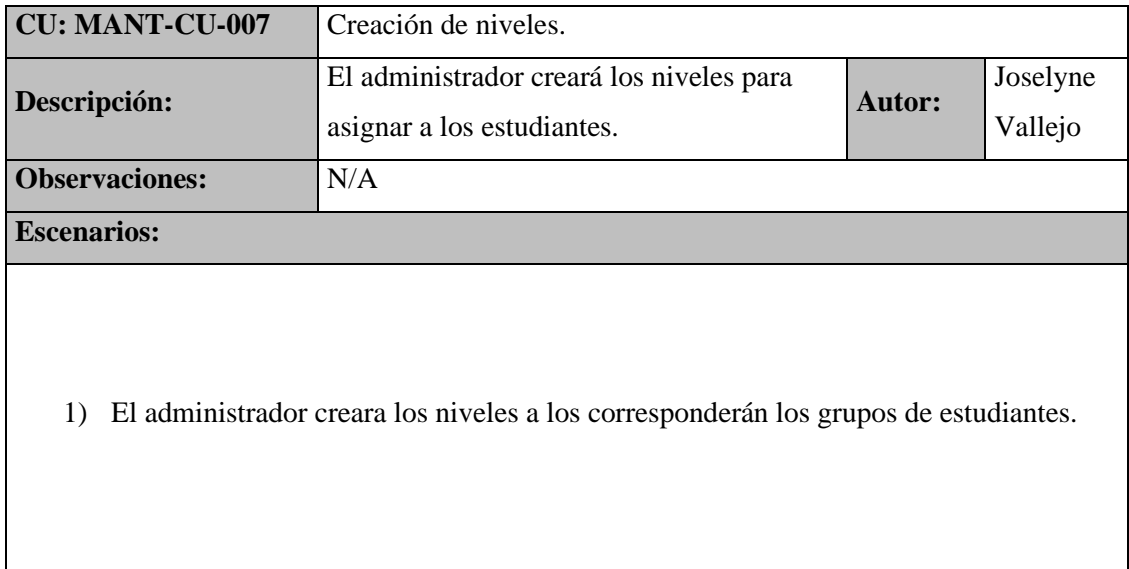

# **Elaborado por:** Autor

# **Tabla 31. Caso de uso creación de asignaturas.**

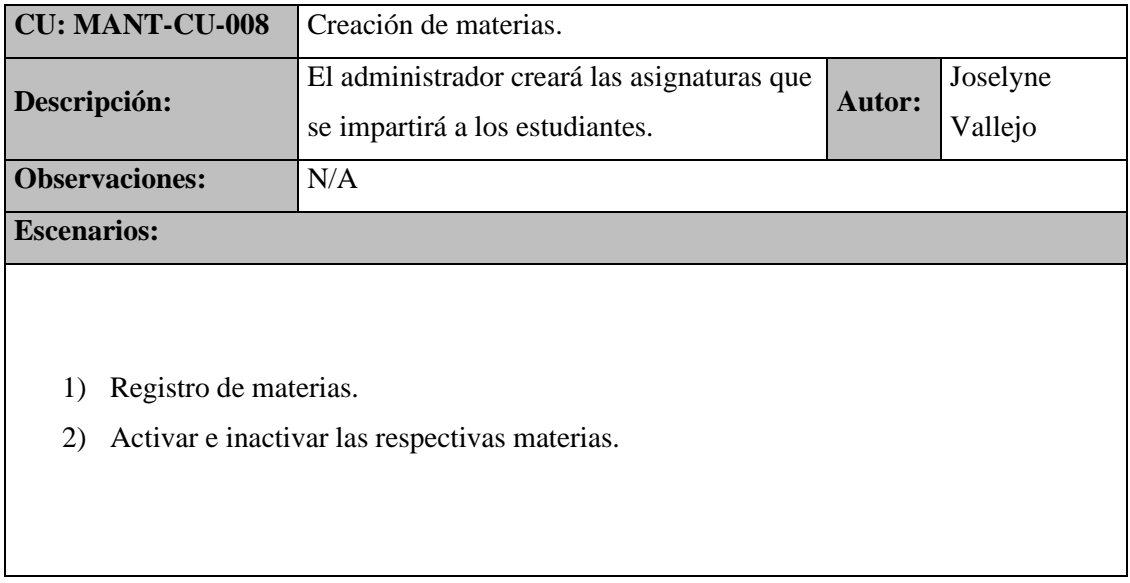

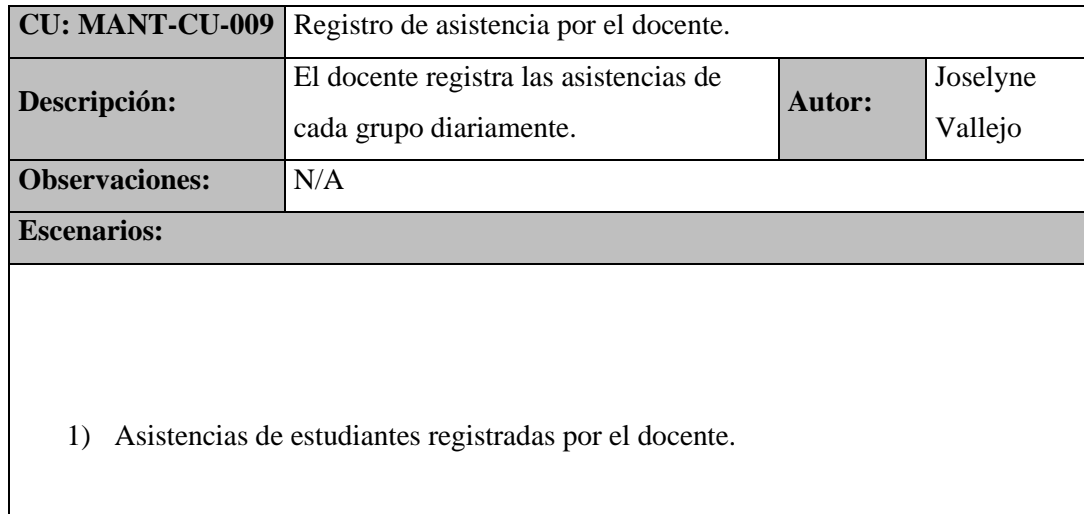

# **Tabla 32. Caso de uso del registro de asistencia por el docente.**

# **Elaborado por:** Autor

# **Tabla 33. Caso de uso del registro de calificaciones.**

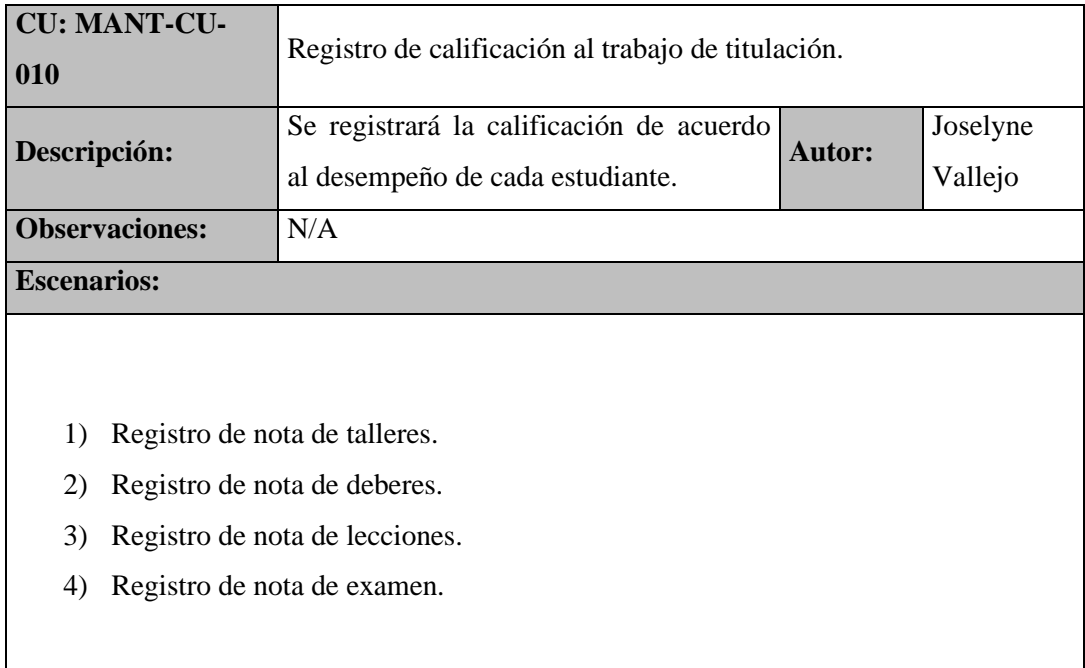

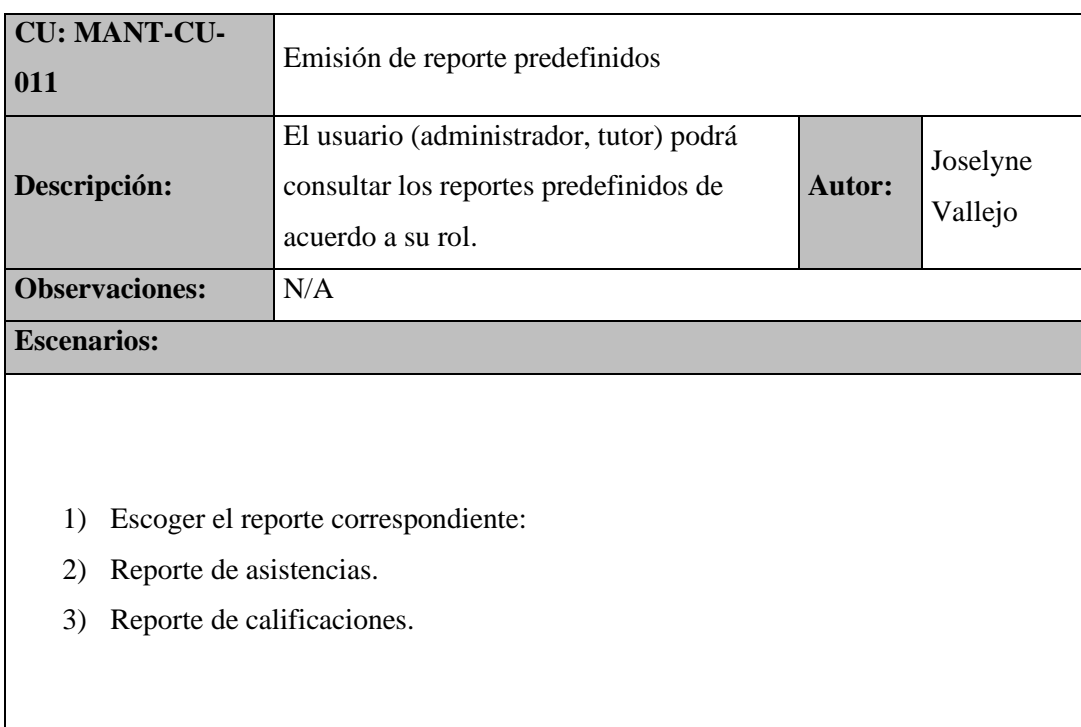

# **Tabla 34. Caso de uso de emisión de reporte predefinidos.**

#### **5.1.5 Análisis de clases**

El objetivo de este análisis es para identificar las responsabilidades que tienen asociadas, atributos y relaciones entre ellas. Con el fin de realizar el diagrama de clases que se encontrara en la etapa de diseño.

Las siguientes clases son las que se obtuvo del análisis:

- Curso
- Materia
- Usuario
- Ciclo lectivo
- Calificaciones
- Docente
- Asistencias
- Grupos

#### **5.1.6 Definición de las interfaces de usuarios**

En esta actividad se obtendrá la interacción entre los usuarios y la aplicación web. El objetivo de esta interacción es permitir el funcionamiento y control más efectivo para cada usuario, ayudando así al mejoramiento de sus tareas y con una interfaz muy agradable que satisfaga los requisitos planteados. A continuación, se detallarán las interfaces para cada actor.

#### **5.1.6.1 Módulos de la aplicación web**

En la Figura 9 se observa las secciones que componen la aplicación web de la Iglesia Apocalipsis.

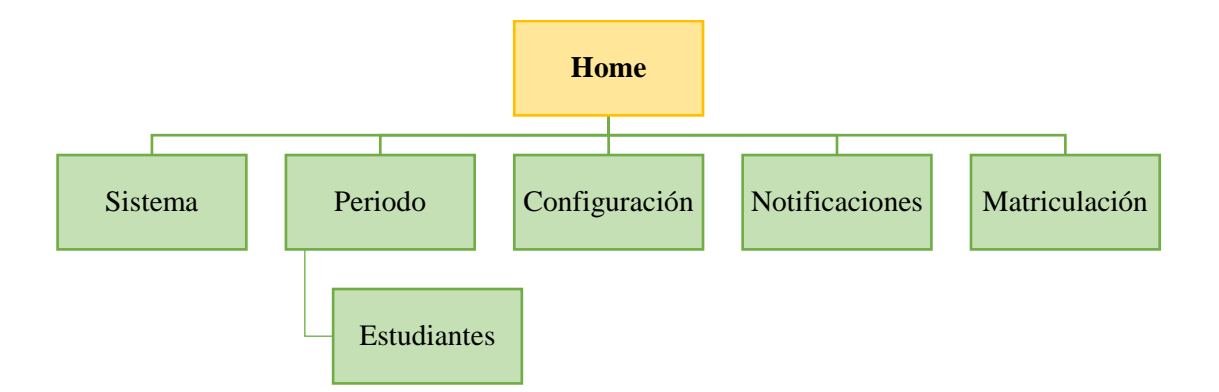

#### **Figura 8. Sitio del Mapa**

#### **Elaborado por:** Autor

- Módulo de sistema
- Módulo de periodo
- Módulo de configuración
- Módulo de notificación
- Módulo de gestión de matriculación

#### **5.1.6.2 Módulos del sistema administrativo**

- Módulo del Administrador
	- Mantenimiento de usuarios
	- Mantenimiento de roles
	- Mantenimiento de opciones
	- Mantenimiento de ciclo lectivo
	- Mantenimiento de grupos
	- Mantenimiento de calificaciones
	- Mantenimiento de estudiantes
	- Mantenimiento de niveles
	- Mantenimiento de asignaturas
	- Mantenimiento de tipos de calificaciones
	- Mantenimiento de aulas
- Mantenimiento de notificaciones
- Matriculación
- Aprobación de asistencia de estudiantes
- Aprobación de calificaciones
- Envío de circulares o notificaciones vía correo electrónico
- Módulos del Tutor/ Docente
	- Registro de asistencia de estudiantes
	- Registro de calificaciones
	- Consultas
	- Generación de reporte de calificaciones
	- Generación de reporte de asistencia

## **5.1.7 Especificación del Plan de Pruebas**

#### **Tabla 35. Escenarios del Plan de pruebas.**

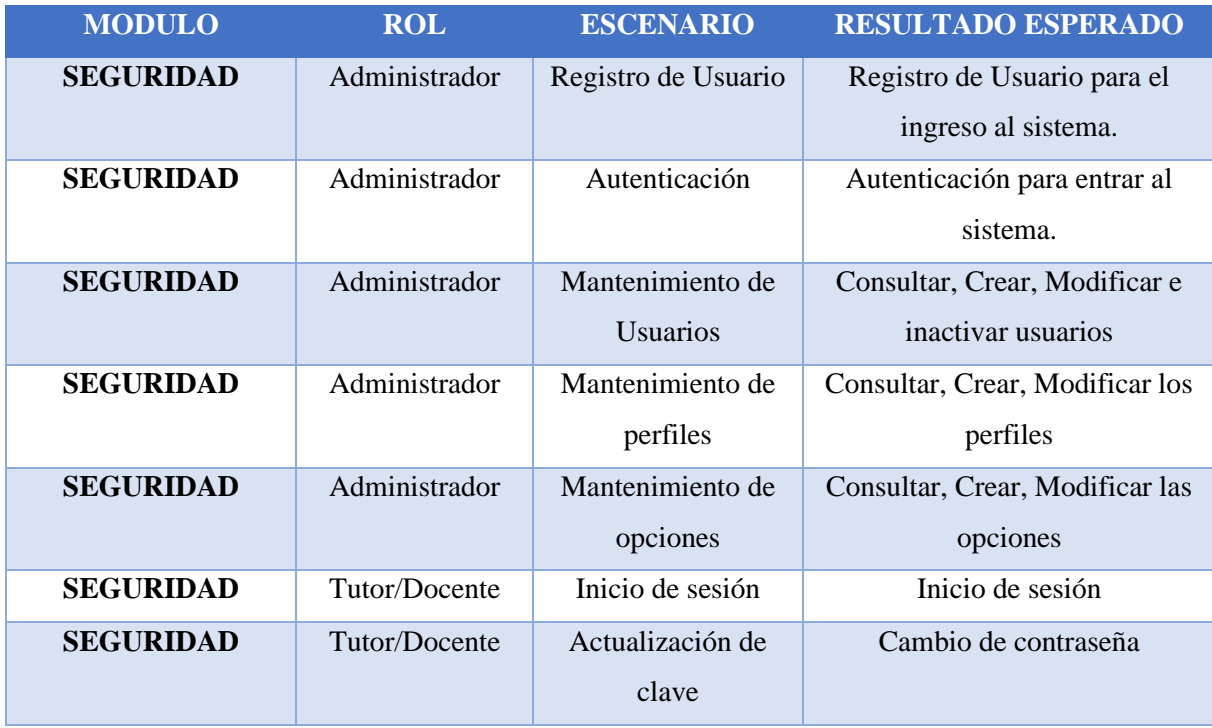

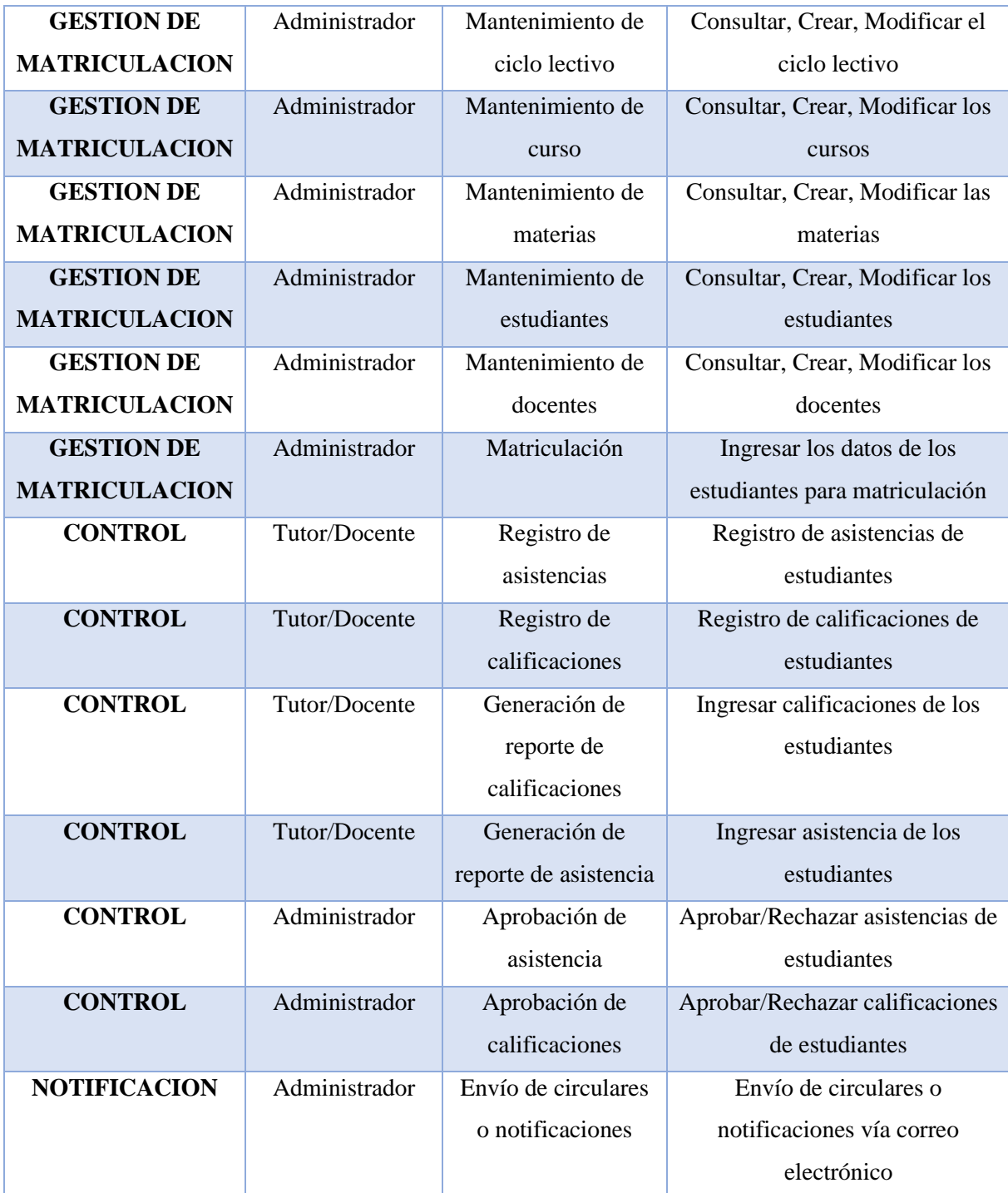

#### **5.2 Fase II: Elaboración**

#### **5.2.1 Definición de la Arquitectura del Sistema**

El objetivo de esta fase es analizar el problema, establecer la arquitectura que se va utilizar, desarrollar un plan del proyecto y eliminar riesgos mayores que pueden afectar en gran escala el desarrollo del proyecto.

Además, se crean prototipos de la arquitectura con iteraciones sucesivas hasta llegar al sistema mejorado y final. Este prototipo debe contar con casos de usos identificados en la Fase de Inicio.

Los objetivos de esta fase son:

- Definir, validar y cimentar la arquitectura.
- Completar la visión.
- Crear un plan fiable para la fase de construcción. Este plan puede evolucionar en sucesivas iteraciones. Debe incluir los costes si procede.
- Demostrar que la arquitectura propuesta soportará la visión con un coste razonable y en un tiempo razonable. (Girona, 2015)

En esta fase se debe tratar de abarcar todo el proyecto con la profundidad mínima. Sólo se profundiza en los puntos críticos de la arquitectura o riesgos importantes.

Se usó el patrón M.V.C (Modelo, Vista, Controlador), ya que esta arquitectura ayuda a separar de forma clara la lógica y la comunicación en la aplicación.

Además, se incluye 2 vistas en esta fase:

- Vista Lógica
- Vista de Implementación
	- o Diagrama de Secuencia
	- o Diagrama de Estado

**5.2.2 Vista Lógica** 

**5.2.2.1 Diagrama de clases**

**5.2.2.1.1 Diagrama de clases – Seguridad**

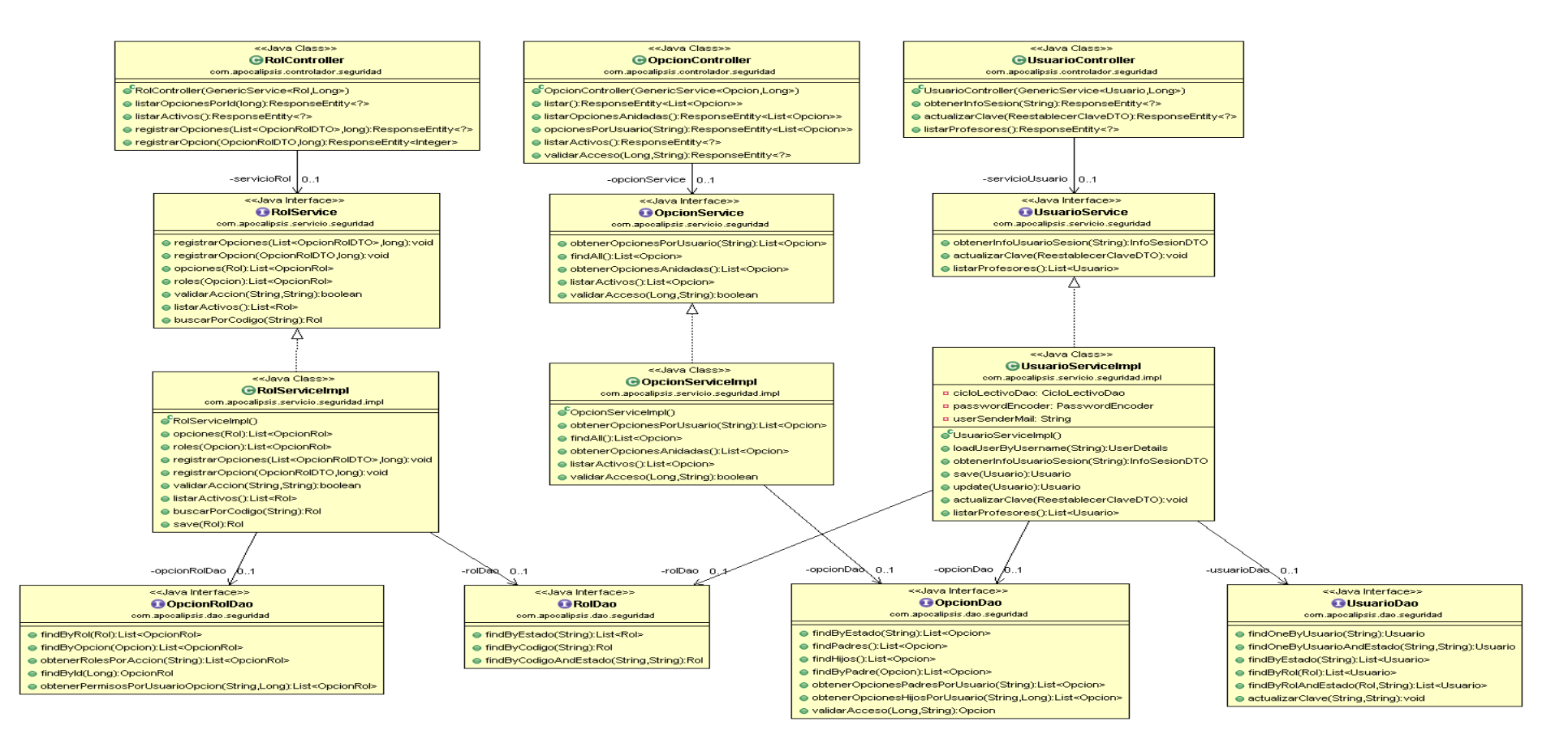

**Figura 9. Diagrama de clases – Seguridad**

#### **5.2.2.1.2 Diagrama de clases – Mantenimiento**

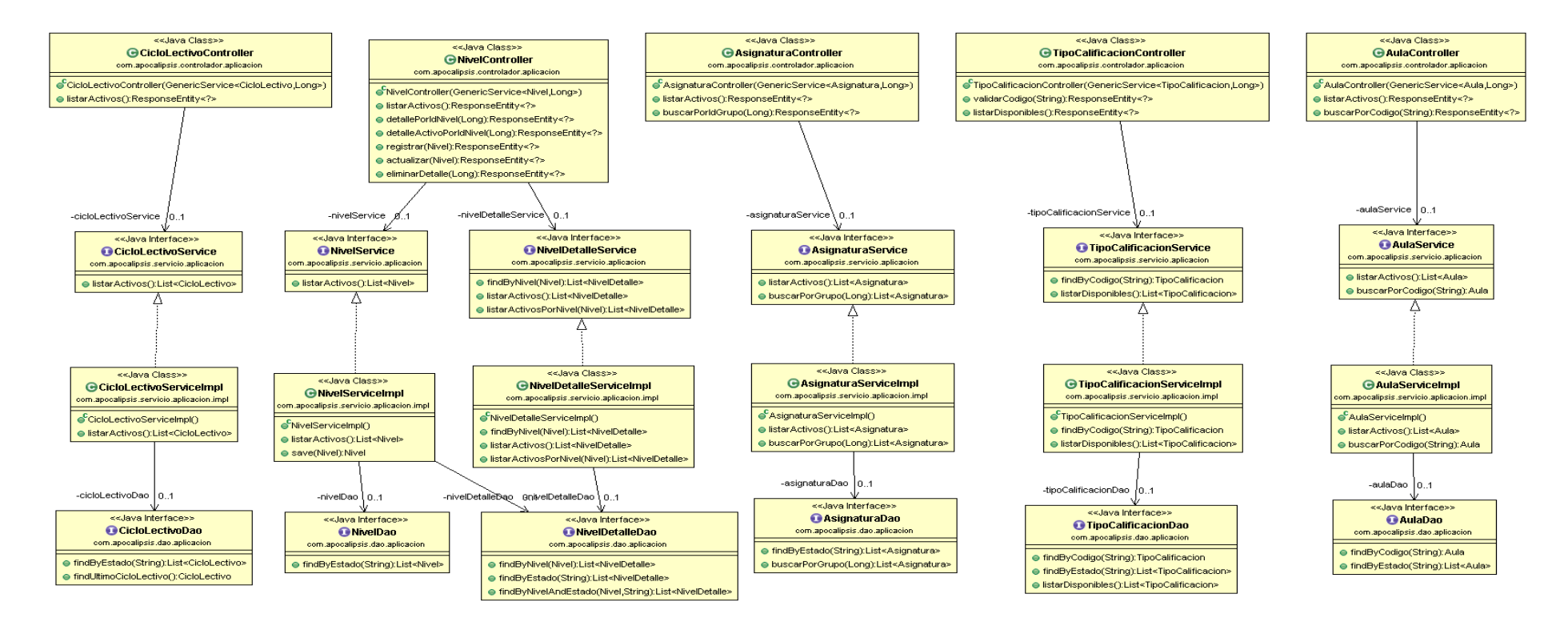

**Figura 10. Diagrama de clases – Mantenimiento**

**5.2.2.1.3 Diagrama de clases – Procesos**

**Figura 11. Diagrama de clases – Procesos**

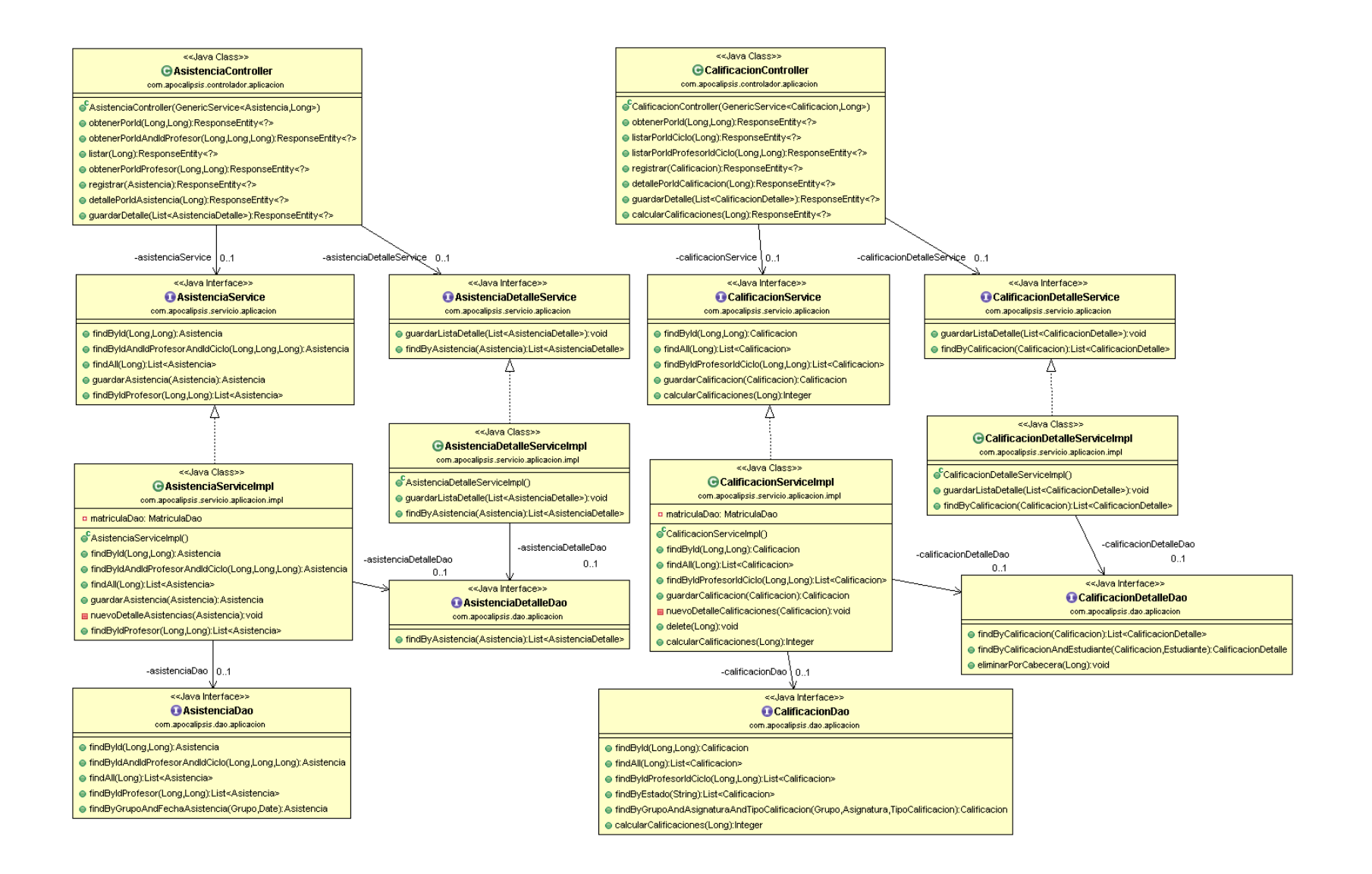

#### **5.2.2.1.4 Diagrama de clases – Matriculación**

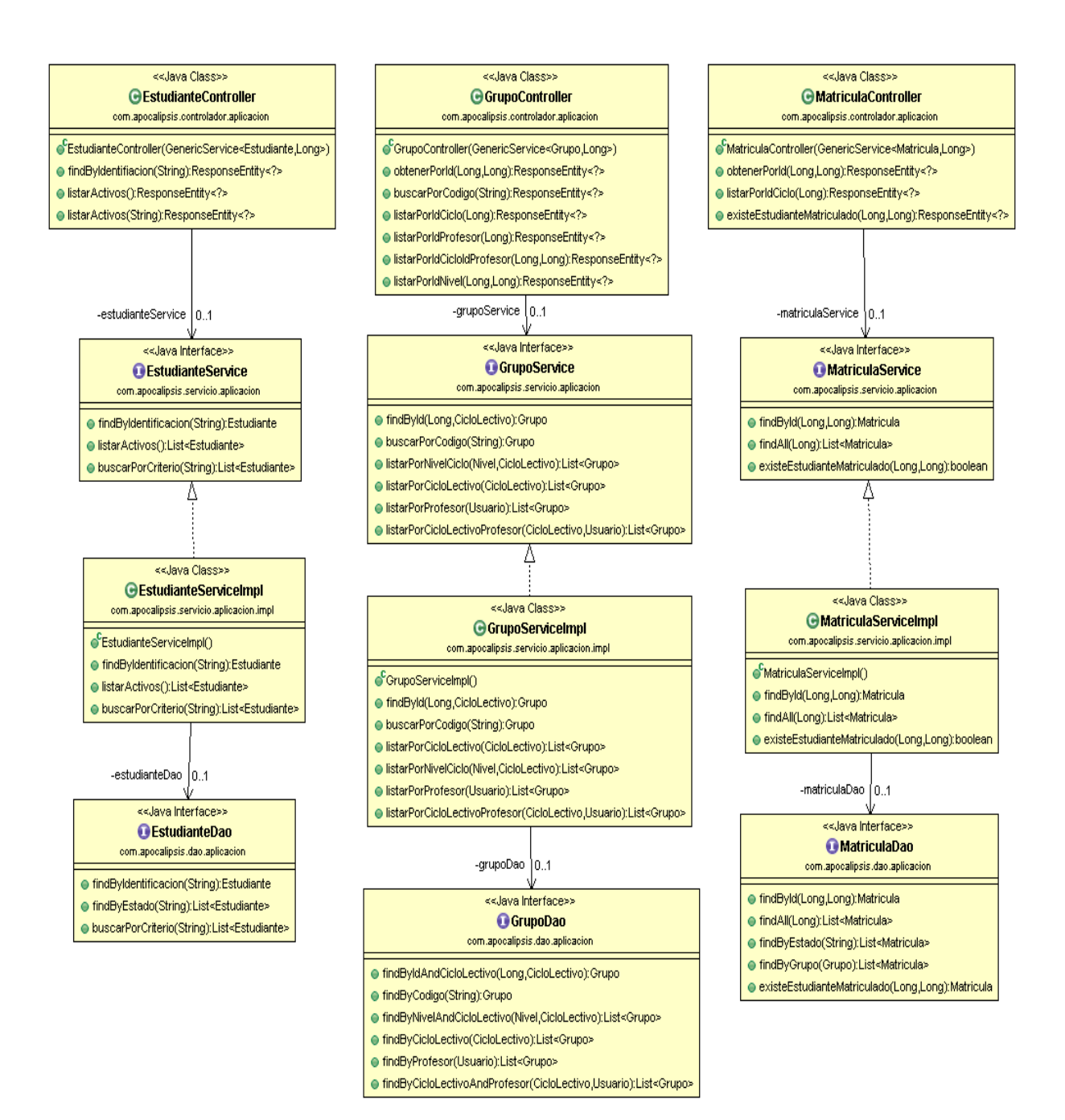

**Figura 12. Diagrama de clases – Matriculación**

**5.2.2.1.5 Diagrama de clases – Comunicación**

**Figura 13. Diagrama de clases – Comunicación**

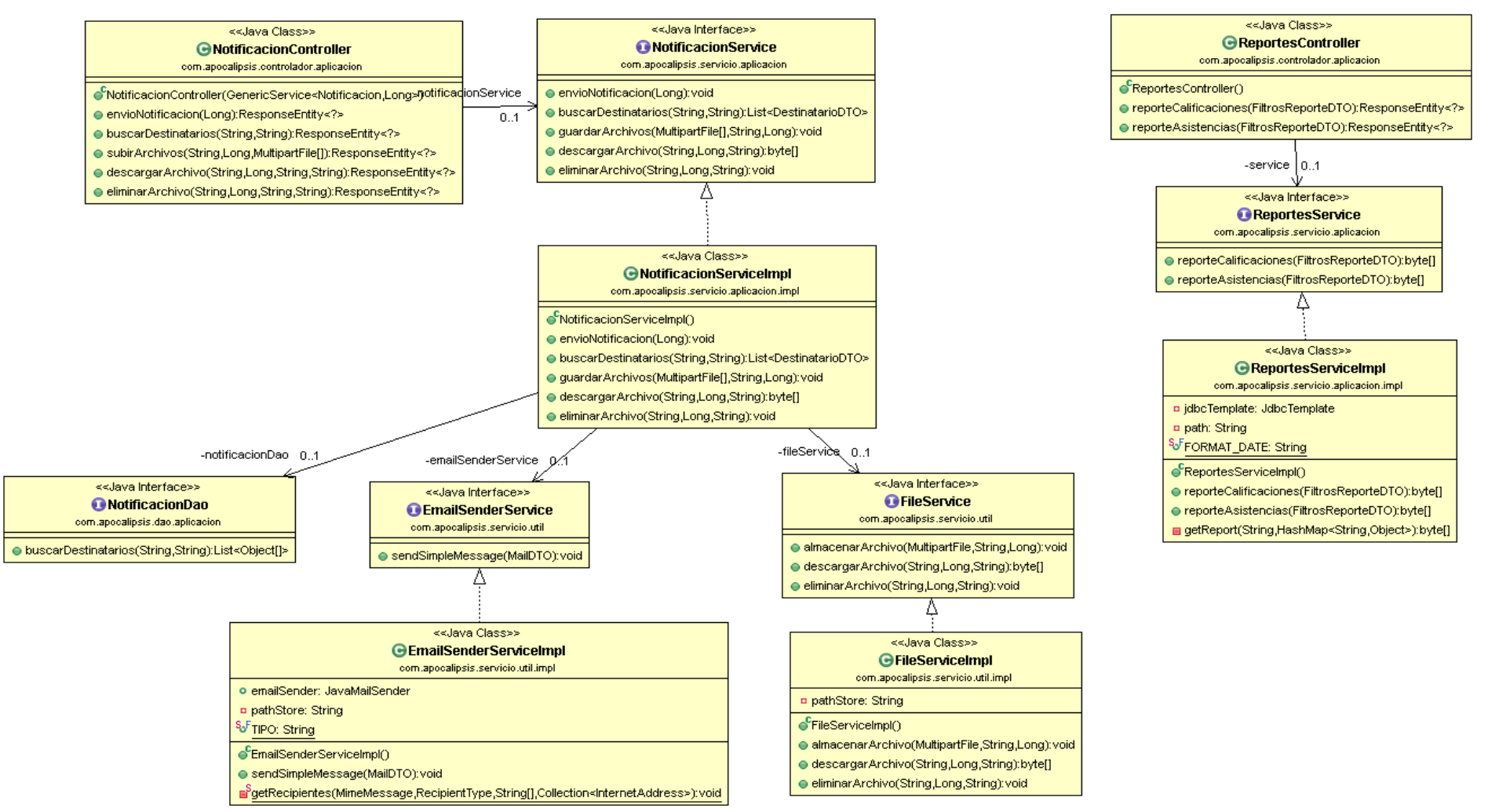

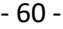

## **5.2.3 Vista de Implementación**

En la vista de implementación mostraremos 2 diagramas:

- Diagrama de Secuencia
- Diagrama de Estado

#### **5.2.3.1 Diagrama de secuencia**

#### *Administrador*

• Ingreso, modificación o inactivación de usuario

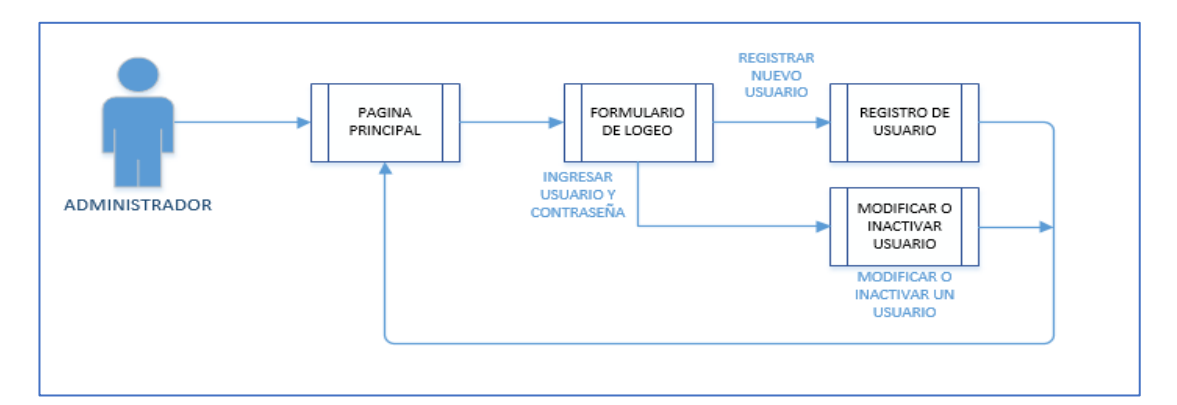

#### **Figura 14. Ingreso de usuario**

**Elaborado por:** Autor

• Asignación de roles o perfiles para cada usuario

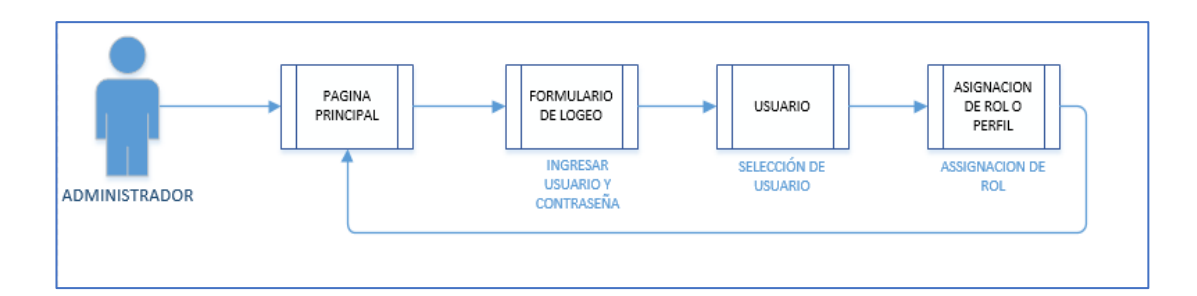

**Figura 15. Asignación de roles**

**Elaborado por:** Autor

• Crear, modificar ciclo lectivo, cursos y materias.

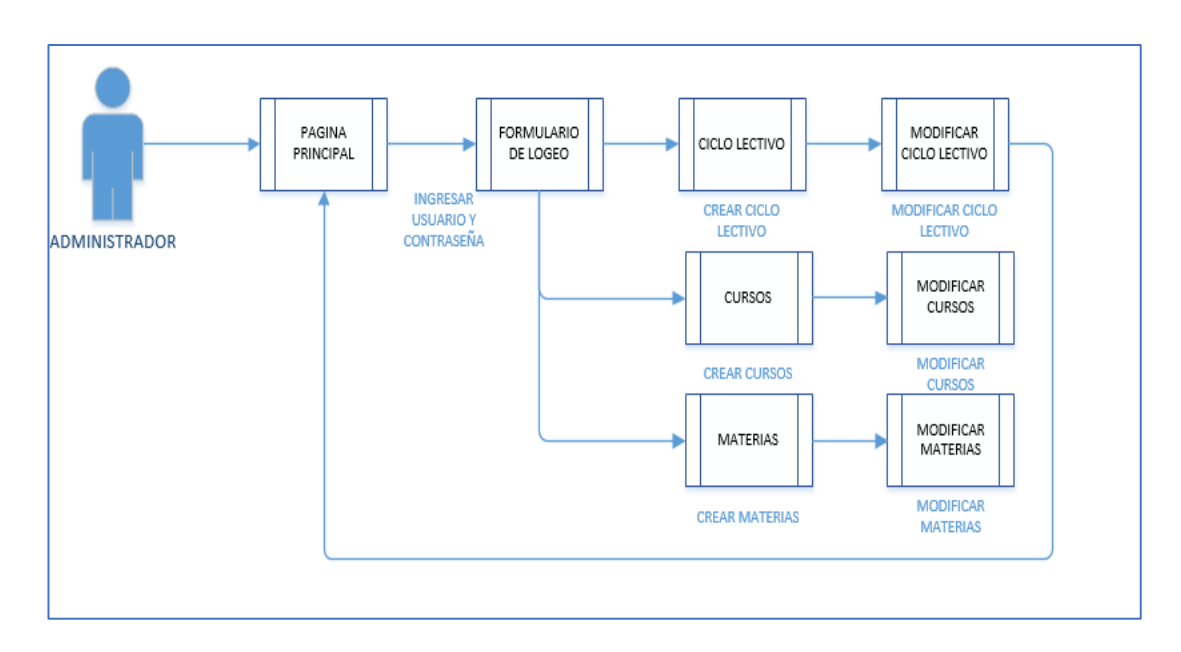

**Figura 16. Ingreso ciclo lectivo, cursos y materias**

**Elaborado por:** Autor

• Ingresar datos de estudiantes

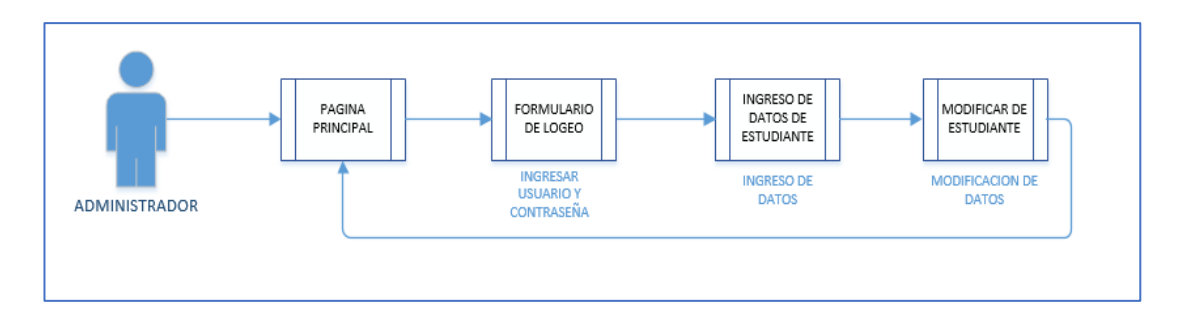

## **Figura 17. Ingreso de estudiantes**

#### **Elaborado por:** Autor

• Aprobar o rechazar asistencias o calificaciones de estudiantes y envío de reportes.

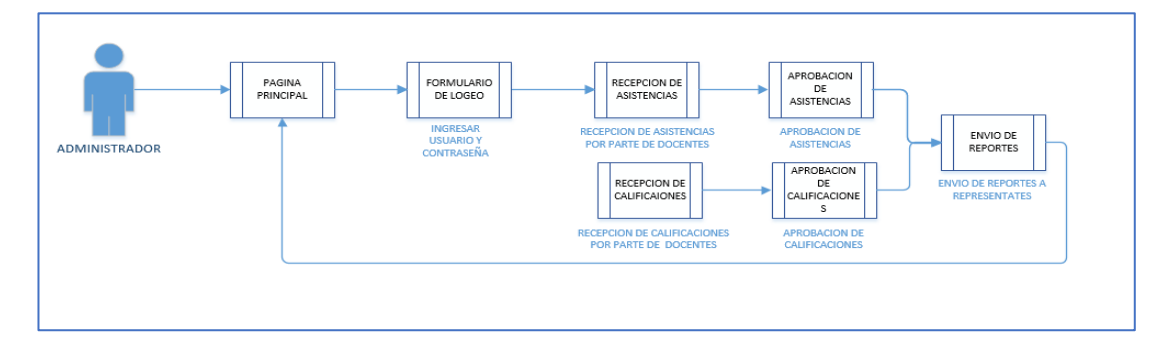

**Figura 18. Aprobación y envío de reportes**

#### **Elaborado por:** Autor

#### *Tutor/Docente*

• Inicio de sesión y actualización de clave.

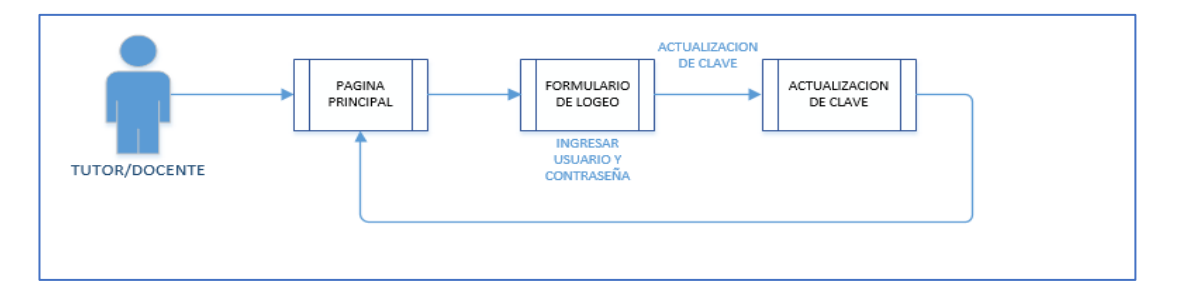

**Figura 19. Inicio de sesión y actualización de clave**

• Registro de asistencias y calificaciones.

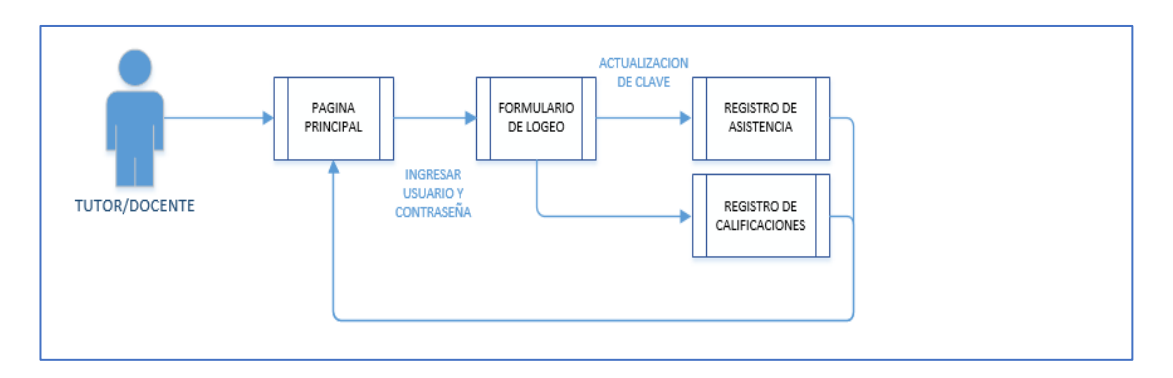

**Figura 20. Registro de asistencia y calificaciones**

#### **Elaborado por:** Autor

#### **5.2.3.2 Diagrama de estado**

#### **Matriculación**

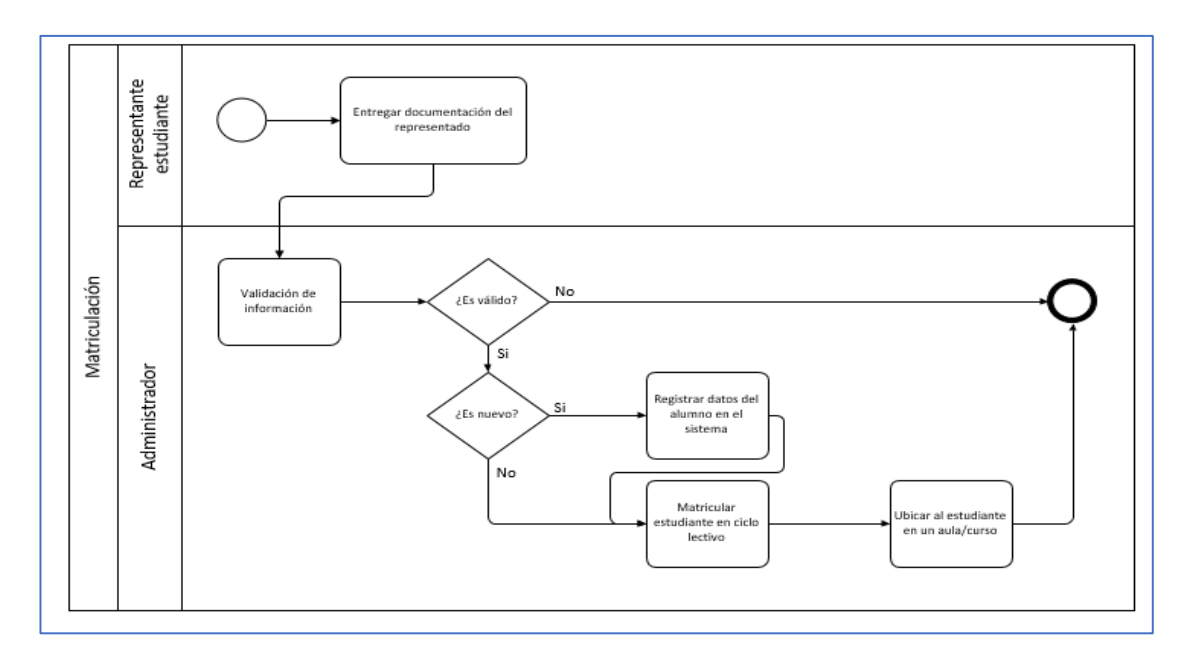

#### **Figura 21. Proceso de matriculación**

#### **Control de asistencias**

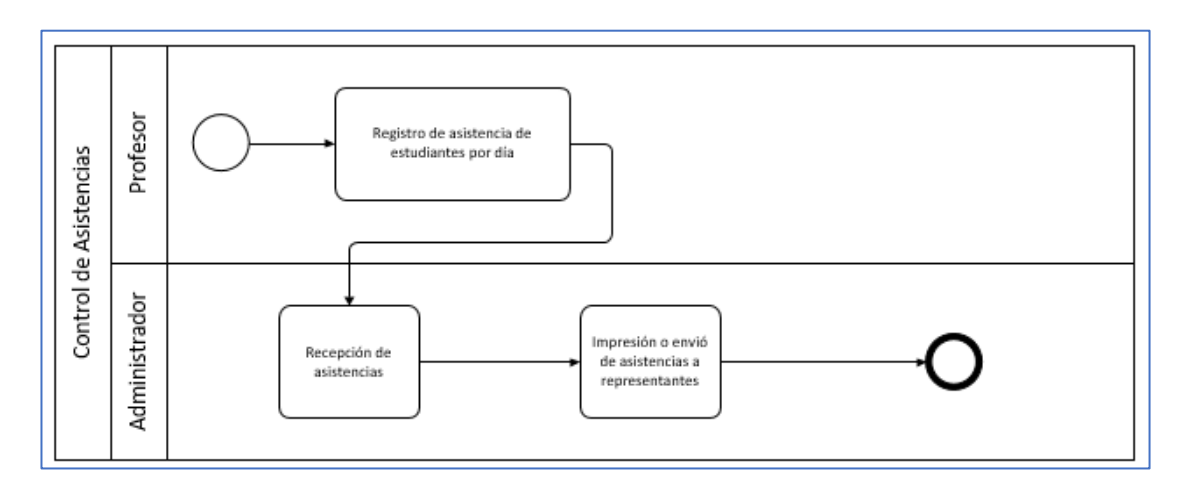

**Figura 22. Control de asistencias**

#### **Elaborado por:** Autor

#### **Control de calificaciones**

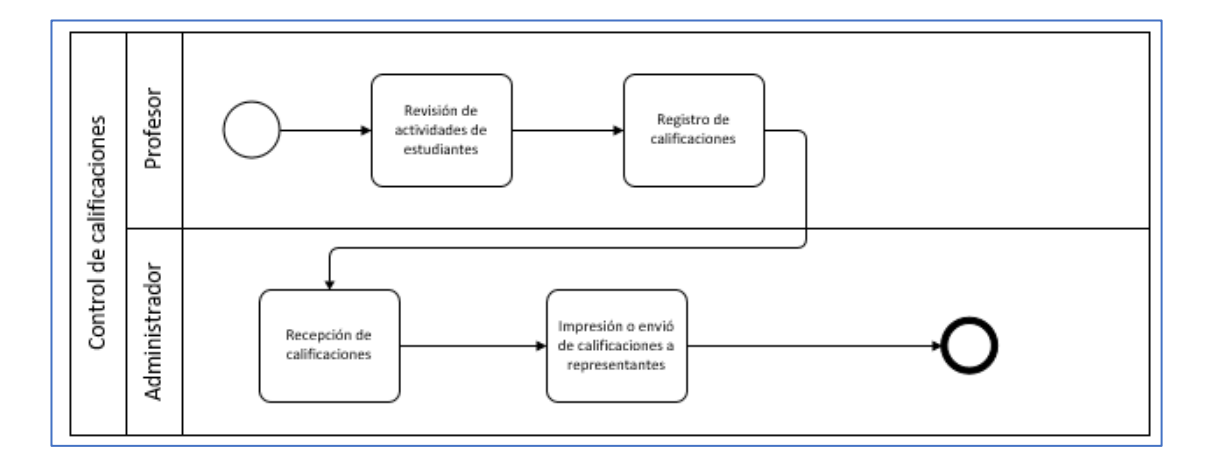

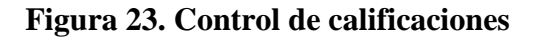

**Elaborado por:** Autor

#### **1.1.1 Diseño físico de datos**
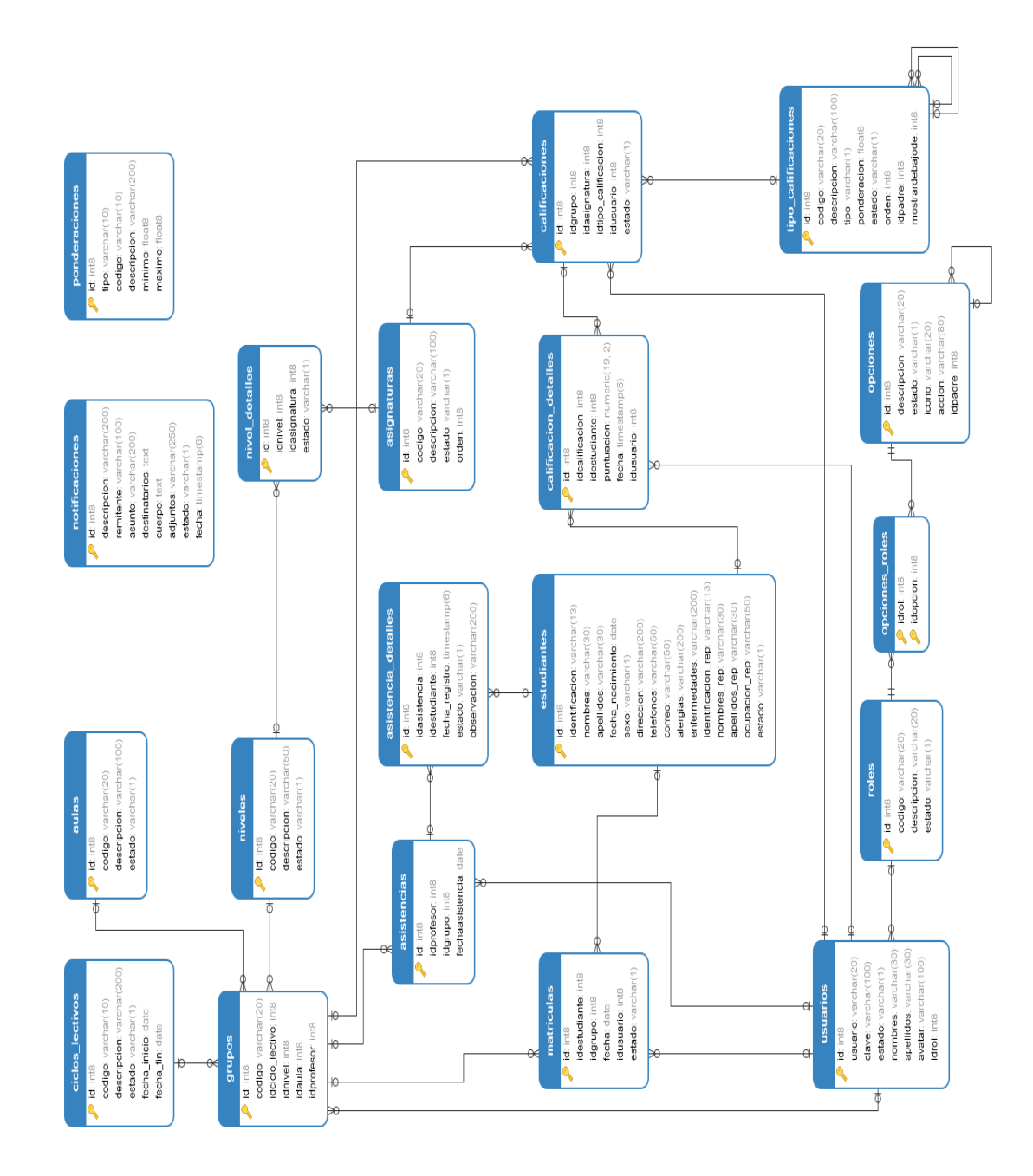

**Figura 24. Diseño físico de datos**

## **1.1.2 Interfaces de usuarios**

## **1.1.2.1 Módulos del sitio web**

La Figura 25, muestra la pantalla principal de nuestra aplicación web, en la cual podrán ingresar solo los usuarios que se encuentren registrados en la base de datos.

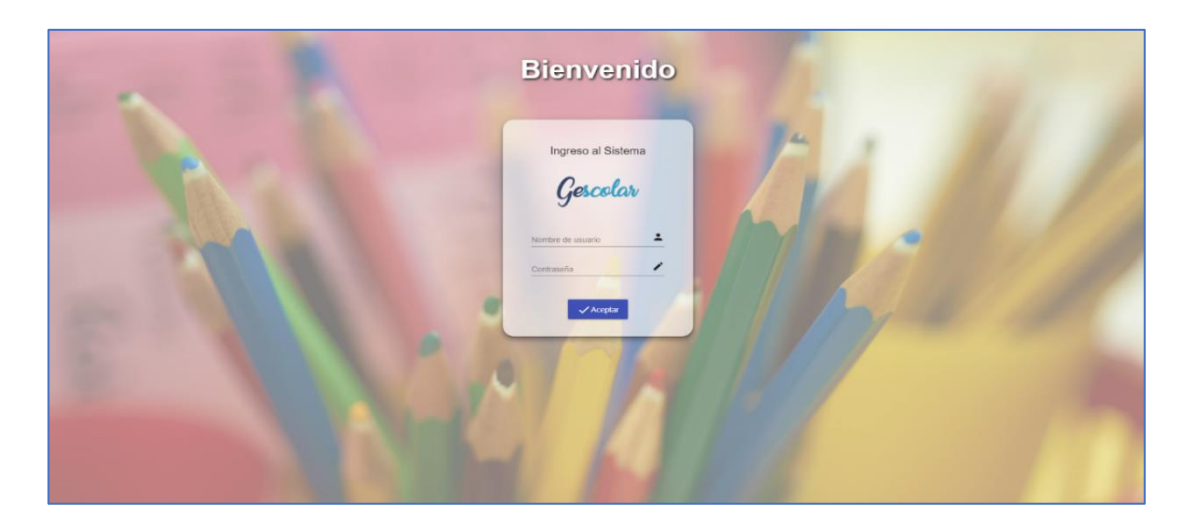

**Figura 25. Página principal del sitio web**

## **Elaborado por:** Autor

## **Menú Principal**

En el menú principal como observamos en la Figura 26, contiene los siguientes módulos:

- Módulo de seguridad o sistema
- Módulo de periodo
- Módulo de configuración
- Módulo de notificaciones
- Módulo de matriculación

Los cuales se podrán visualizar de acuerdo a cada perfil o rol establecido.

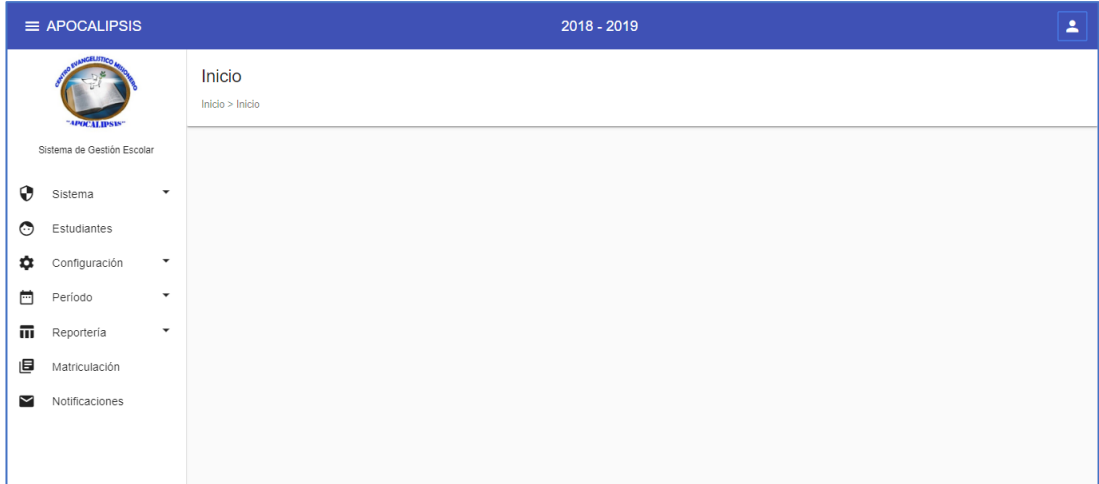

# **Figura 26. Menú principal del sitio web**

## **Elaborado por:** Autor

## **Administrador**

## **Módulo de seguridad o Sistema**

En este módulo se encuentran las opciones que el administrador permitirá gestionar a los demás usuarios, como visualizamos en la Figura 27:

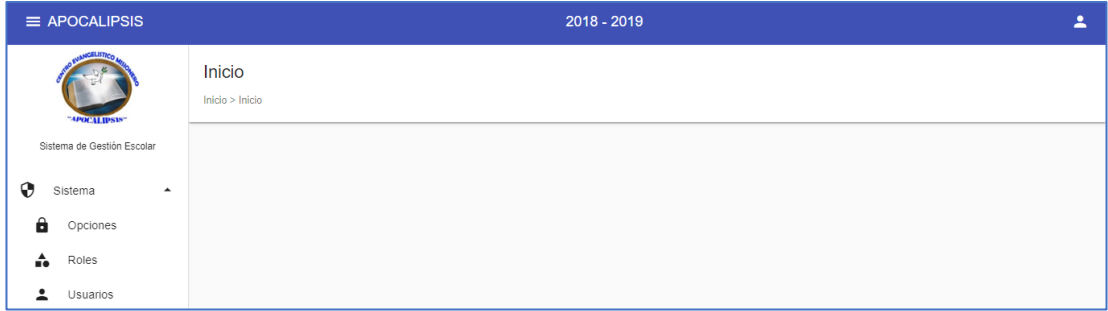

# **Figura 27. Módulo de registro de usuarios**

En la Figura 28, se muestran las opciones que han sido creadas por el administrador, las cuales estarán ubicadas en la parte izquierda del panel de la aplicación web.

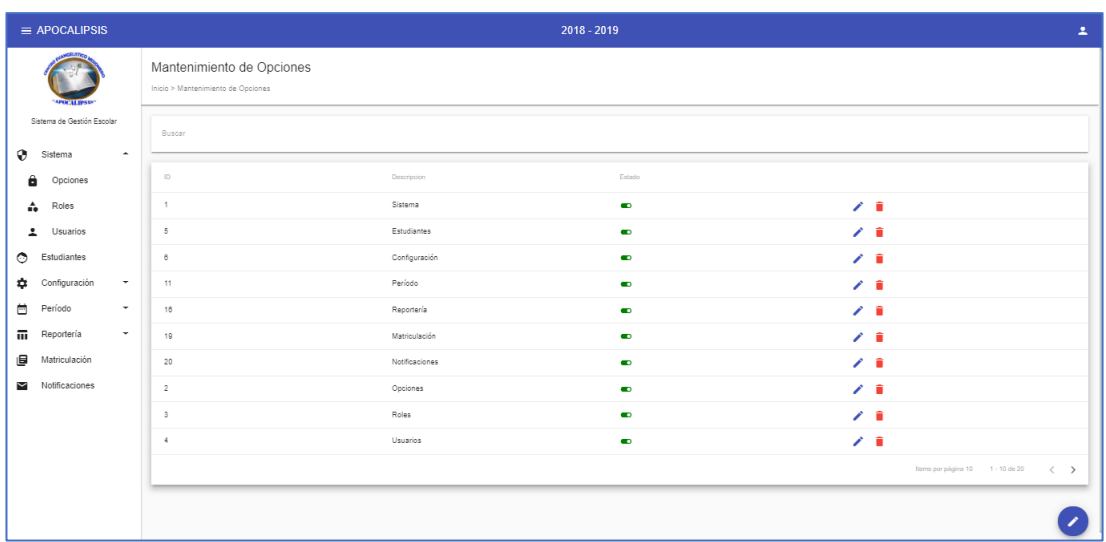

### **Figura 28. Lista de opciones**

#### **Elaborado por:** Autor

## **Creación de roles**

Como se muestra en la Figura 29, el administrador deberá registrar los roles que tendrán acceso a la aplicación web.

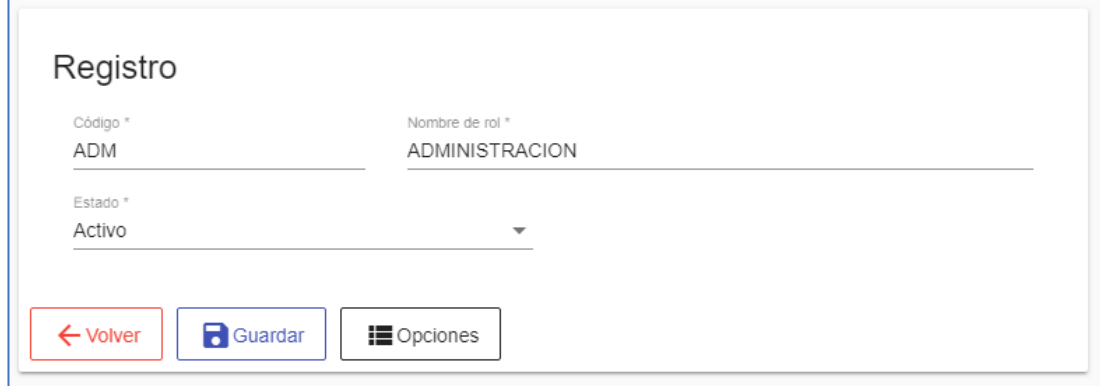

**Figura 29. Registro de roles**

Una vez registrados los roles se procederá a la asignación de los permisos para cada rol creado, como vemos en la Figura 30.

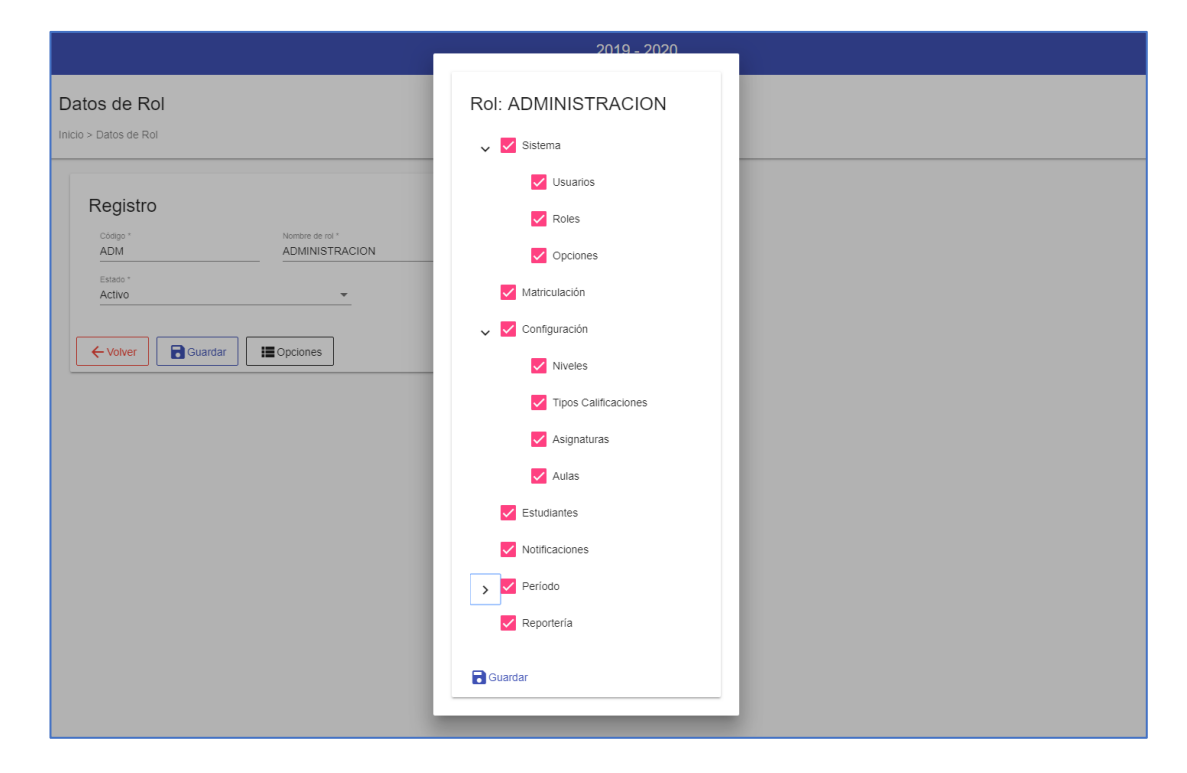

**Figura 30.Asignación de permisos**

#### **Elaborado por:** Autor

#### **Lista de roles**

Como se muestra en la Figura 31, encontraremos el listado de los roles registrados en la aplicación web, en el cual una vez ingresados se podrá modificar los datos, modificar los permisos, eliminarlos o ingresar uno nuevo.

| $\equiv$ APOCALIPSIS            |                                                           |        | $2018 - 2019$  |           | 2                                                          |
|---------------------------------|-----------------------------------------------------------|--------|----------------|-----------|------------------------------------------------------------|
| "APOCALIPSIS"                   | Mantenimiento de Roles<br>Inicio > Mantenimiento de Roles |        |                |           |                                                            |
| Sistema de Gestión Escolar      | Buscar                                                    |        |                |           |                                                            |
| ⊕<br>Sistema<br>٠               |                                                           |        |                |           |                                                            |
| â<br>Opciones                   | $\mathbb{D}$                                              | Código | Descripcion    | Estado    |                                                            |
| ÷<br>Roles                      | $\mathbf{1}$                                              | SUP    | SUPERADMIN     | $\bullet$ | ∕ ■                                                        |
| 2<br>Usuarios                   | $\overline{2}$                                            | ADM    | ADMINISTRACION | $\bullet$ | ノー賞                                                        |
| $\circ$<br>Estudiantes          | $^{\rm 3}$                                                | PRO    | PROFESOR       | $\bullet$ | ╱ 章                                                        |
| Configuración<br>٠<br>$\!\star$ |                                                           |        |                |           | Items por página 10 1 - 3 de 3<br>$\,<\,$<br>$\rightarrow$ |
| $\Box$<br>Período<br>۰          |                                                           |        |                |           |                                                            |
| 而<br>Reportería<br>۰            |                                                           |        |                |           |                                                            |
| 旧<br>Matriculación              |                                                           |        |                |           |                                                            |
| $\sim$<br>Notificaciones        |                                                           |        |                |           |                                                            |

**Figura 31. Lista de roles**

**Elaborado por:** Autor

#### **Registro de usuarios**

El administrador es el encargado de registrar los usuarios que podrán ingresar a la aplicación web, para realizar las tareas asignadas a cada perfil o rol. Como se muestra en la Figura 32, podremos visualizar la creación de un usuario el cual estará activo al momento de la creación:

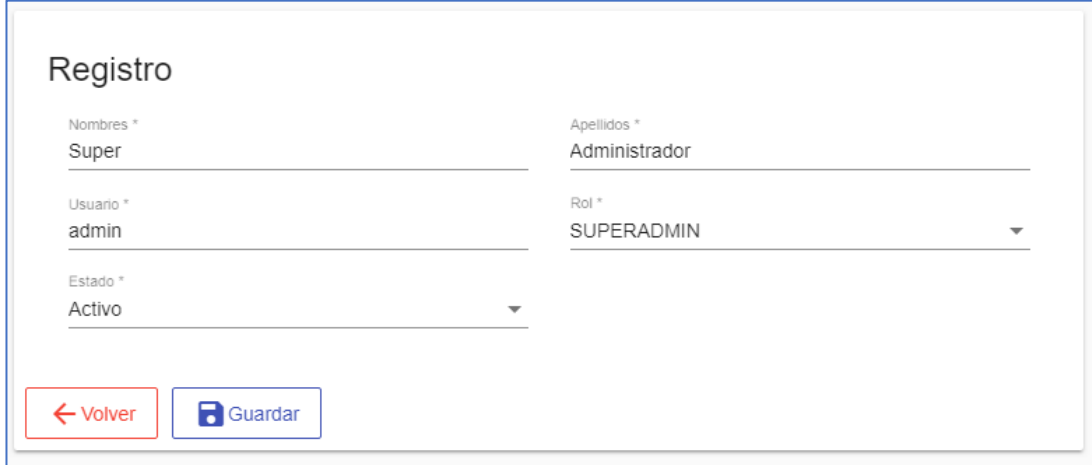

**Figura 32. Registro de usuarios**

#### **Lista de usuarios**

En la Figura 33, se muestra el listado de todos los usuarios registrados en la aplicación web por parte del administrador, una vez registrados se les asignara los respectivos roles. Además, se podrá modificar o inactivar al usuario.

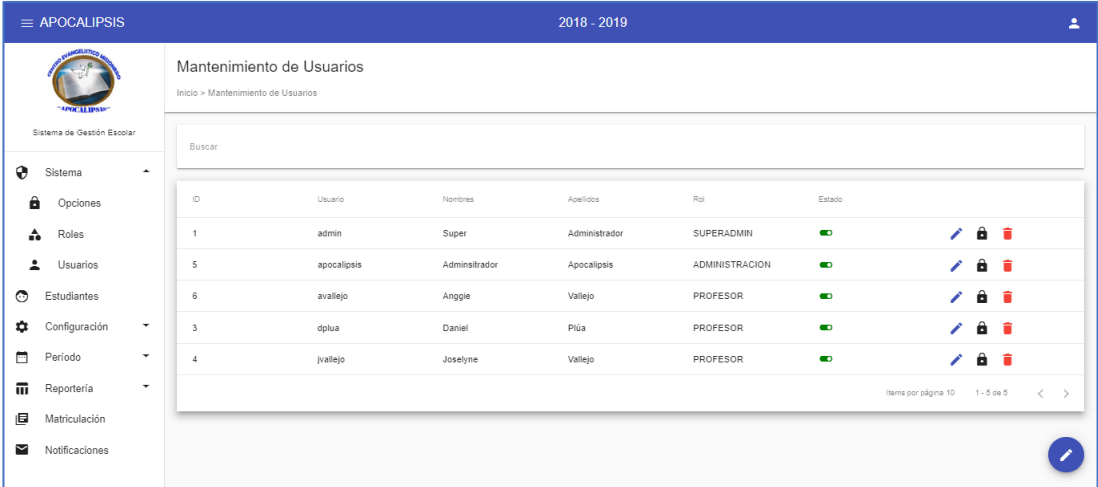

#### **Figura 33. Lista de usuarios**

#### **Elaborado por:** Autor

## **Creación de estudiante**

El administrador es el encargado del ingreso de datos de un estudiante nuevo a la aplicación web, una vez recolectada la información deseada como: nombres, apellidos, edad, representantes, etc., se procederá al ingreso de sus datos como visualizamos en la Figura 34:

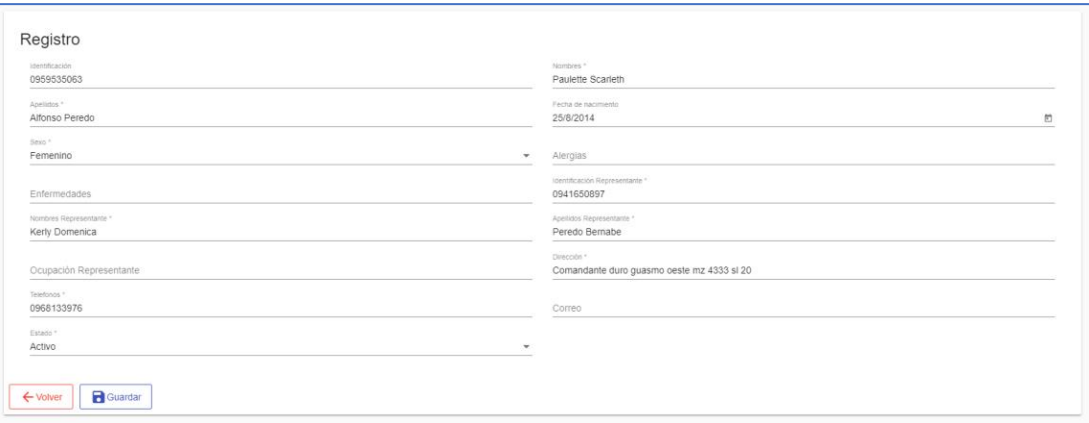

#### **Figura 34. Registro de estudiante**

#### **Elaborado por:** Autor

## **Lista de estudiantes**

Una vez ingresados todos los datos de los estudiantes se pueden visualizar una breve información de cada alumno como: ID, identificación (cédula), nombres y edad, como se muestra en la Figura 35, se mostrará esta breve información de los alumnos para una mejor visualización y administración. Si se desea observar toda la información, editarla o eliminarla, se deberá ingresar en cada estudiante.

| $\equiv$ APOCALIPSIS                        | $2018 - 2019$<br>Δ                                                    |                |                           |                                                                |           |                                |                             |
|---------------------------------------------|-----------------------------------------------------------------------|----------------|---------------------------|----------------------------------------------------------------|-----------|--------------------------------|-----------------------------|
| <b>SPOCALIPSIST</b>                         | Mantenimiento de Estudiantes<br>Inicio > Mantenimiento de Estudiantes |                |                           |                                                                |           |                                |                             |
| Sistema de Gestión Escolar                  | Buscar                                                                |                |                           |                                                                |           |                                |                             |
| ⊕<br>Sistema<br>$\cdot$<br>⊙<br>Estudiantes | D                                                                     | Identificación | Nombres                   | Representane                                                   | Estado    |                                |                             |
| ٠<br>Configuración<br>۰                     | $\overline{1}$                                                        | 0959535063     |                           | Paulette Scarleth Alfonso Peredo Kerly Domenica Peredo Bernabe | $\bullet$ | ∕                              |                             |
| 目<br>Período<br>$\checkmark$                | $\mathfrak{2}$                                                        | 0929542686     | Hector Jose Garcia Leiton | Hector Jose Garcia Leiton                                      | $\bullet$ |                                |                             |
| m<br>Reportería<br>۰                        | $\overline{\mathbf{3}}$                                               | 0956440127     | ANGGIE VALLEJO            | PRISCILA MOREIRA                                               | $\bullet$ |                                |                             |
| 區<br>Matriculación                          |                                                                       |                |                           |                                                                |           | Items por página 10 1 - 3 de 3 | $\rightarrow$<br>$\epsilon$ |
| $\sim$<br>Notificaciones                    |                                                                       |                |                           |                                                                |           |                                |                             |
|                                             |                                                                       |                |                           |                                                                |           |                                |                             |

**Figura 35. Lista de estudiantes**

#### **Creación de asignaturas**

Como visualizamos en la Figura 36, el administrador podrá realizar el mantenimiento respectivo de las asignaturas en la aplicación web. Las asignaturas se crearán de acuerdo a los cursos asignados a los estudiantes y permitirá que los docentes registren las respectivas asistencias y calificaciones.

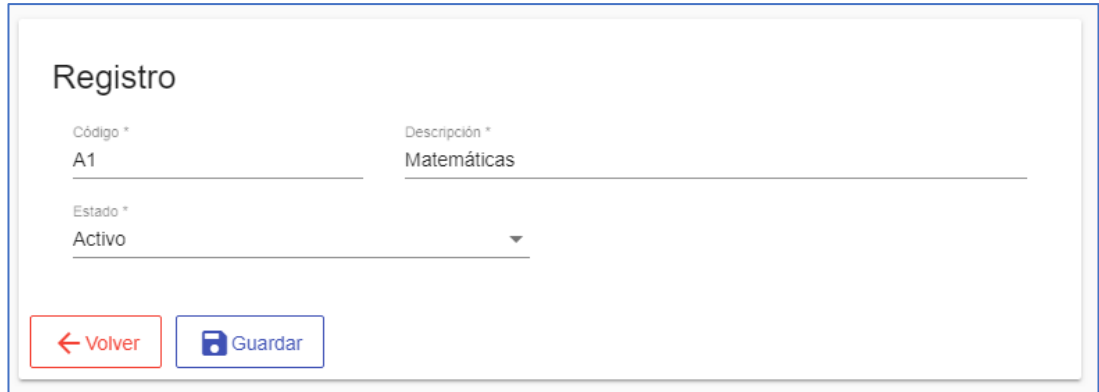

#### **Figura 36. Registro de asignaturas**

#### **Elaborado por:** Autor

#### **Lista de asignatura**

Una vez que el administrador haya realizado la creación de la asignatura, se podrá visualizar dicho registro en el listado de asignaturas, la cual se encuentra con su respectivo ID, descripción y estado, como visualizamos en la Figura 37:

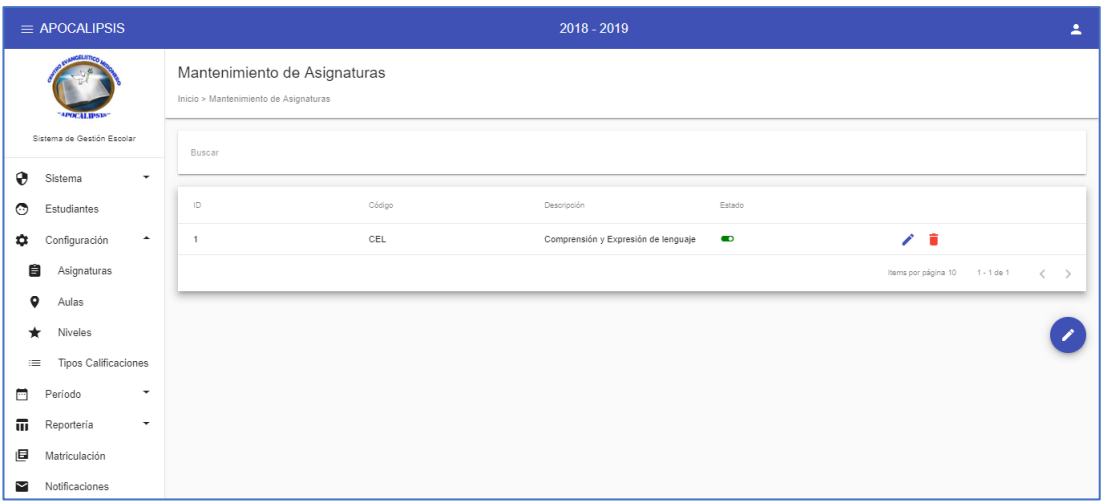

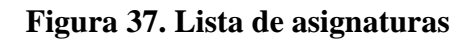

## **Elaborado por:** Autor

## **Creación de aulas**

Como se muestra en la Figura 38, se realiza la creación de aulas para llevar un mejor control del espacio físico y asignación de grupos, docentes, etc., de la institución.

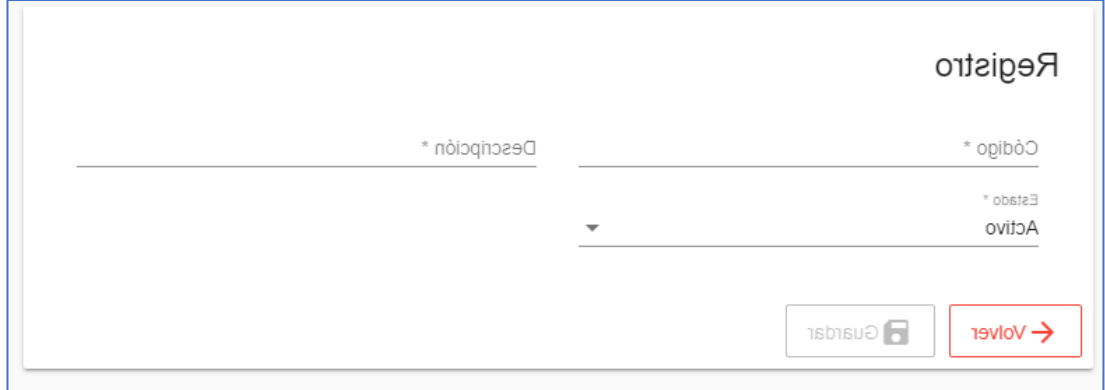

**Figura 38.Registro de aulas**

# **Lista de aulas**

Una vez ingresados todas las aulas por el administrador, se puede visualizar en el listado de aulas como vemos en la Figura 39.

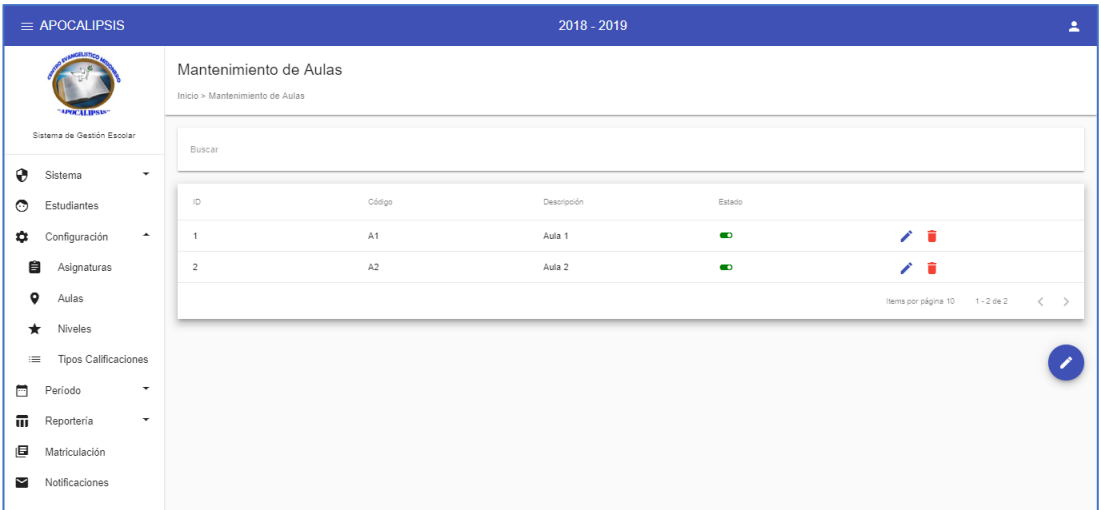

## **Figura 39. Lista de aulas**

#### **Elaborado por:** Autor

### **Creación de niveles**

Se realiza la creación de los niveles para agregar las materias que estarán asignadas a cada nivel, como visualizamos en la Figura 40.

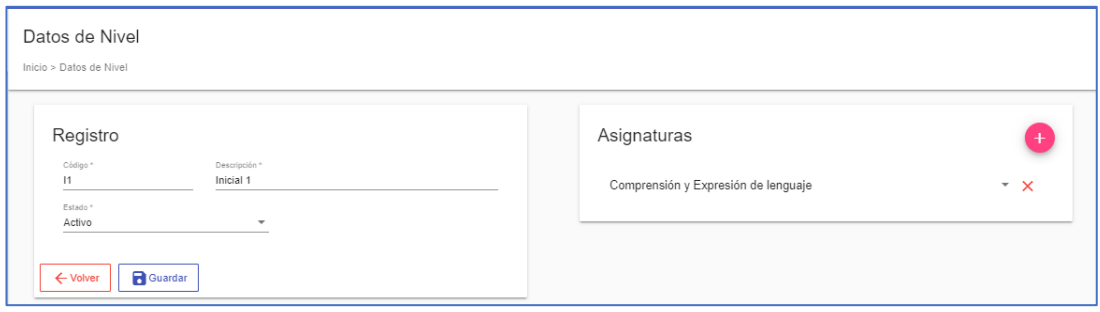

# **Figura 40. Registro de niveles**

#### **Creación de tipos de calificaciones**

Se registrarán los tipos de calificaciones requeridos por la institución, como vemos en la Figura 41, además se agregará el tipo de cálculo que se realizará en cada nivel.

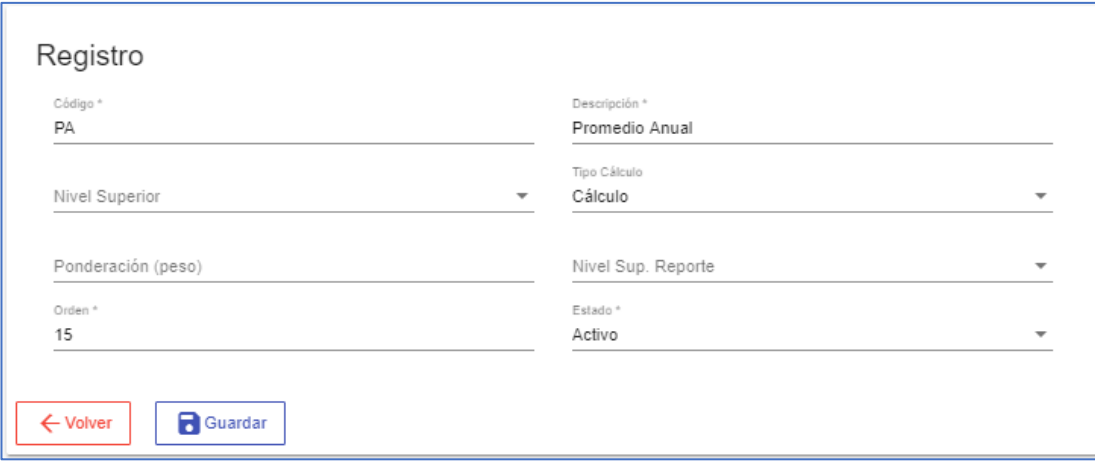

#### **Figura 41. Registro de tipos de calificaciones**

**Elaborado por:** Autor

#### **Ingreso de ciclo lectivo**

Como se muestra en la Figura 42, el administrador se encargará del ingreso del ciclo lectivo en la aplicación web. Además, en la Figura 44 se mostrará la lista del ciclo lectivo que han finalizado y el actual activo.

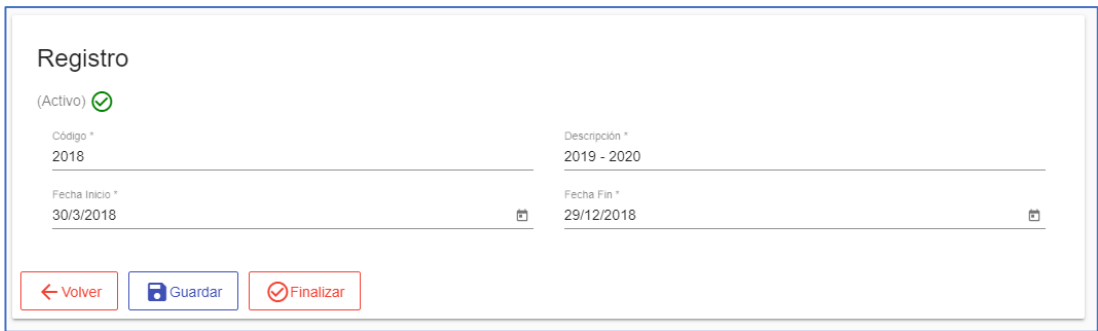

## **Figura 42. Registro de ciclo lectivo**

#### **Elaborado por:** Autor

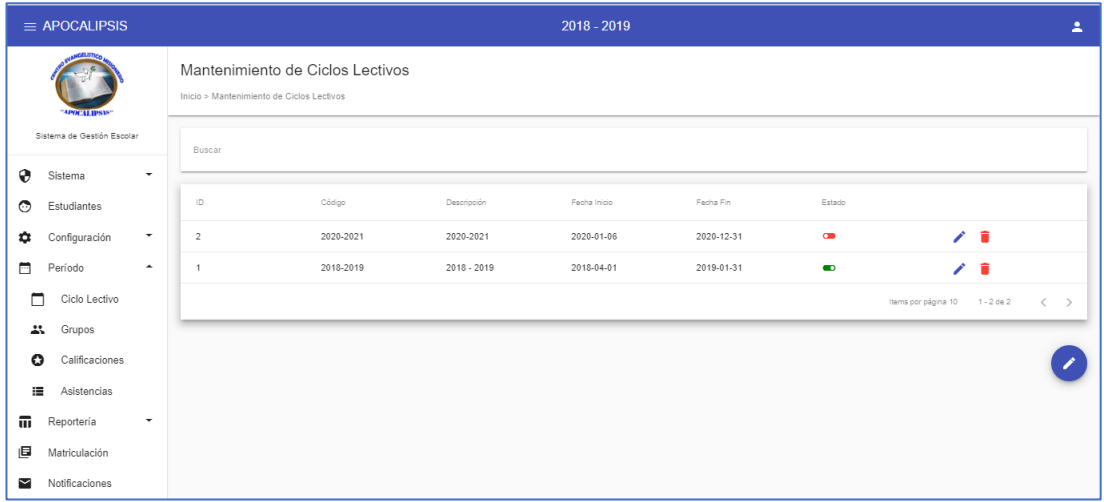

#### **Figura 43. Lista de ciclos lectivos creados**

#### **Elaborado por:** Autor

# **Creación de grupos**

El Desarrollo Integral de la iglesia apocalipsis se maneja de la siguiente forma: un solo profesor maneja varias asignaturas para un solo grupo de estudiantes, por este motivo se crea el grupo y se asigna el docente, el nivel y el aula que se encontrara en cada grupo, como vemos en la Figura 44.

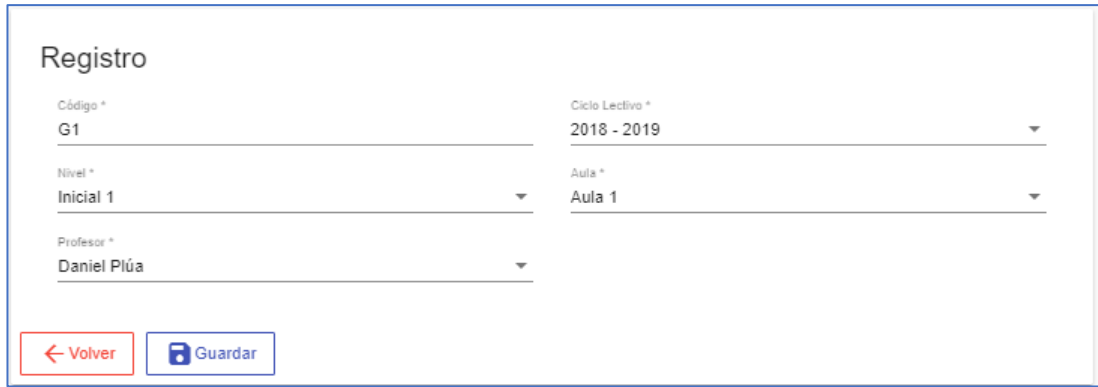

# **Figura 44. Registro de grupos**

**Elaborado por:** Autor

#### **Ingreso de calificaciones**

Como se muestra en la Figura 45, el administrador se encargará de la aprobación de las calificaciones ingresadas por los tutores/docentes y en la Figura 46 se muestra el listado de todas las calificaciones de las actividades que se le hayan realizados a los estudiantes. Se mostrará un ID, grupo, asignatura, tipo de calificación y estado.

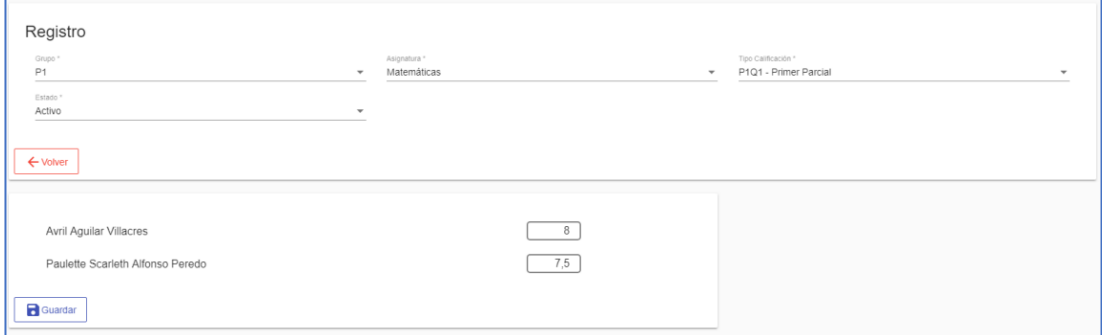

**Figura 45. Ingreso de calificaciones**

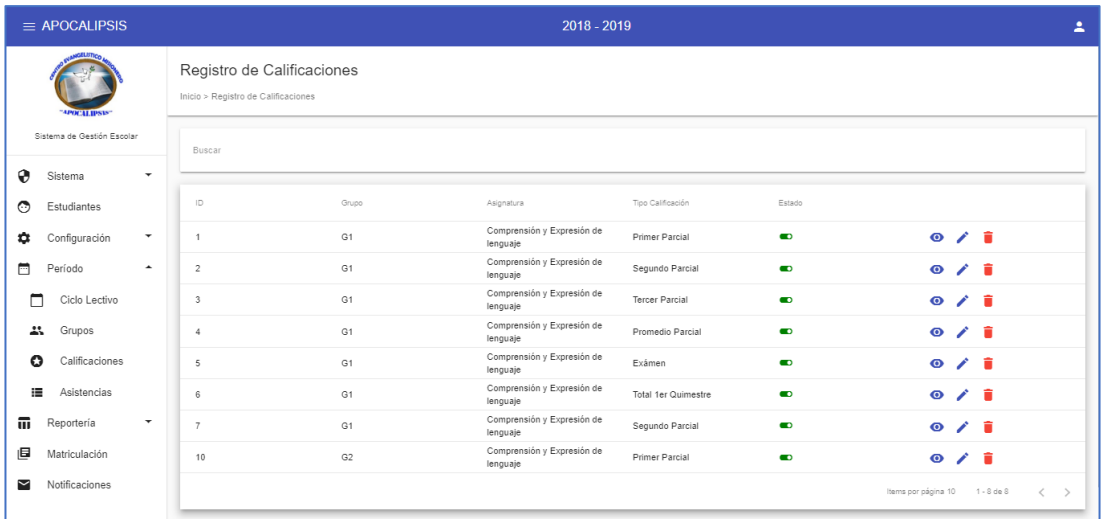

## **Figura 46. Lista de calificaciones registradas**

# **Elaborado por:** Autor

# **Ingreso de asistencias**

Como se muestra en la Figura 47, el administrador se encargará de la aprobación de las asistencias ingresadas por los tutores/docentes y en la Figura 48 se muestra el listado de todas las asistencias de los estudiantes.

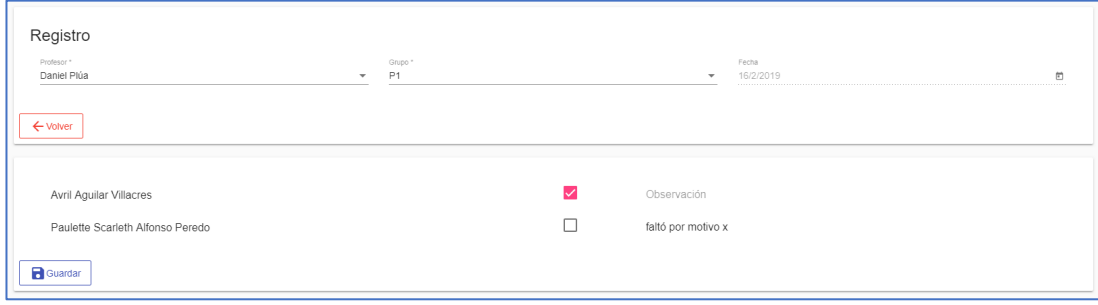

# **Figura 47. Ingreso de asistencias**

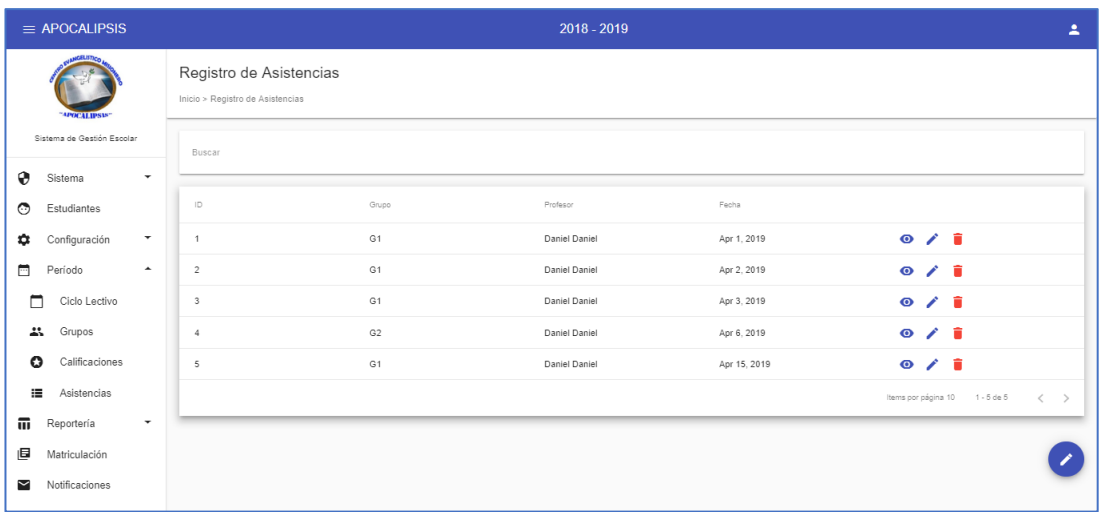

#### **Figura 48. Lista de asistencias registradas**

#### **Elaborado por:** Autor

#### **Matriculación**

Como se muestra en la Figura 49, una vez ingresados los datos de los estudiantes nuevos que ingresaran al Desarrollo Integral de la Iglesia Apocalipsis, se procede a la matriculación de alumnos nuevos y existentes para el nuevo ciclo lectivo.

Para la matriculación se selecciona el estudiante ingresado y se asigna a un grupo, nivel, aula y con sus respectivas asignaturas.

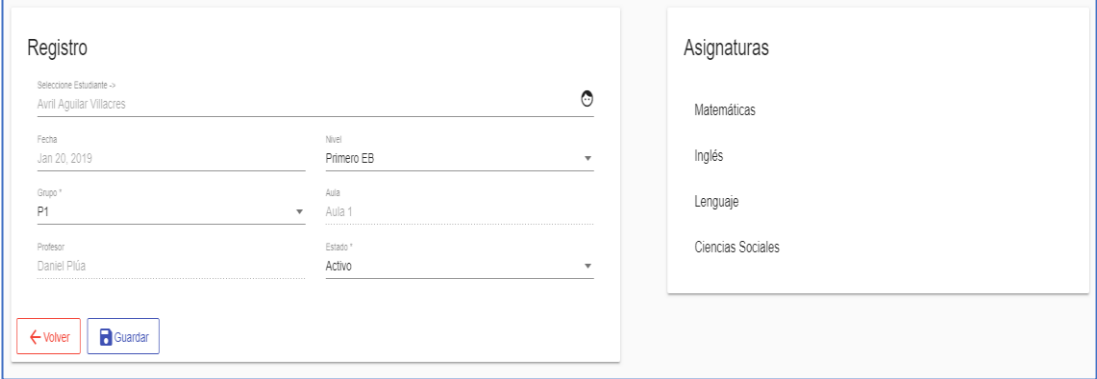

#### **Figura 49. Matriculación de estudiante**

En la Figura 50, se muestra el listado de los estudiantes matriculados.

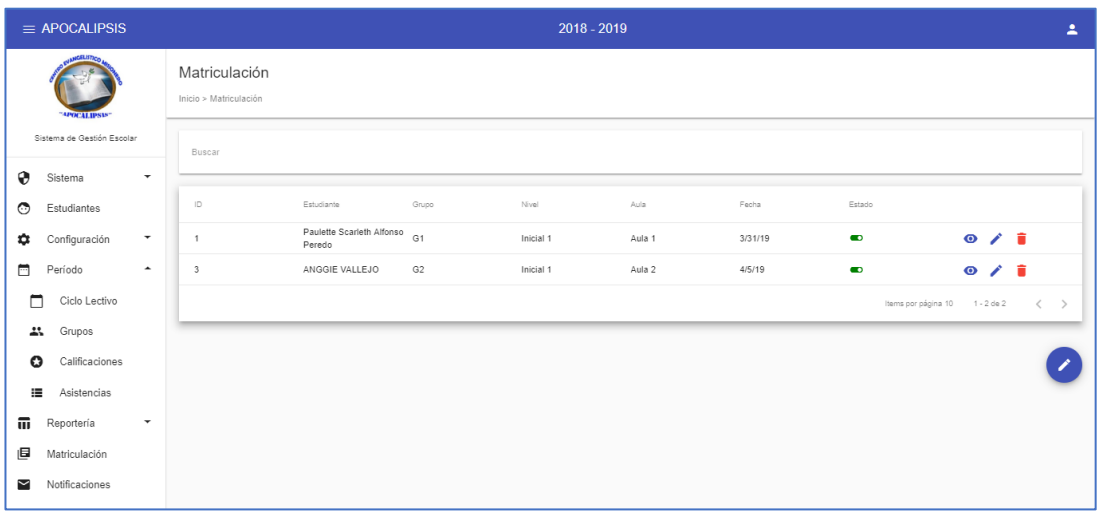

# **Figura 50. Lista de estudiantes matriculados**

# **Elaborado por:** Autor

# **1.1.3 Diccionario de datos**

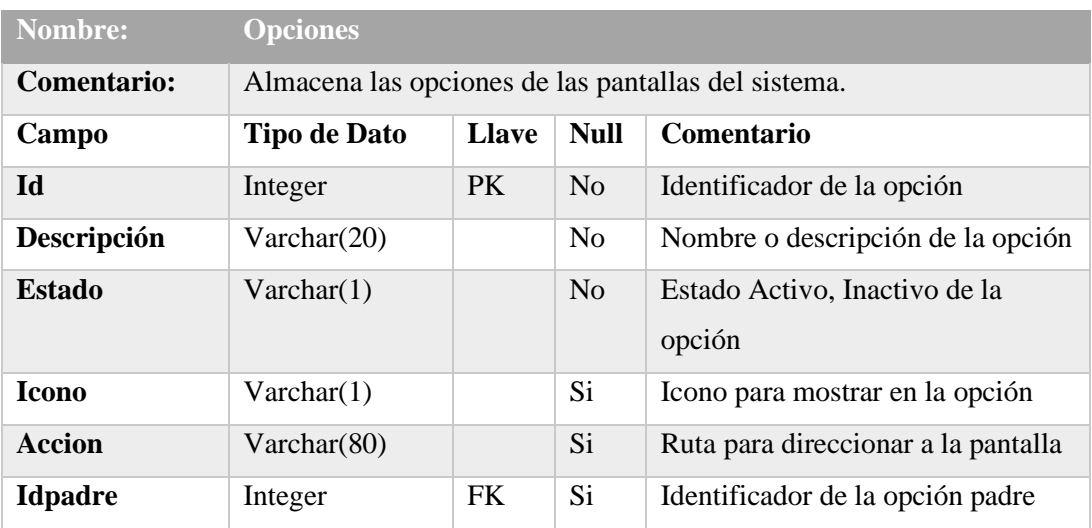

# **Tabla 36: Entidad Opciones**

# **Tabla 37: Entidad Roles**

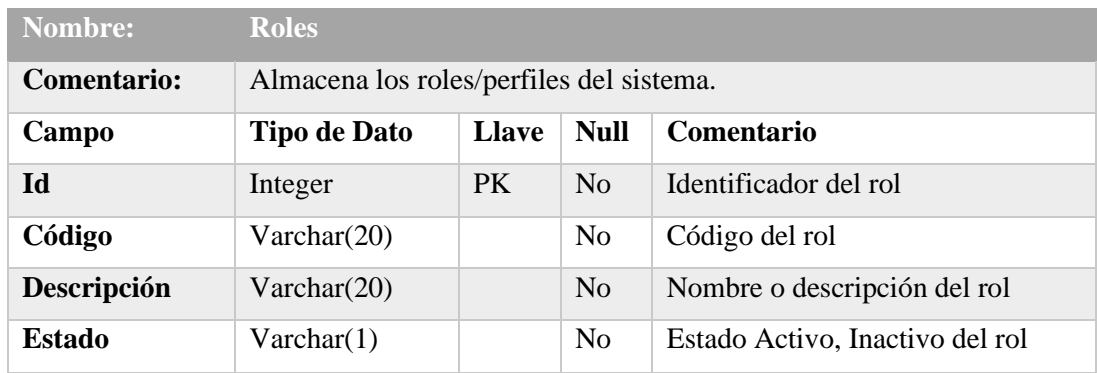

**Elaborado por:** Autor

# **Tabla 38: Entidad Opciones - Roles**

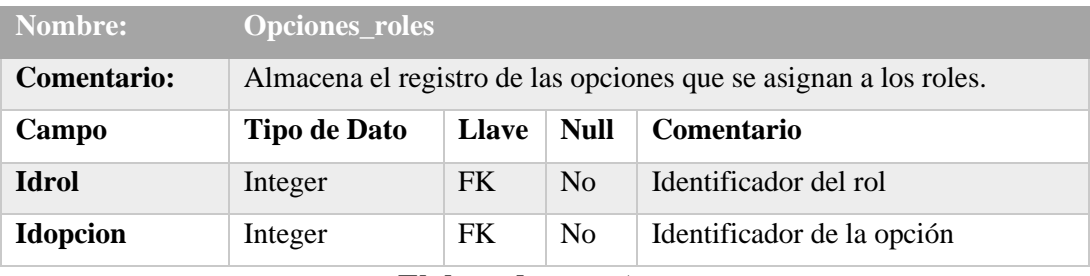

**Elaborado por:** Autor

## **Tabla 39: Entidad Usuarios**

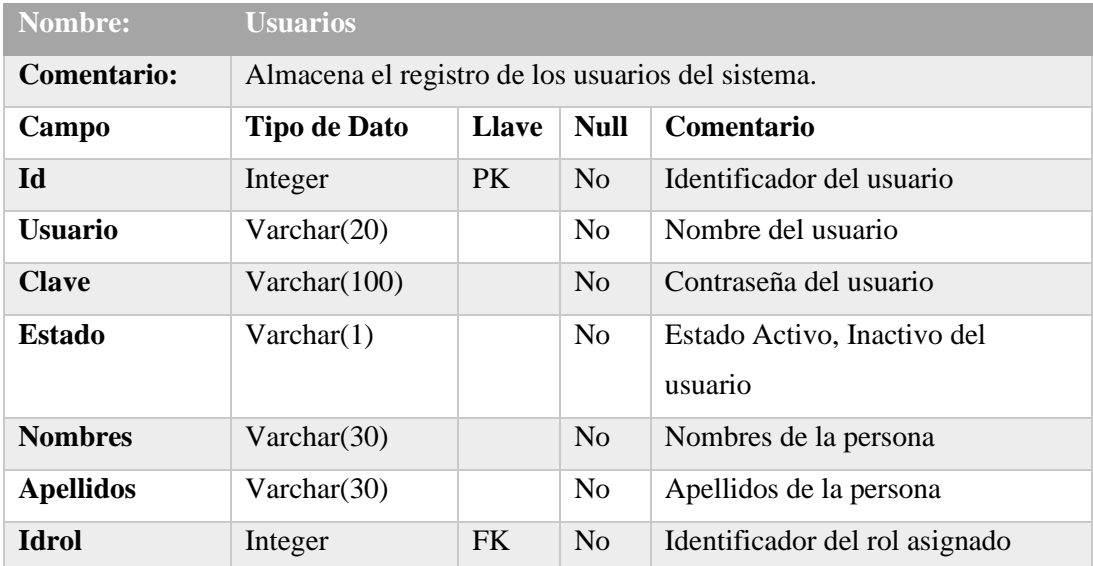

# **Tabla 40: Entidad Aula**

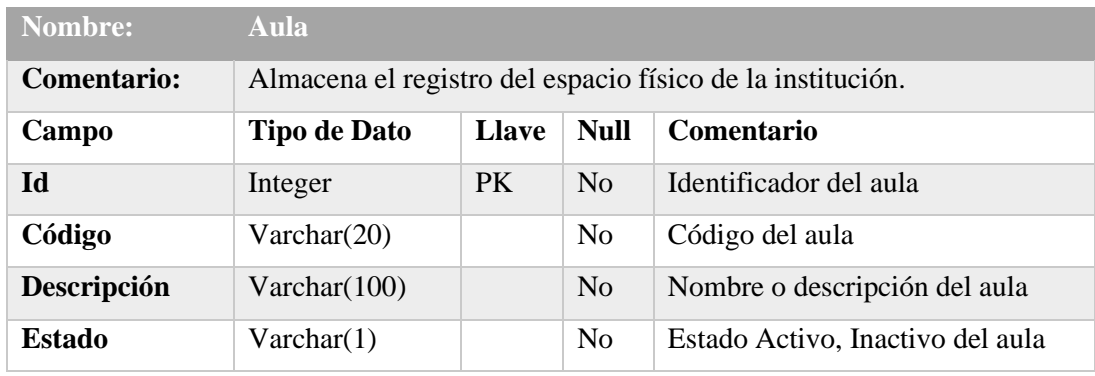

**Elaborado por:** Autor

## **Tabla 41: Entidad Ciclos lectivos**

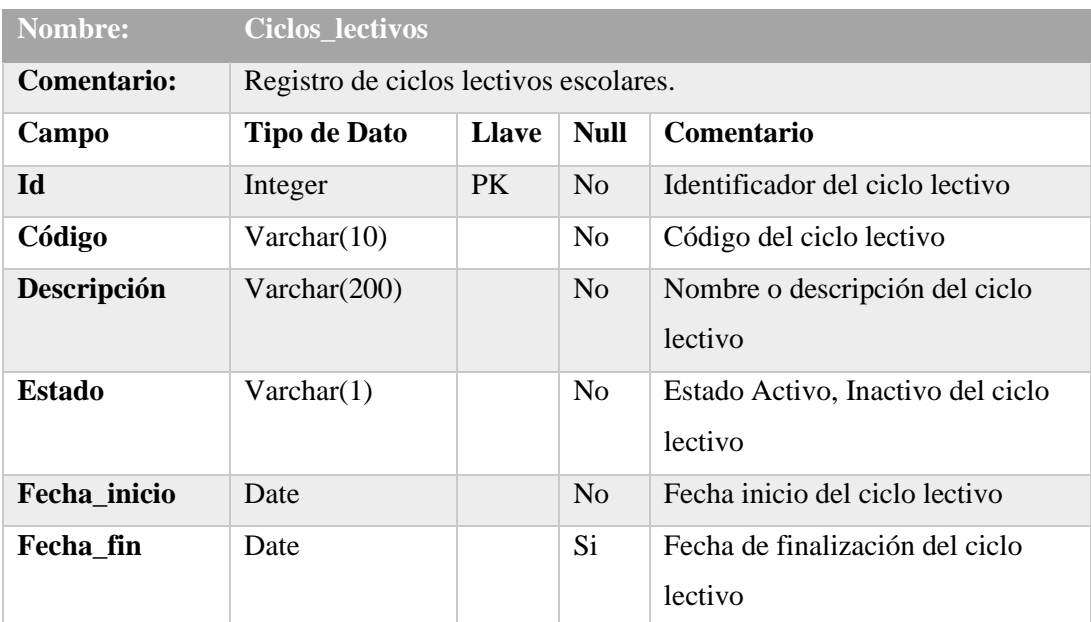

# **Tabla 42: Entidad Asignaturas**

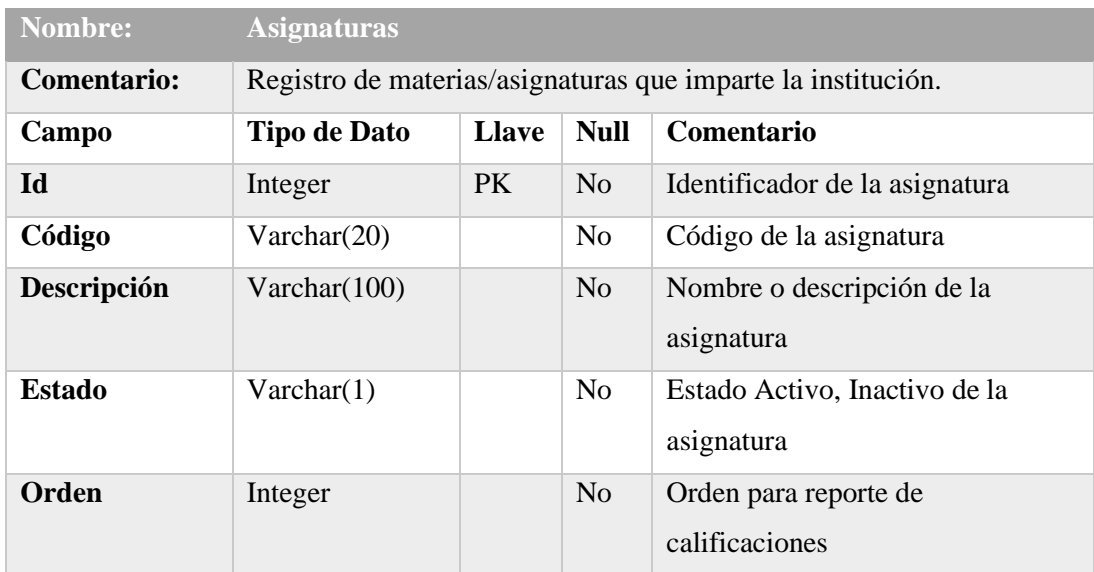

**Elaborado por:** Autor

## **Tabla 43: Entidad Niveles**

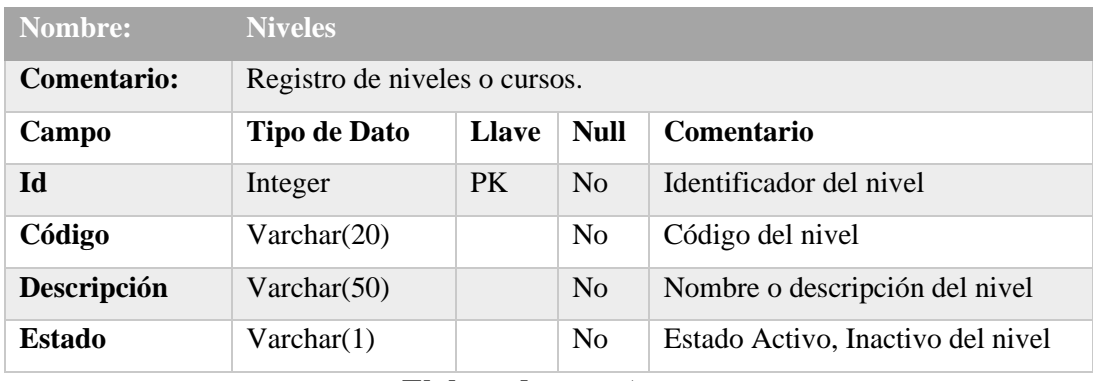

**Elaborado por:** Autor

# **Tabla 44: Entidad Nivel - Detalles**

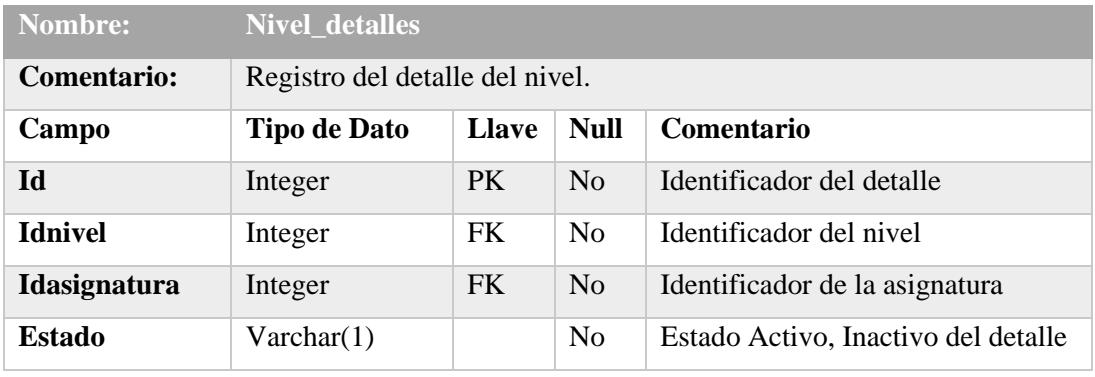

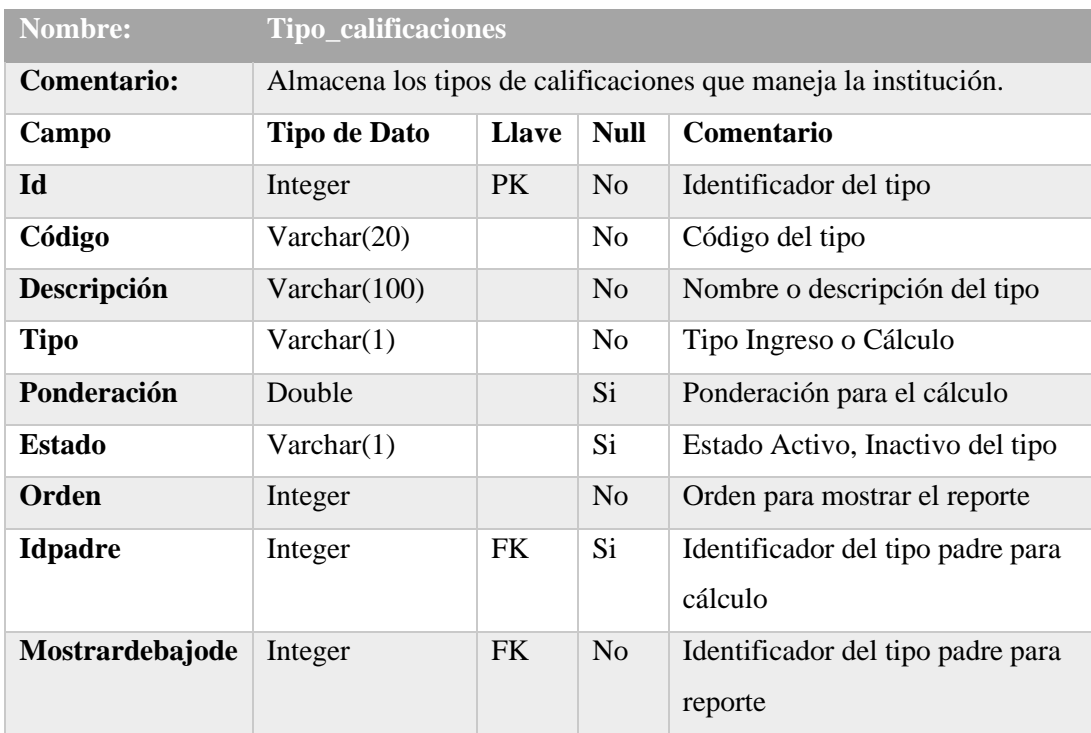

# **Tabla 45: Entidad Tipo calificaciones**

**Elaborado por:** Autor

# **Tabla 46: Entidad Grupos**

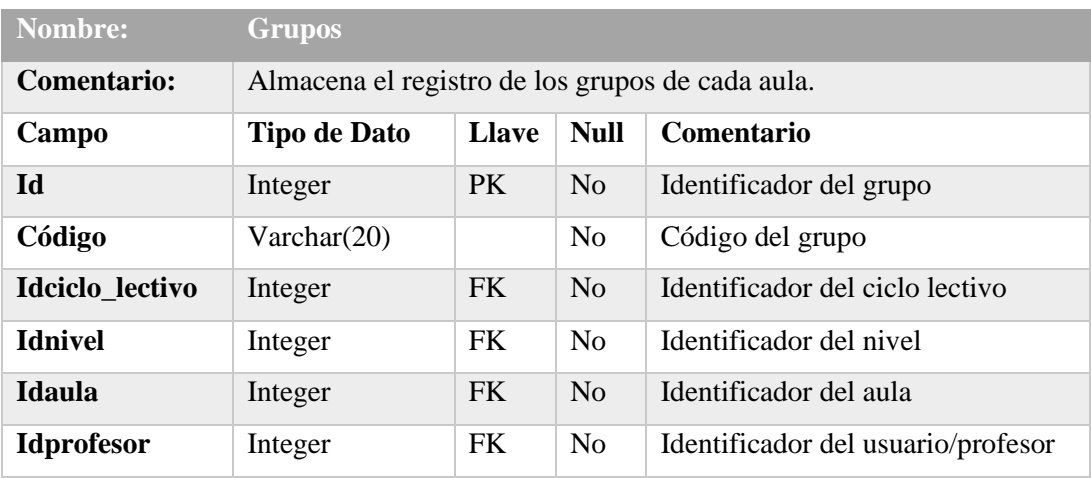

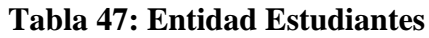

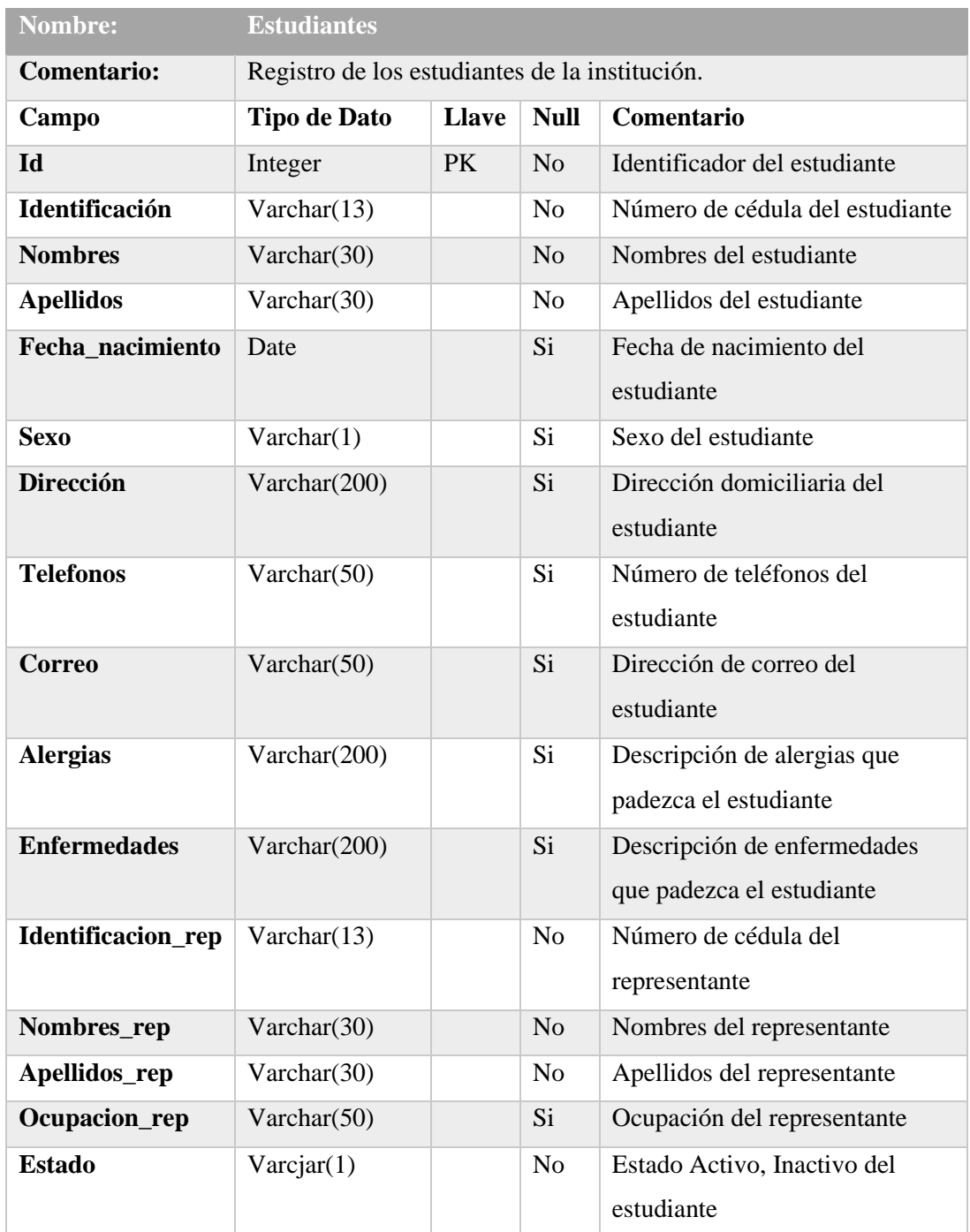

# **Tabla 48: Entidad Matriculas**

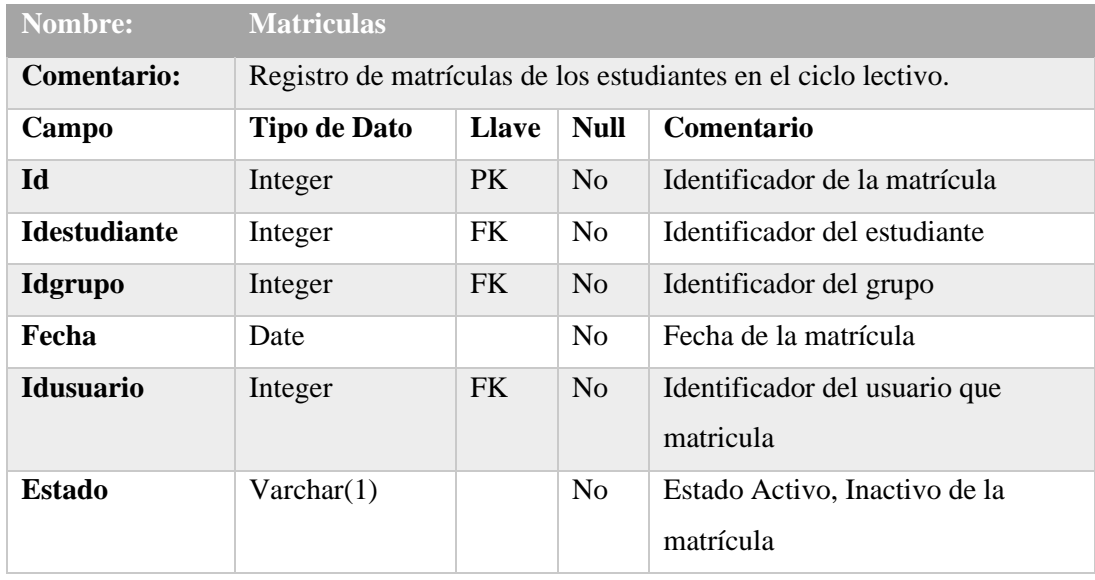

**Elaborado por:** Autor

# **Tabla 49: Entidad Asistencias**

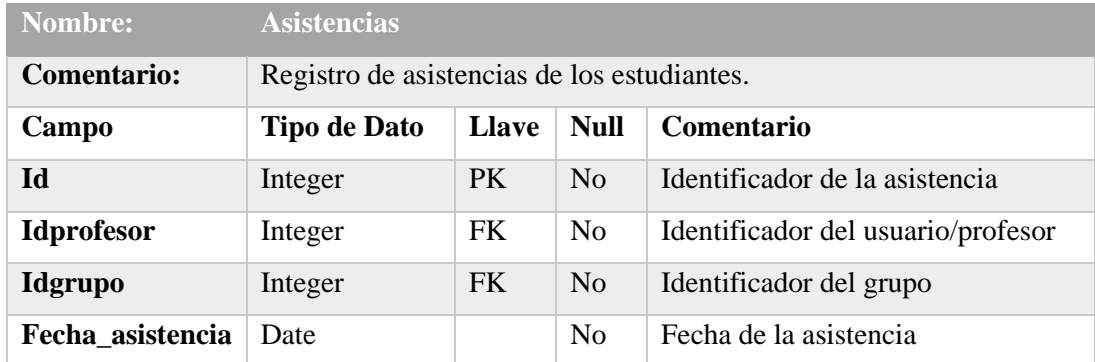

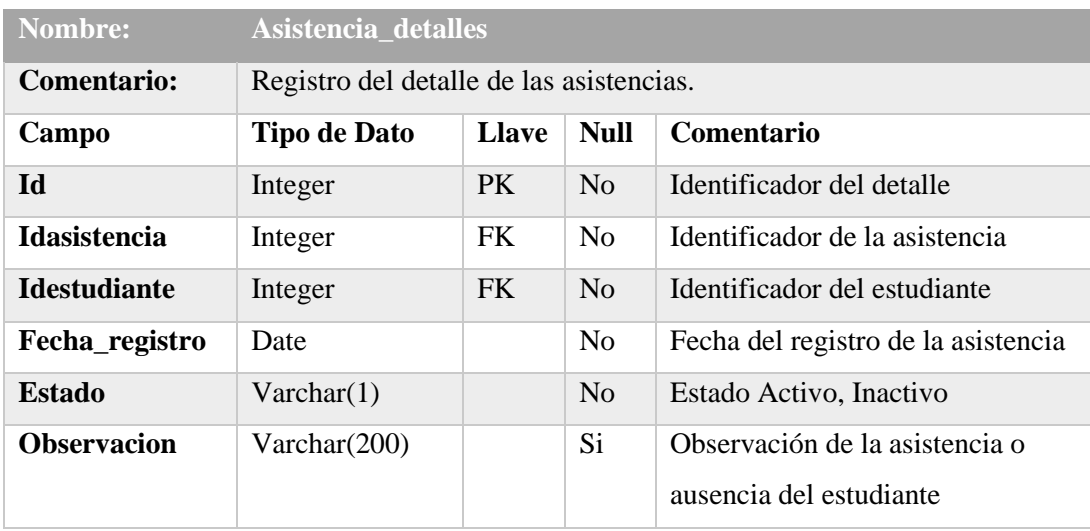

# **Tabla 50: Entidad Asistencia - Detalle**

**Elaborado por:** Autor

# **Tabla 51: Entidad Calificaciones**

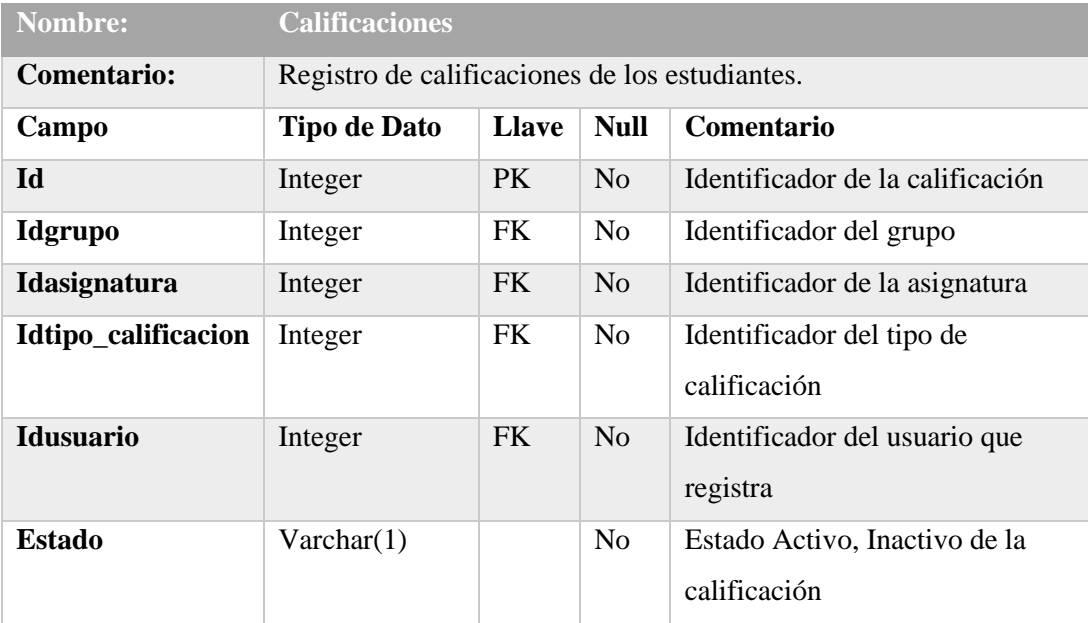

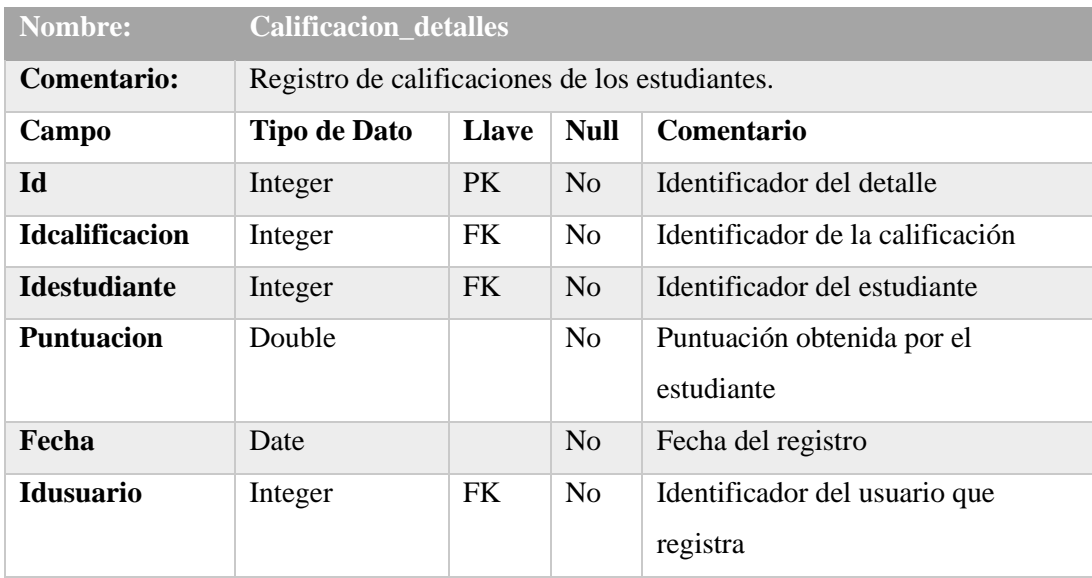

# **Tabla 52: Entidad Calificación - Detalle**

**Elaborado por:** Autor

# **Tabla 53: Entidad Notificaciones**

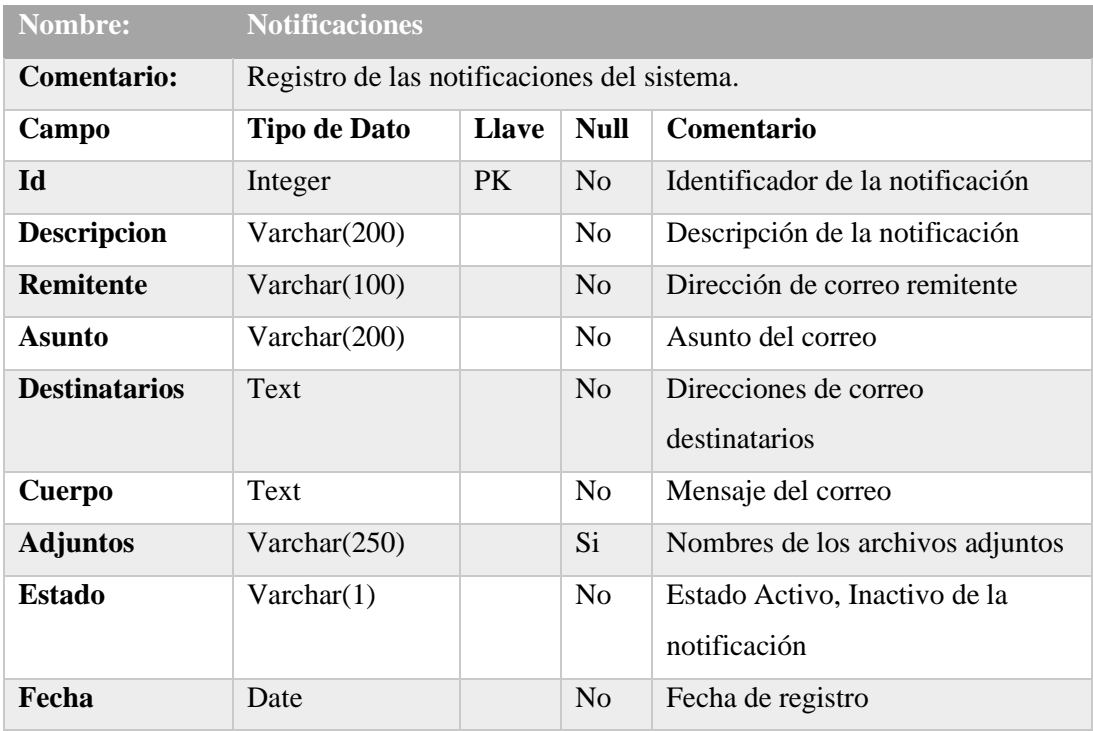

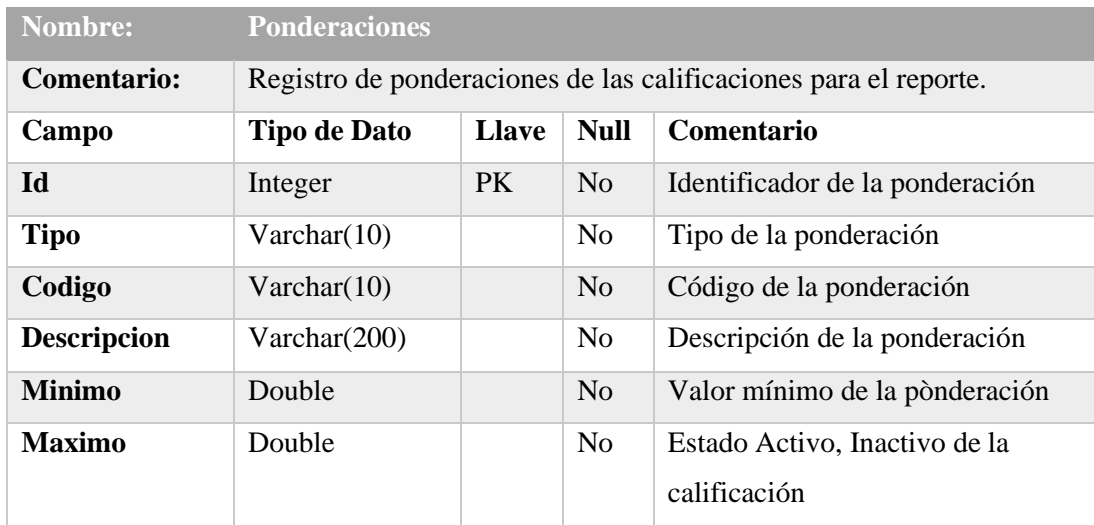

#### **Tabla 54: Entidad Ponderaciones**

**Elaborado por:** Autor

#### **1.2 Fase III: Construcción**

#### **1.2.1 Preparación del entorno de generación y construcción**

La finalidad principal de esta fase es alcanzar la capacidad operacional del producto, asegurando la disponibilidad de los medios utilizados en el desarrollo de la aplicación web. Durante esta fase todos los componentes, características y requisitos deben ser implementados, integrados y probados en su totalidad, obteniendo una versión aceptable del producto.

Los objetivos concretos incluyen:

- Minimizar los costes de desarrollo mediante la optimización de recursos y evitando el tener que rehacer un trabajo o incluso desecharlo.
- Conseguir una calidad adecuada tan rápido como sea práctico.
- Conseguir versiones funcionales (alfa, beta, y otras versiones de prueba) tan rápido como sea práctico. (Girona, 2015)

## *Ambiente de Desarrollo:*

- Servidor web: Apache Tomcat
- Gestor de Base de Datos: PostgreSQL
- Interfaz Gráfica SGBD: PgAdmin
- Lenguaje de Programación:
	- o Java
	- o Spring Framework
	- o Angular Material

La Figura 51, se muestra el panel del servidor web Apache Tomcat, es el servidor que se utilizó en el desarrollo, además en la Figura 52, se visualiza la administración de la base de datos.

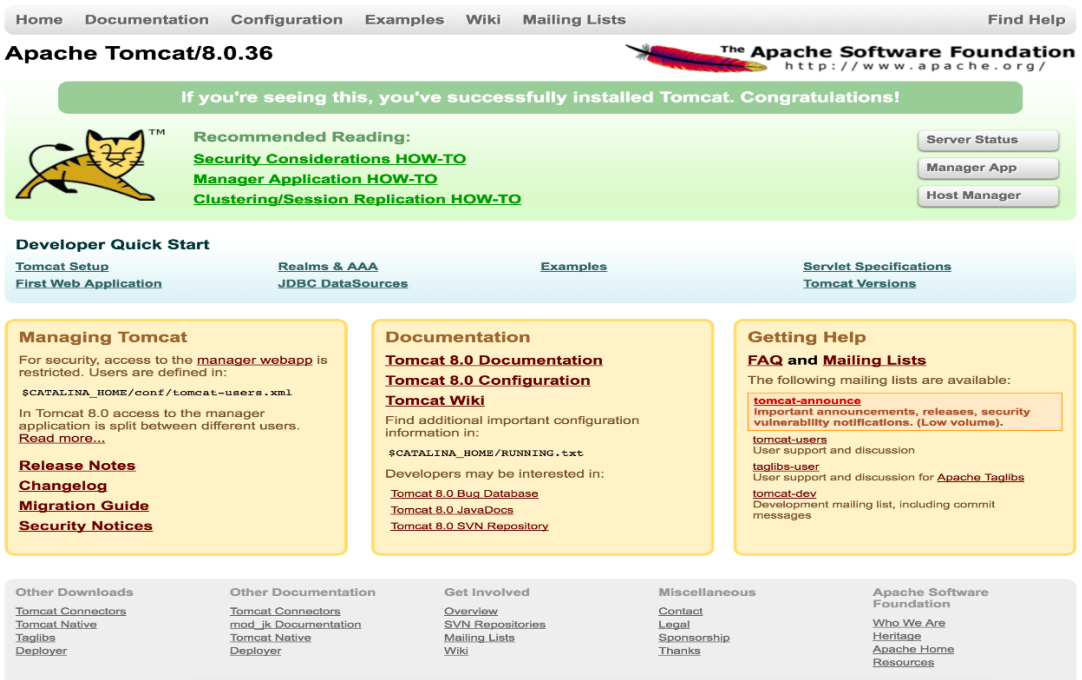

**Figura 51. Panel del servidor web Apache Tomcat**

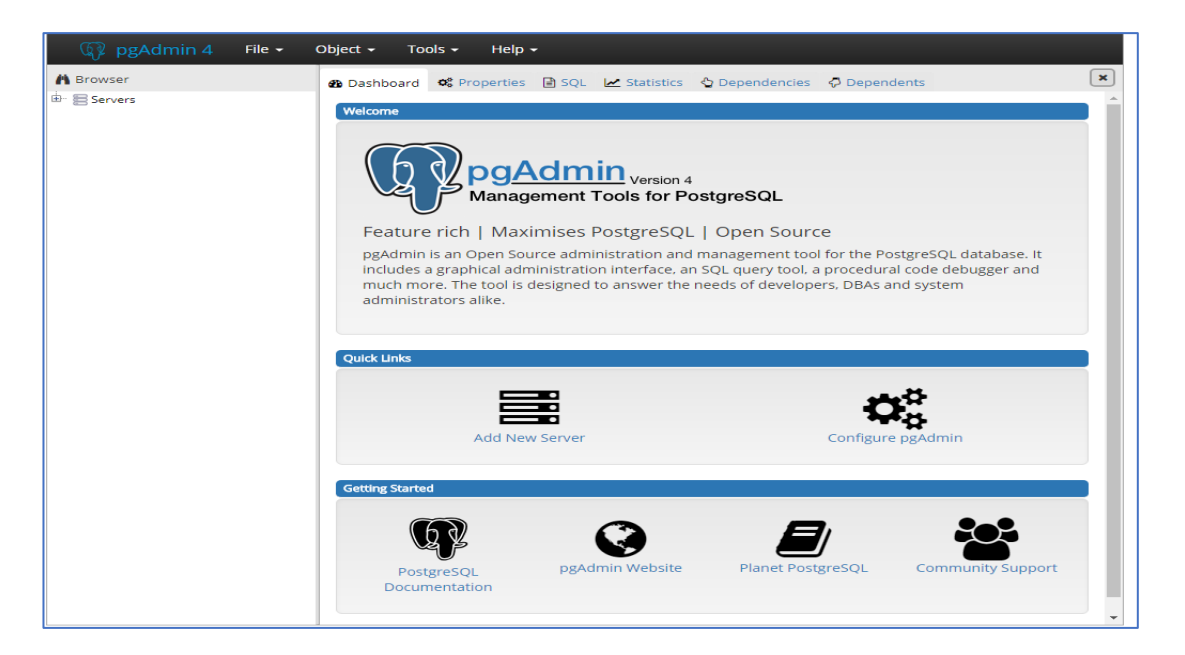

**Figura 52. Panel de administrador de datos PgAdmin**

#### **Elaborado por:** Autor

## **1.2.2 Ejecución de Pruebas**

En esta etapa se realizan todas las clases de pruebas para medir o evaluar la calidad del proyecto y el nivel de cumplimiento de las especificaciones realizadas al principio del proyecto.

#### **1.2.3 Elaboración de Manuales de Usuarios**

El objetivo de esta tarea es dar a conocer el funcionamiento del sistema a los usuarios finales que utilizaran la aplicación web, esto se lo realiza a través de documentos para mayor comprensión y manejo de las actividades realizadas por los usuarios finales.

Los manuales que se prepararon fueron:

- Manual del Administrador [\(Anexo 10.1\)](file:///C:/Users/USUARIO/AppData/Roaming/Microsoft/Word/Documentos/Manual%20de%20Usuario%20del%20Administrador.docx)
- Manual del Profesor/Docente [\(Anexo 10.2\)](file:///C:/Users/USUARIO/AppData/Roaming/Microsoft/Word/Documentos/Manual%20de%20Usuario%20del%20Profesor%20Tutor.docx)

Los manuales se encuentran en la sección de anexos del presente trabajo.

# **1.3 Fase IV: Transición**

#### **1.3.1 Incorporación del Sistema al Entorno de Operación**

En esta fase se realizaron todas las tareas necesarias, las pruebas para validar el nuevo sistema con el fin de satisfacer las expectativas de los usuarios. Se realizaron documentaciones para entrenar al usuario en el manejo de la aplicación web.

En general tareas relacionadas con el ajuste, configuración, instalación y facilidad de uso del programa.

Algunas de las cosas que puede incluir esta fase:

• Bases de datos operacionales.

.

• Entrenamiento de los usuarios y técnicos de mantenimiento.

Los principales objetivos de esta fase son:

- Conseguir que el usuario se valga por sí mismo.
- Un producto final que cumpla los requisitos esperados, que funcione y satisfaga suficientemente al usuario. (Girona, 2015)

#### **1.3.2 Carga de Datos a Entorno de Operación**

Se realizó la carga de inicial de datos del nuevo sistema y se comprobó que finalizo correctamente.

En esta carga se realizó ejecutando los componentes que se mencionaron anteriormente, el cual contemplo las siguientes acciones:

- 94 -

- Creación del esquema de la base de datos.
- Creación de las estructuras/tablas.
- Creación de los procedimientos.
- Creación de parámetros.

## **1.3.3 Ejecución de pruebas**

Se realizaron todas las pruebas necesarias del sistema en el entorno correspondiente.

# **1.3.4 Paso a Producción**

#### **1.3.4.1 Preparación del Entorno de Producción**

Se analizó los componentes necesarios que el entorno de producción debe incorporar y soportar, con respecto a las pruebas que se hayan llevado a cabo.

El servidor donde se alojó el aplicativo, tiene las siguientes características:

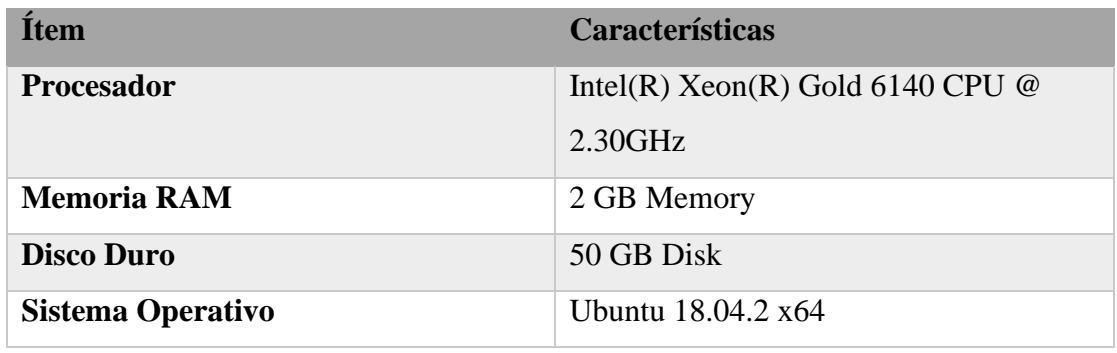

# **Tabla 55. Característica del servidor del Sistema**

Con respecto al software que se instaló, para que pueda ser implantado el sistema, fueron los siguientes:

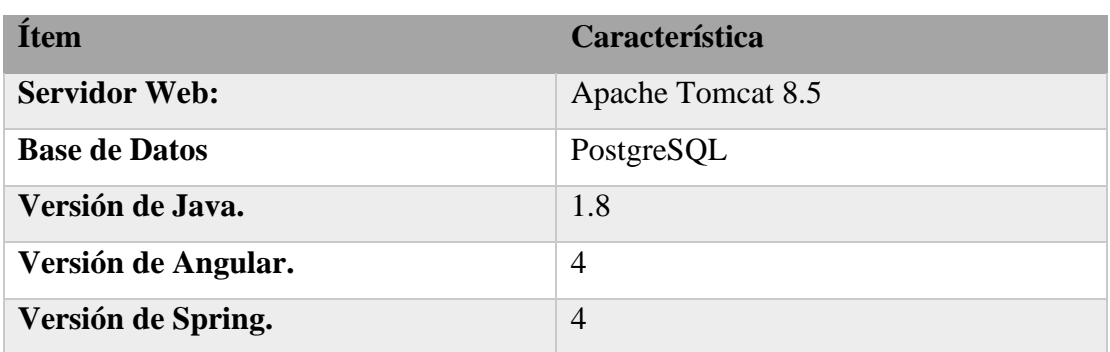

#### **Tabla 56. Ambiente de ejecución del Sistema**

**Elaborado por:** Autor

#### **1.3.4.2 Activación del Sistema de Producción**

En esta actividad lo que se realizó es arrancar el nuevo sistema en producción activando los respectivos procesos.

## **2. Resultados**

Se utilizó el método de lista de chequeo para llevar un control e indicar los resultados que se obtuvieron en cada módulo perteneciente al aplicativo web. Con las funciones asignadas a cada rol.

Los criterios de cumplimiento que se podrá colocar en la hoja de verificación serán los siguientes:

- **OK:** Cuando el resultado sea el esperado.
- **TO (Time Out / Tiempo de respuesta):** Cuando se produzca un error, por tiempo de respuesta.
- **EP (Error de procesamiento):** Cuando se produzca un error, debido a que no termina la ejecución del proceso, por algún motivo.
- **EF (Error de funcionalidad):** Cuando el resultado obtenido no cumple con el resultado esperado.

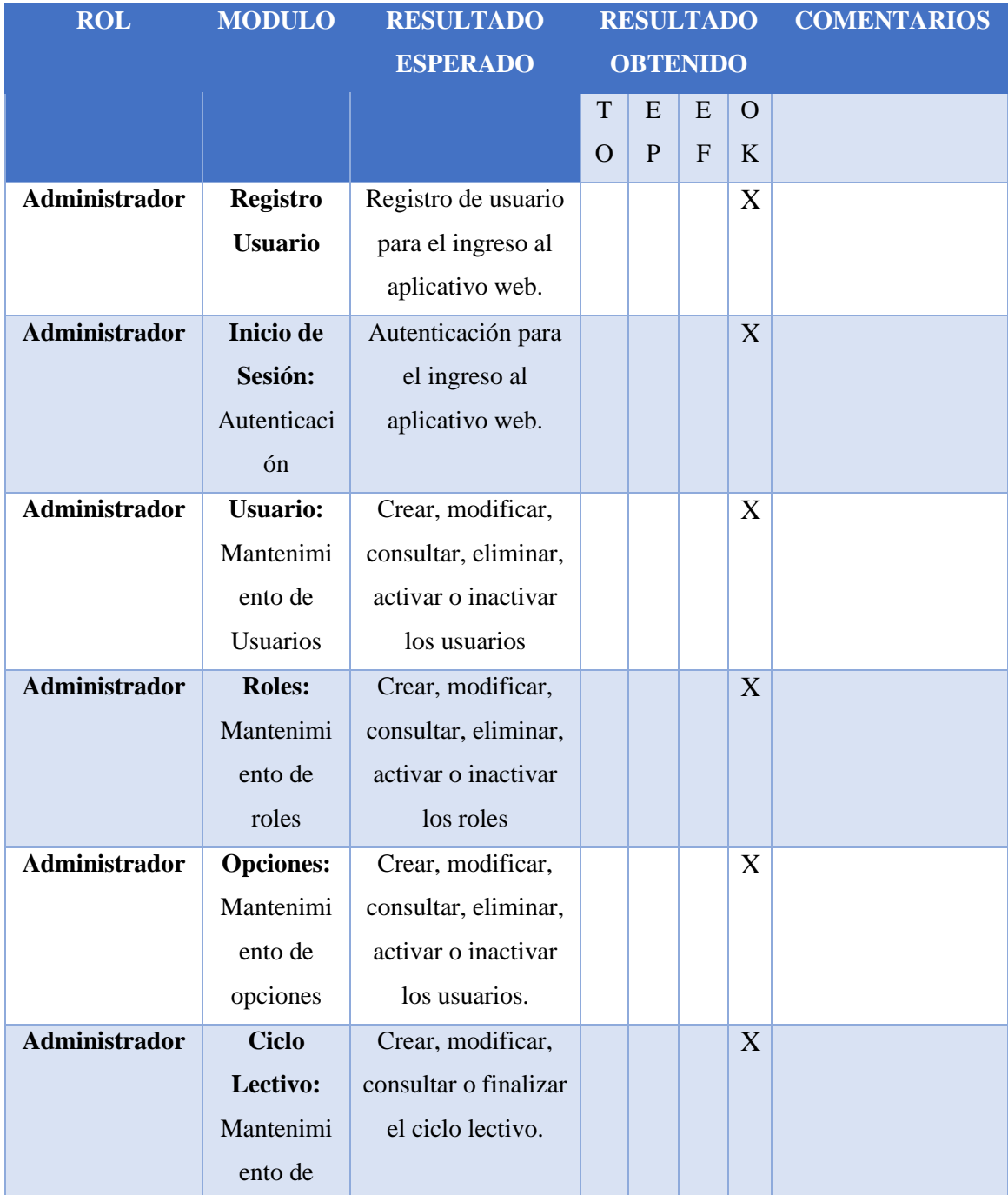

# **Tabla 57. Resultados obtenidos de la aplicación web.**

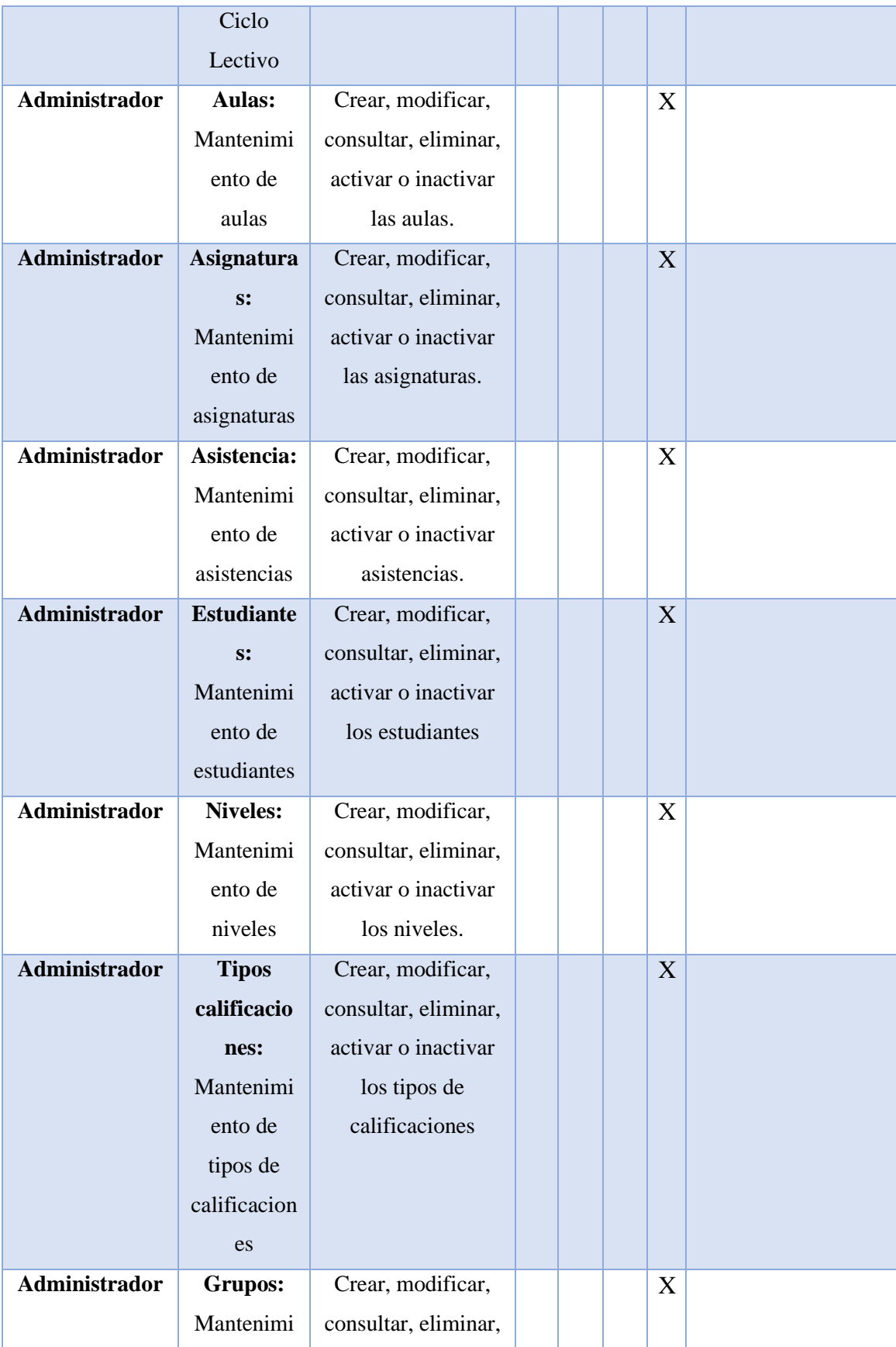

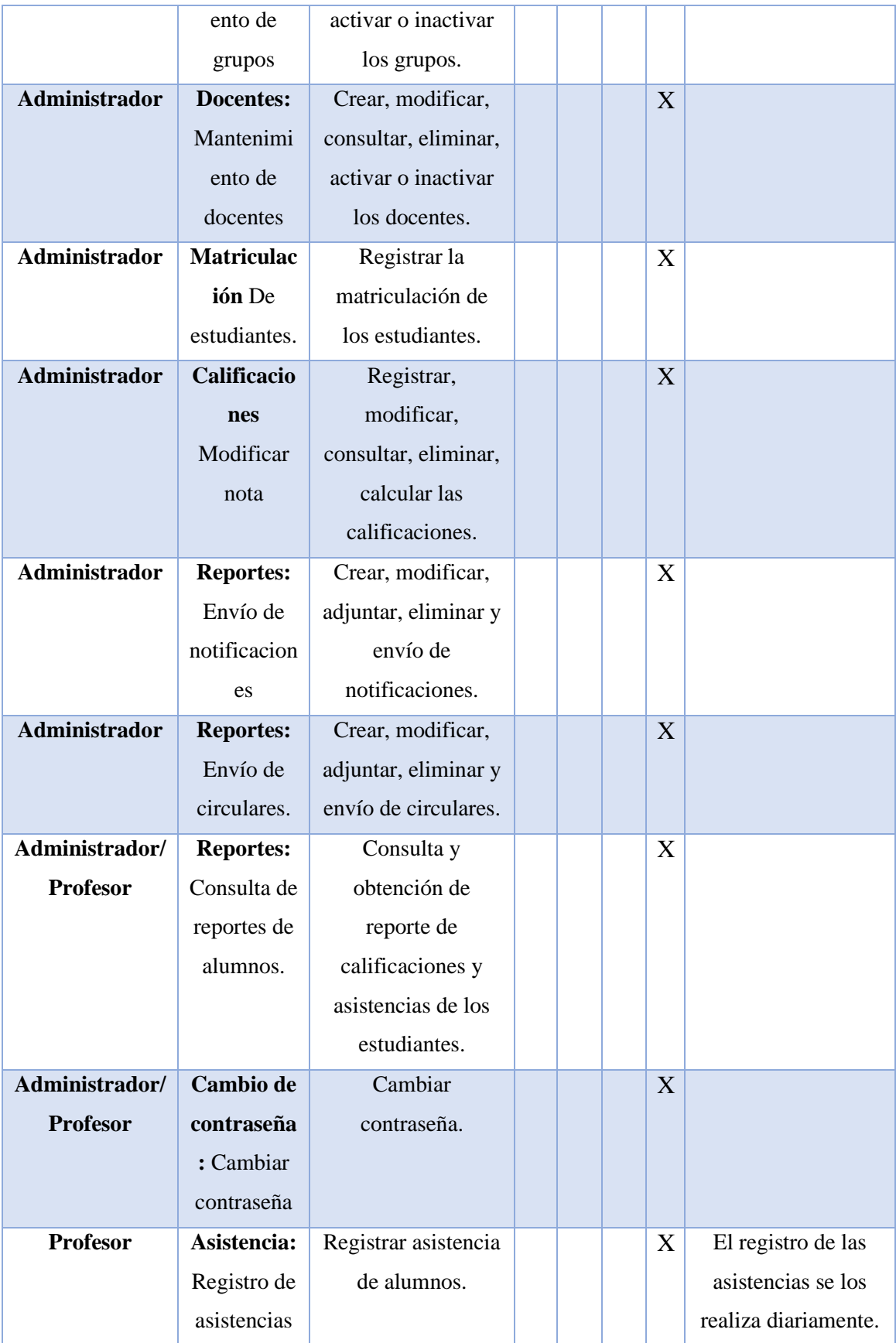

|                 | de           |                    |  |   |  |
|-----------------|--------------|--------------------|--|---|--|
|                 | alumnos.     |                    |  |   |  |
| <b>Profesor</b> | Calificacio  | Registrar          |  | X |  |
|                 | nes          | calificaciones de  |  |   |  |
|                 | Registro de  | actividades de los |  |   |  |
|                 | calificacion | alumnos.           |  |   |  |
|                 | es de        |                    |  |   |  |
|                 | alumnos.     |                    |  |   |  |

**Elaborado por:** Autor

## **3. Conclusiones**

Al finalizar el proyecto de titulación sobre la implementación de una aplicación web, se brinda una herramienta para lograr una mejor administración y control de calificaciones y asistencias.

Se desarrolló e implementó un sistema que permite la gestión automatizada de los procesos que se realizaban de forma manual.

Esta aplicación se adapta a las necesidades y modalidades acogidas por el Jardín de Desarrollo Integral y permite envío de circulares a los respectivos representantes, por parte de los docentes.
## **4. Recomendaciones**

- Administrar y vigilar la capacidad del servidor web, que sea la adecuada. Al momento de implementar el servicio se contrató el de 1 GB de memoria para la iniciación del manejo de la aplicación web, pero puede haber mayor información o aumento de usuarios que intervengan en el aplicativo y esto conlleva a que se deba incrementar la memoria RAM o al contrato de un nuevo servicio.
- Debido que es una herramienta nueva en la institución, los usuarios han sido capacitados para el manejo respectivo de sus módulos. Adicional se les otorgó un manual de usuario para algún cambio a futuro que deseen realizar en la información del aplicativo.

#### **5. Referencias Bibliográficas**

Alicante, U. d. (26 de Junio de 2014). *Experto Java*. Obtenido de http://www.jtech.ua.es/j2ee/publico/spring-2012-13/apendice\_AOP-apuntes.html Alvarez, M. A. (02 de Enero de 2014). *Desarrlloweb.com*. Obtenido de https://desarrolloweb.com/articulos/que-es-mvc.html

Alvarez, M. A. (16 de 02 de 2016). *Desarrollo Web*. Obtenido de https://desarrolloweb.com/articulos/angular-material.html

AngularJs. (s.f.). *Angular*. Obtenido de https://angularjs.org/

Code, V. S. (s.f.). *Visual Studio*. Obtenido de https://code.visualstudio.com/docs

- Diaz, M. (s.f.). *www.usmp.edu.pe*. Obtenido de http://www.usmp.edu.pe/publicaciones/boletin/fia/info49/articulos/RUP% 20vs.%20XP.pdf
- DigitalOcean. (2018). *DigitalOcean*. Obtenido de DigitalOcean: https://www.digitalocean.com/
- Doracntes, C. A. (2015). *Platzi*. Obtenido de https://platzi.com/blog/que-espostgresql/
- EcuRed. (13 de 09 de 2018). *EcuRed*. Obtenido de EcuRed: https://www.ecured.cu/Aplicaci%C3%B3n\_web
- Española, R. A. (2016). *Real Academia Española*. Obtenido de Real Academia Española: http://dle.rae.es/
- Girona, U. d. (2015). *Universidad de Girona*. Obtenido de Universidad de Girona: http://ima.udg.edu/~sellares/EINF-ES2/Present1011/MetodoPesadesRUP.pdf
- GNU-FSF. (12 de 06 de 2018). *GNU*. Obtenido de GNU: https://www.gnu.org/philosophy/free-sw.es.html

JavaBrain. (s.f.). *Java Brain*. Obtenido de https://javabrains.io/topics/spring/

Mestras, J. P. (09 de 2008). *Universidad Complutense Madrid*. Obtenido de https://www.fdi.ucm.es/profesor/jpavon/poo/2.14.MVC.pdf

Metodoss. (s.f.). *Metodoss*. Obtenido de Metodoss: https://metodoss.com/metodologia-rup/#Fase\_de\_diseno

Ministerio de Educación. (22 de 10 de 2013). *Ministerio de Educación*. (p. 45, Editor) Obtenido de Ministerio de Educación: https://educacion.gob.ec/wpcontent/uploads/downloads/2017/02/Reglamento-General-a-la-Ley-OrgAnica-de-Educacion-Intercultural.pdf

Mulesoft. (s.f.). *Mulesoft*. Obtenido de https://www.mulesoft.com/tcat/understanding-apache-tomcat

Perry, J. S. (03 de 12 de 2012). *IBM*. Obtenido de https://www.ibm.com/developerworks/ssa/java/tutorials/jintrotojava1/index.html

PgAdmin. (2018). *PgAdmin*. Obtenido de PgAdmin: https://www.pgadmin.org/

PgAdmin. (2018). *PgAdmin features*. Obtenido de https://www.pgadmin.org/features/

Pivotal, S. (s.f.). *Spring.io.* Obtenido de https://spring.io/projects

PostgreSQL. (2018). *PostgreSQL*. Obtenido de https://www.postgresql.org/about/

postgresql-dbms. (2012). *Blogspot*. Obtenido de http://postgresqldbms.blogspot.com/p/limitaciones-puntos-de-recuperacion.html

Tomcat, A. (2018). *Apache Tomcat*. Obtenido de http://tomcat.apache.org/

Universidad Politécnica Salesiana. (2014). *Creación Unidad de Titulación UPS.*

Walton, A. (16 de Julio de 2018). *Java desde cero*. Obtenido de https://javadesdecero.es/fundamentos/breve-historia-caracteristicas-yaplicaciones/

## **6. Anexos**

**6.1 Manual de Usuario del Administrador**

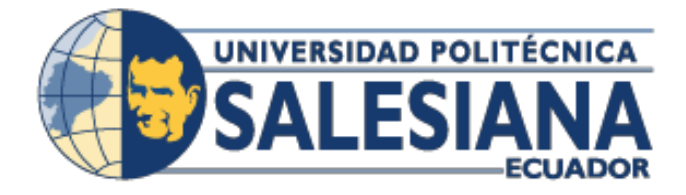

# **UNIVERSIDAD POLITÉCNICA SALESIANA**

# **SEDE GUAYAQUIL**

**CARRERA DE INGENIERÍA DE SISTEMAS Tesis previa a la obtención del título de: INGENIERO DE SISTEMAS.**

**TEMA:**

**IMPLEMENTACIÓN DE APLICACIÓN WEB PARA CONTROL DE CALIFICACIONES Y ASISTENCIA EN EL JARDIN DE DESARROLLO INTEGRAL IGLESIA APOCALIPSIS**

## **MANUAL DE ADMINISTRADOR**

**AUTOR:**

JOSELYNE JESSENIA VALLEJO MOREIRA

## **DIRECTOR:**

ING. DANIEL PLÚA MORAN

**GUAYAQUIL JUNIO 2019**

# ÍNDICE GENERAL

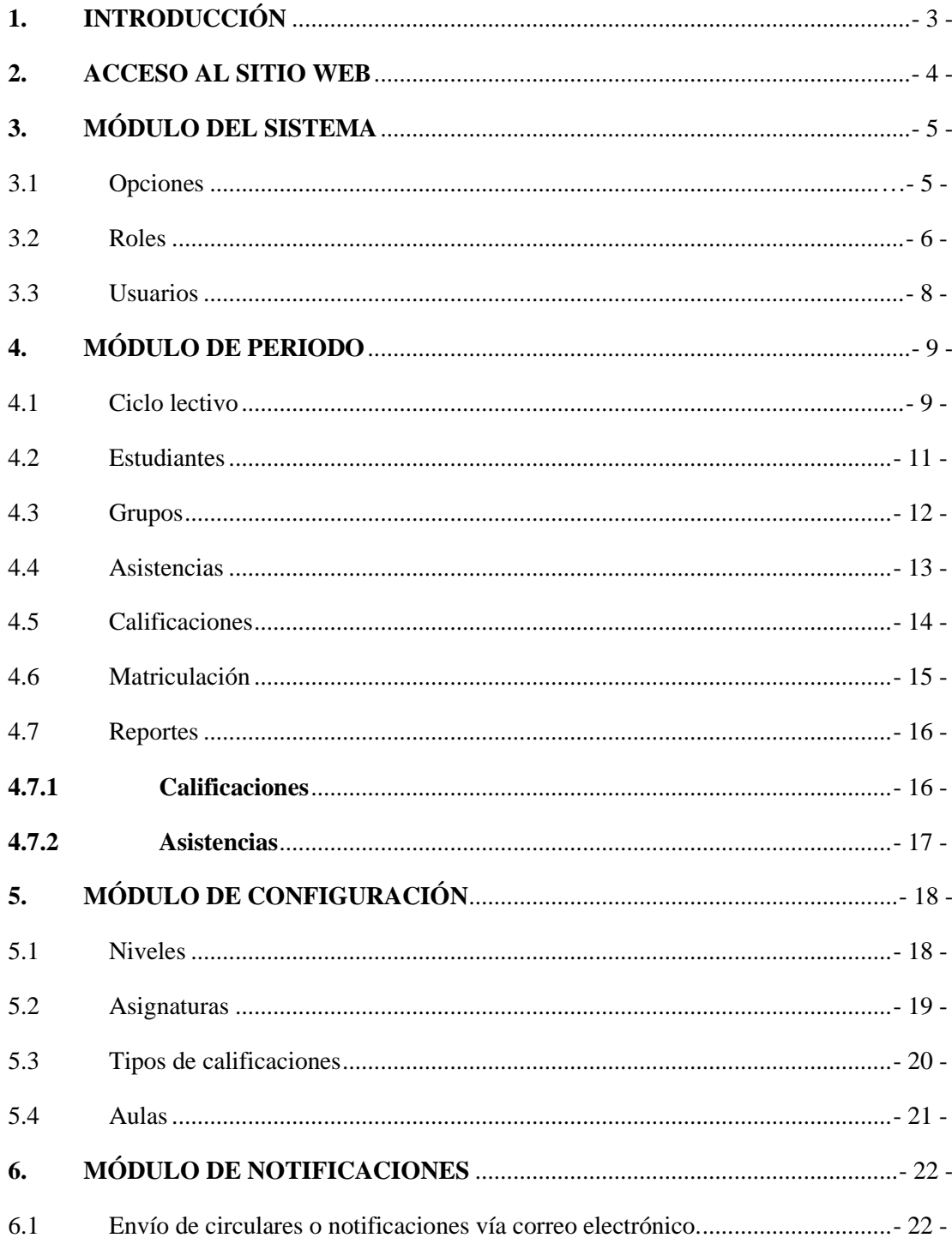

# ÍNDICE DE GRÁFICOS

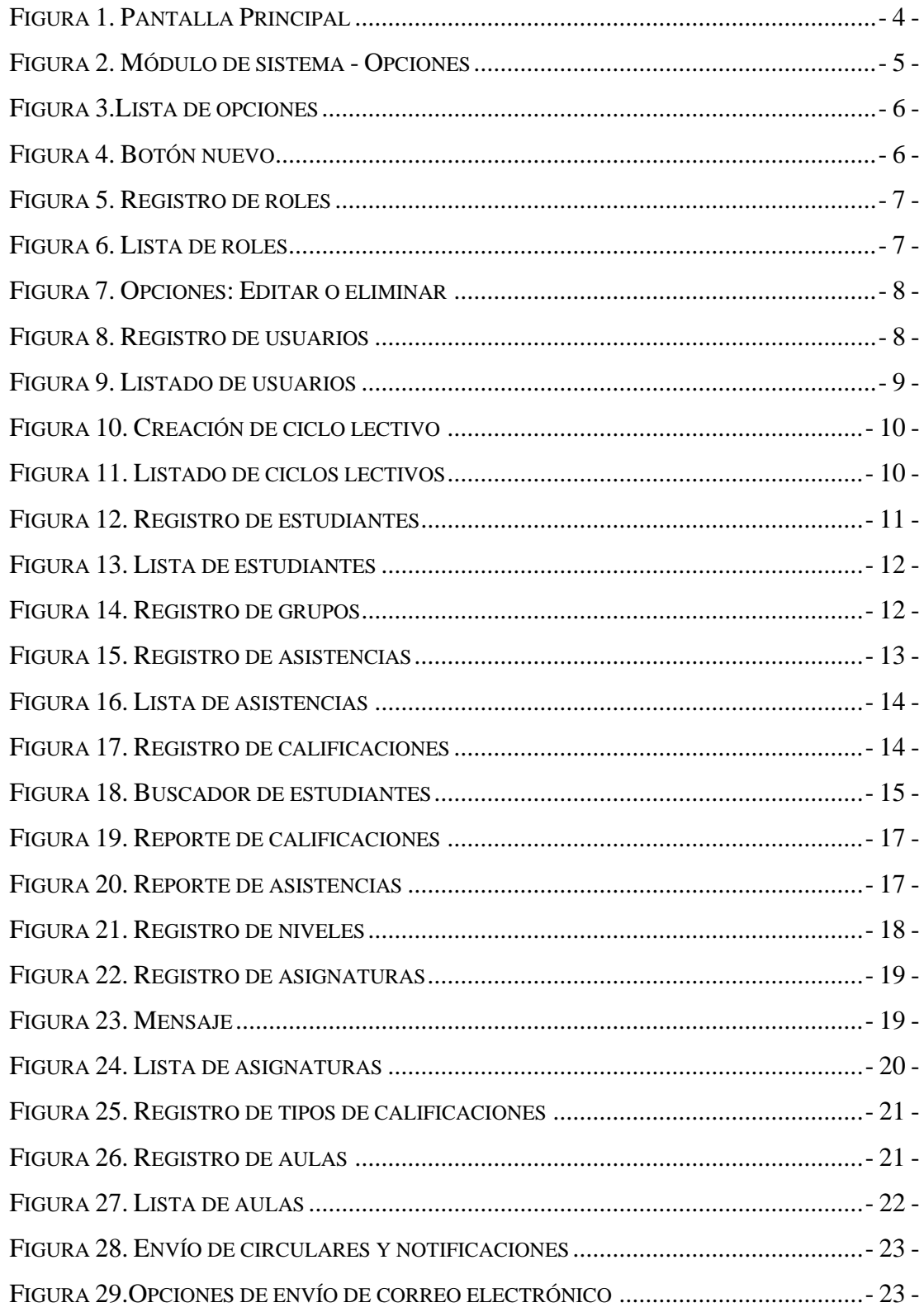

## <span id="page-114-0"></span>**1. INTRODUCCIÓN**

En este manual se explica paso a paso y de forma gráfica en como usted podrá utilizar la aplicación web, además de todas las opciones que encontrará de acuerdo a su rol.

Con el rol de administrador contara con los siguientes módulos y opciones:

- **Módulo de Sistema**
	- Administrador
		- ❖ Mantenimiento de usuarios
		- ❖ Mantenimiento de roles
		- ❖ Mantenimiento de opciones

### ▪ **Módulo de Periodo**

- Administrador
	- ❖ Mantenimiento de ciclo lectivo
	- ❖ Mantenimiento de estudiantes
	- ❖ Mantenimiento de grupos
	- ❖ Mantenimiento de asistencias
	- ❖ Mantenimiento de calificaciones
	- ❖ Matriculación

### ▪ **Módulo de Configuración**

- Administrador
	- ❖ Mantenimiento de niveles
	- ❖ Mantenimiento de asignaturas
	- ❖ Mantenimiento de tipos de calificaciones
	- ❖ Mantenimiento de aulas

### ▪ **Módulo de Notificaciones**

- Administrador
	- ❖ Envió de circulares o notificaciones vía correo electrónico.

## <span id="page-115-0"></span>**2. ACCESO AL SITIO WEB**

**La iglesia Apocalipsis** apoya al desarrollo educativo e inculca a los estudiantes principios y valores, creando así el Centro de Desarrollo Integral para niños de la comunidad y más necesitados.

A continuación, se explica la forma en la que usted debe acceder a la aplicación web.

1. Abrir cualquier navegador web como: Google Chrome, Mozilla Firefox, Internet Explorer, etc., y escribir en la barra de direcciones lo siguiente:

## <http://45.55.38.12/apocalipsis/#/login>

2. Una vez que haya ingresado la dirección le aparecerá la pantalla principal de la aplicación web.

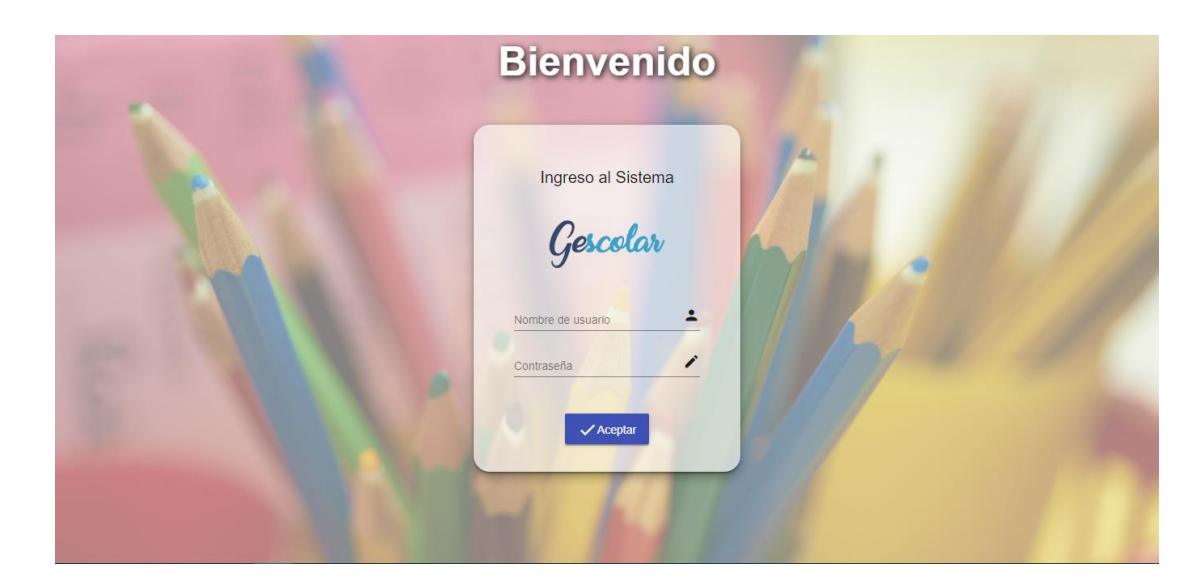

**Figura 53. Pantalla Principal**

## **Elaborado por:** Autor

<span id="page-115-1"></span>3. Luego introducirá su usuario y contraseña que se le han sido otorgado.

4. Por último, si el usuario y contraseña son las correctas podrá acceder al aplicativo web.

## <span id="page-116-0"></span>**3. MÓDULO DEL SISTEMA**

En este módulo encontrara 3 elecciones para la creación, modificación y asignación de los usuarios.

### <span id="page-116-1"></span>3.1 Opciones

En esta selección se muestran las opciones que han sido creadas por el administrador, las cuales estarán ubicadas en la parte izquierda del panel de la aplicación web, como visualizamos en la Figura 54.

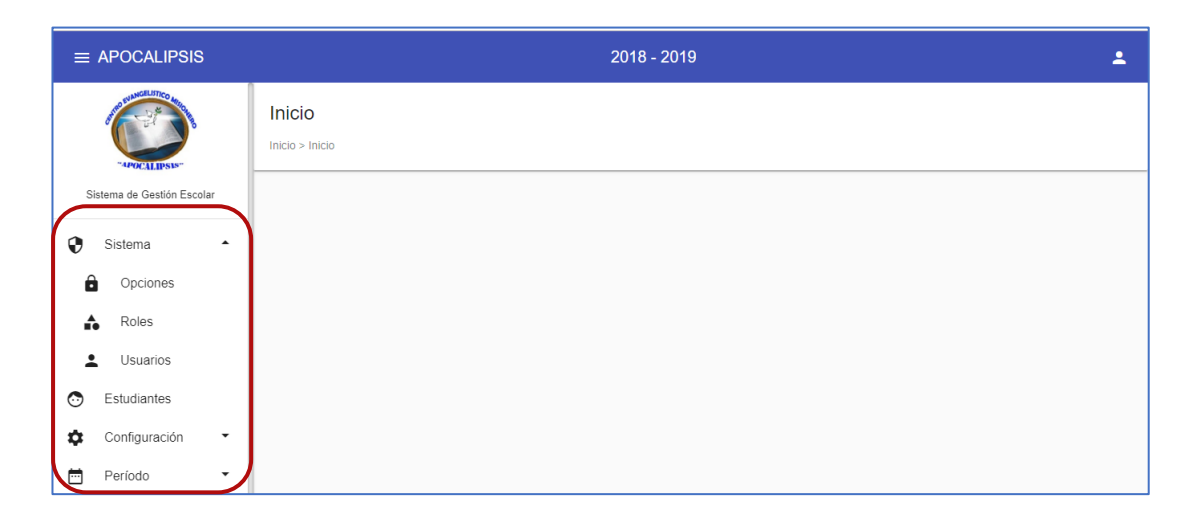

<span id="page-116-2"></span>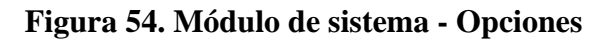

Una vez creadas las opciones por el administrador, se podrá visualizar el listado de las mismas, como se encuentra en la Figura 55.

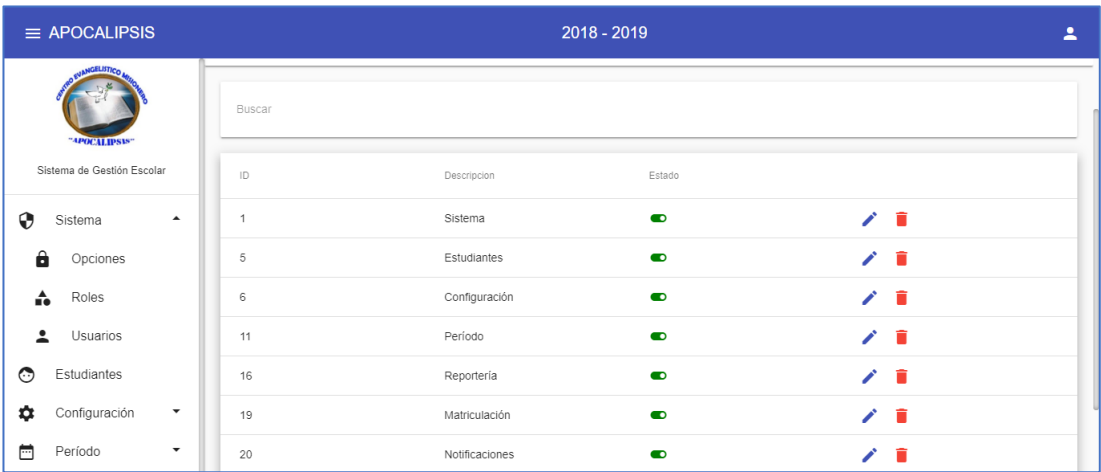

## **Figura 55.Lista de opciones**

### **Elaborado por:** Autor

## <span id="page-117-1"></span><span id="page-117-0"></span>3.2Roles

Los roles son los perfiles de usuario que podrán ingresar a la aplicación web. El administrador es el encargado de la creación de estos roles para luego ser asignados a sus respectivos usuarios.

Para la creación de los roles se realiza los siguientes pasos:

<span id="page-117-2"></span>1. Se da clic en el botón azul ubicado en la parte inferior derecha de la pantalla, como vemos en la Figura 56.

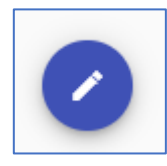

**Figura 56. Botón nuevo**

2. Una vez ingresado nos aparecerá la pantalla de registro de roles, en el cual se deberá ingresar un código, nombre de rol y el estado de ese rol (activo e inactivo), como visualizamos en la Figura 57.

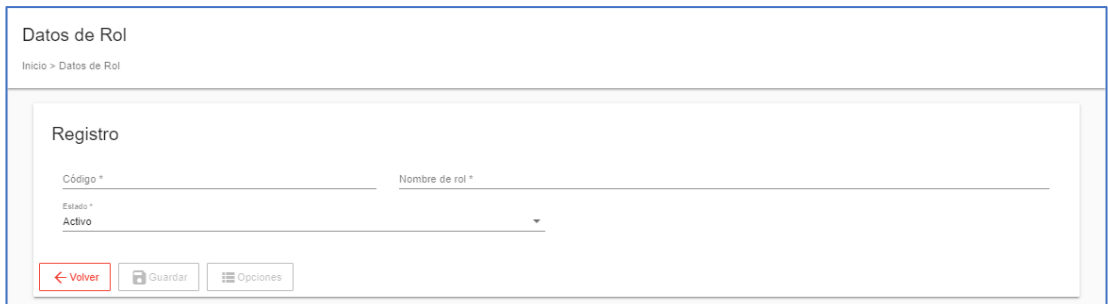

**Figura 57. Registro de roles**

#### **Elaborado por:** Autor

<span id="page-118-0"></span>Una vez creados los roles por el administrador, se puede visualizar el listado de las mismas, como se encuentra en la Figura 58.

| $\equiv$ APOCALIPSIS                           |                                                           |        | $2018 - 2019$  |           | $\overline{\phantom{a}}$                             |
|------------------------------------------------|-----------------------------------------------------------|--------|----------------|-----------|------------------------------------------------------|
| "APOCALIPSIS"                                  | Mantenimiento de Roles<br>Inicio > Mantenimiento de Roles |        |                |           |                                                      |
| Sistema de Gestión Escolar                     | Buscar                                                    |        |                |           |                                                      |
| ⊕<br>Sistema<br>$\blacktriangle$               |                                                           |        |                |           |                                                      |
| â<br>Opciones                                  | ID.                                                       | Código | Descripcion    | Estado    |                                                      |
| Roles<br>≏                                     | $\mathbf{1}$                                              | SUP    | SUPERADMIN     | $\bullet$ | ╱ 章                                                  |
| Հ<br>Usuarios                                  | $\mathbf{2}$                                              | ADM    | ADMINISTRACION | $\bullet$ | ╱ 章                                                  |
| ⊙<br>Estudiantes                               | 3                                                         | PRO    | PROFESOR       | $\bullet$ | ノー賞                                                  |
| ۰<br>Configuración<br>$\overline{\phantom{a}}$ |                                                           |        |                |           | Items por página 10 1 - 3 de 3<br>$\rightarrow$<br>€ |
| $\Box$<br>Período<br>$\overline{\phantom{a}}$  |                                                           |        |                |           |                                                      |
| m<br>Reportería<br>۰                           |                                                           |        |                |           |                                                      |
| 圓<br>Matriculación                             |                                                           |        |                |           |                                                      |
| $\sim$<br>Notificaciones                       |                                                           |        |                |           |                                                      |

**Figura 58. Lista de roles**

### **Elaborado por:** Autor

<span id="page-118-1"></span>Para editar o eliminar el rol, se encuentras las siguientes opciones en el lado derecho de la lista de los roles creados, como visualizamos en la Figura 7.

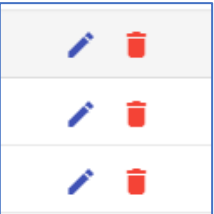

## **Figura 59. Opciones: Editar o eliminar**

## **Elaborado por:** Autor

## <span id="page-119-1"></span><span id="page-119-0"></span>3.3Usuarios

El administrador es el encargado de registrar los usuarios que podrán ingresar a la aplicación web, para realizar las tareas asignadas a cada perfil o rol. Como se muestra en la Figura 8, podremos visualizar la creación de un usuario el cual estará activo al momento de la creación:

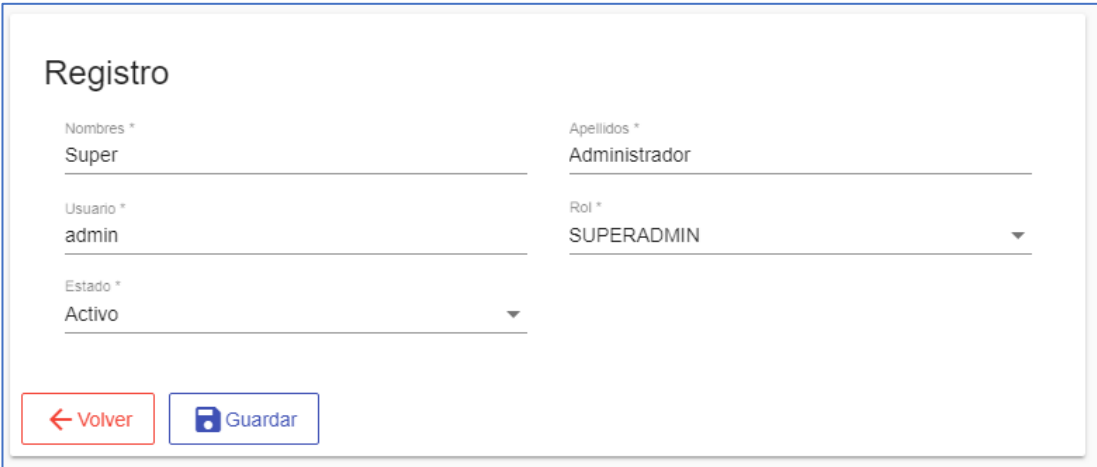

### **Figura 60. Registro de usuarios**

#### **Elaborado por:** Autor

<span id="page-119-2"></span>En la Figura 9, se muestra el listado de todos los usuarios registrados en la aplicación web.

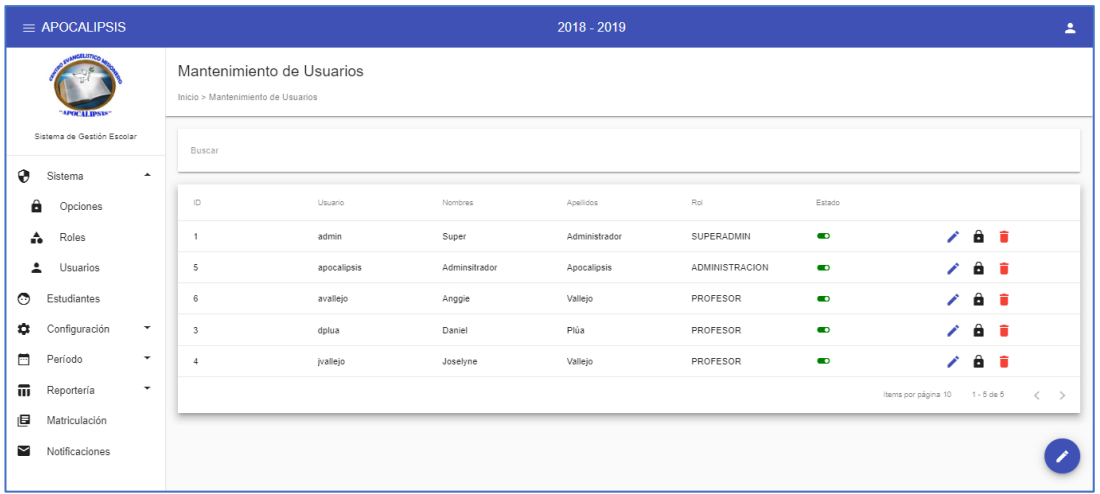

**Figura 61. Listado de usuarios**

**Elaborado por:** Autor

## <span id="page-120-2"></span><span id="page-120-0"></span>**4. MÓDULO DE PERIODO**

En este módulo se encuentran los mantenimientos de estudiantes, ciclos lectivos, grupos calificaciones y asistencias.

<span id="page-120-1"></span>4.1Ciclo lectivo

Para la creación del ciclo lectivo se realiza los siguientes pasos:

- 1. Se da clic en el botón azul ubicado en la parte inferior derecha de la pantalla, como vemos en la Figura 4.
- 2. Una vez ingresado, se empieza a llenar los campos respectivos como se muestra en la Figura 10.

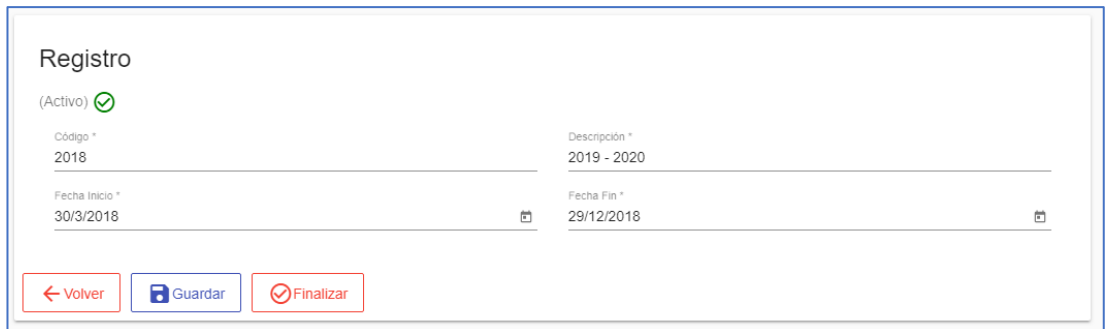

## **Figura 62. Creación de ciclo lectivo**

### **Elaborado por:** Autor

<span id="page-121-0"></span>3. Y por último GUARDAR.

Una vez ingresados todos los datos, se podrán visualizar los ciclos lectivos creados dando clic en VOLVER.

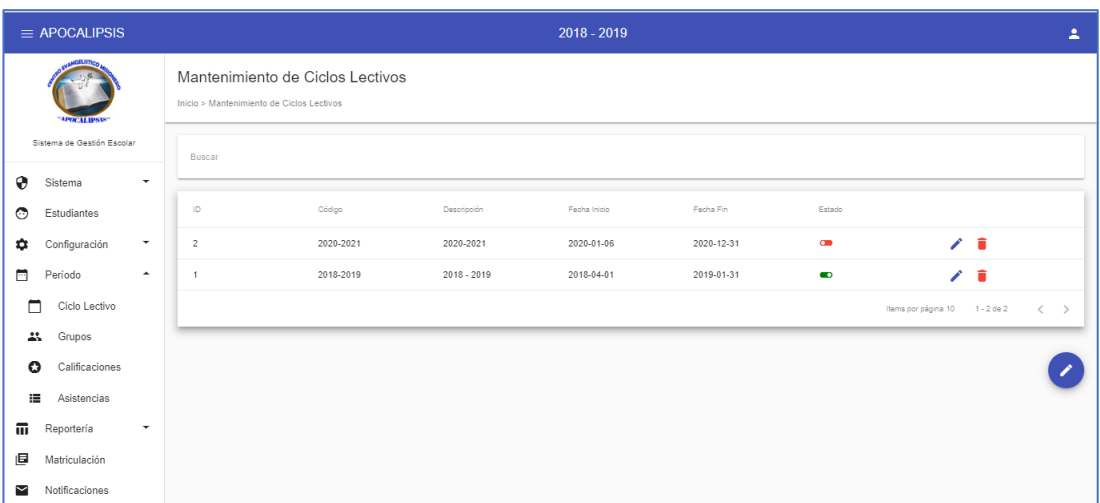

## <span id="page-121-1"></span>**Figura 63. Listado de ciclos lectivos**

## <span id="page-122-0"></span>4.2Estudiantes

El administrador es el encargado del ingreso de datos a la aplicación web de cada estudiante nuevo que ingrese al Desarrollo Integral de la Iglesia Apocalipsis.

Para la creación de los roles se realiza los siguientes pasos:

- 1. Se da clic en el botón azul ubicado en la parte inferior derecha de la pantalla, como vemos en la Figura 4.
- 2. Una vez ingresado, se empieza a llenar los campos respectivos de cada estudiante, como se muestra en la Figura 12.

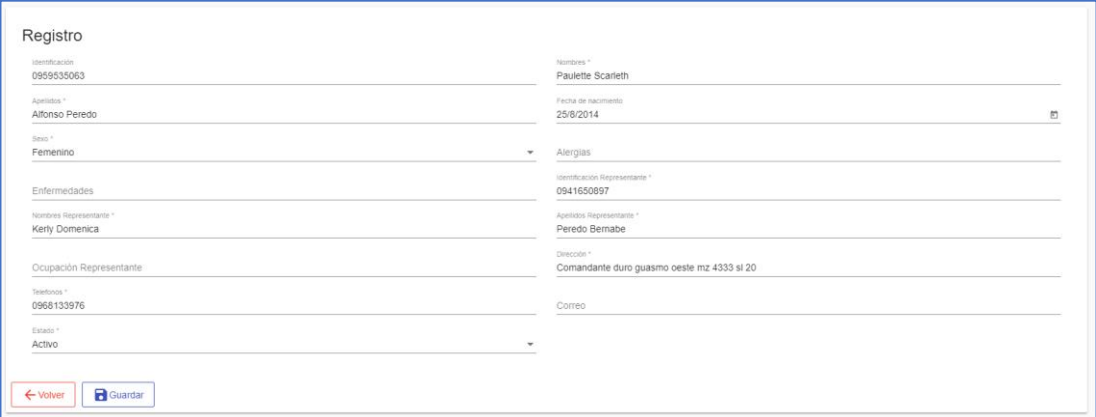

#### **Figura 64. Registro de estudiantes**

#### **Elaborado por:** Autor

<span id="page-122-1"></span>Una vez ingresados todos los datos de los estudiantes se pueden visualizar el listado de los alumnos ingresados al aplicativo web.

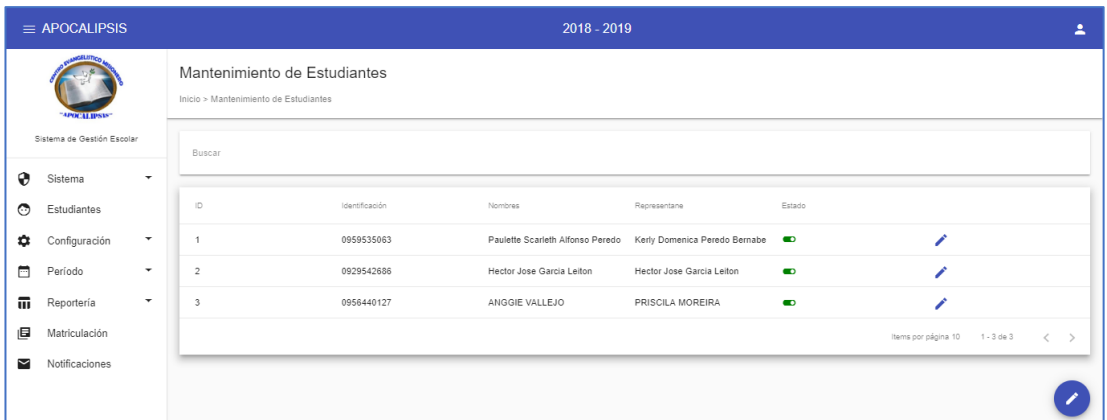

## **Figura 65. Lista de estudiantes**

### **Elaborado por:** Autor

## <span id="page-123-1"></span><span id="page-123-0"></span>4.3Grupos

Para la creación de los grupos se realiza los siguientes pasos:

- 1. Se da clic en el botón azul ubicado en la parte inferior derecha de la pantalla, como vemos en la Figura 4.
- 2. Una vez ingresado, se empieza a llenar los campos respectivos como se muestra en la Figura 14.

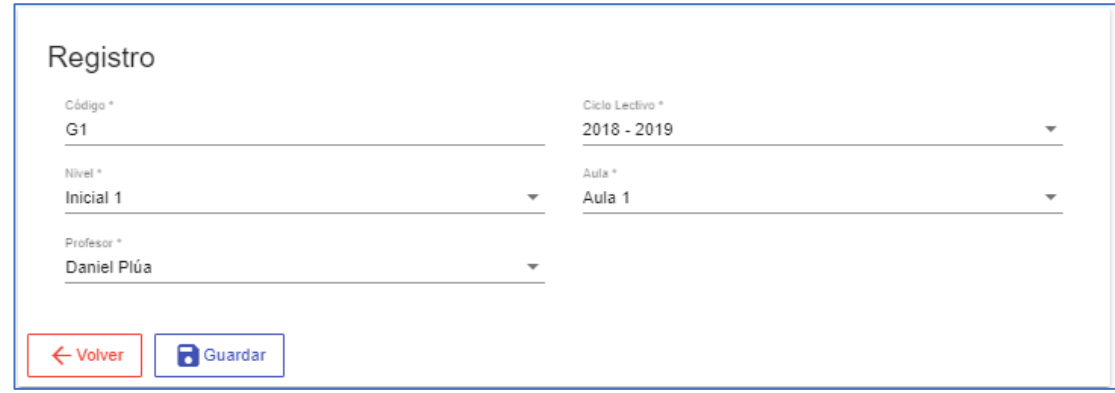

### <span id="page-123-2"></span>**Figura 66. Registro de grupos**

3. Y por último GUARDAR.

## <span id="page-124-0"></span>4.4Asistencias

Para el ingreso de las asistencias se realiza los siguientes pasos:

- 1. Se da clic en el botón azul ubicado en la parte inferior derecha de la pantalla, como vemos en la Figura 4.
- 2. Una vez ingresado, se empieza a llenar los campos respectivos y se guarda la información ingresada para que se despliegue el listado de los estudiantes pertenecientes a ese grupo, como vemos en la Figura 15.

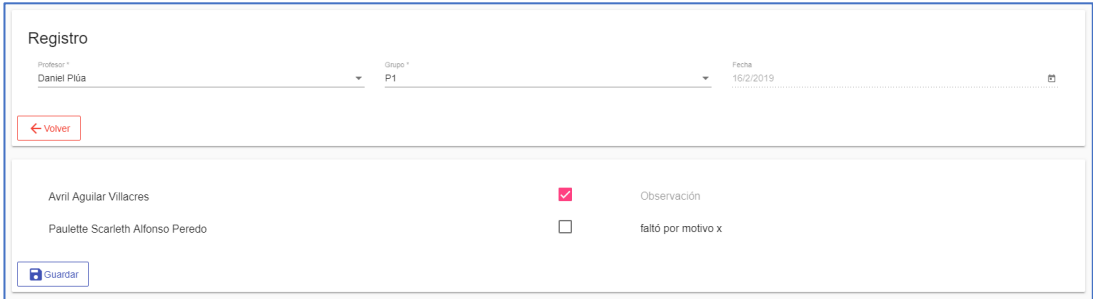

## **Figura 67. Registro de asistencias**

- <span id="page-124-1"></span>3. Ingresar las asistencias u observaciones del ser el caso y GUARDAR.
- 4. Clic en VOLVER para visualizar las asistencias ingresadas.

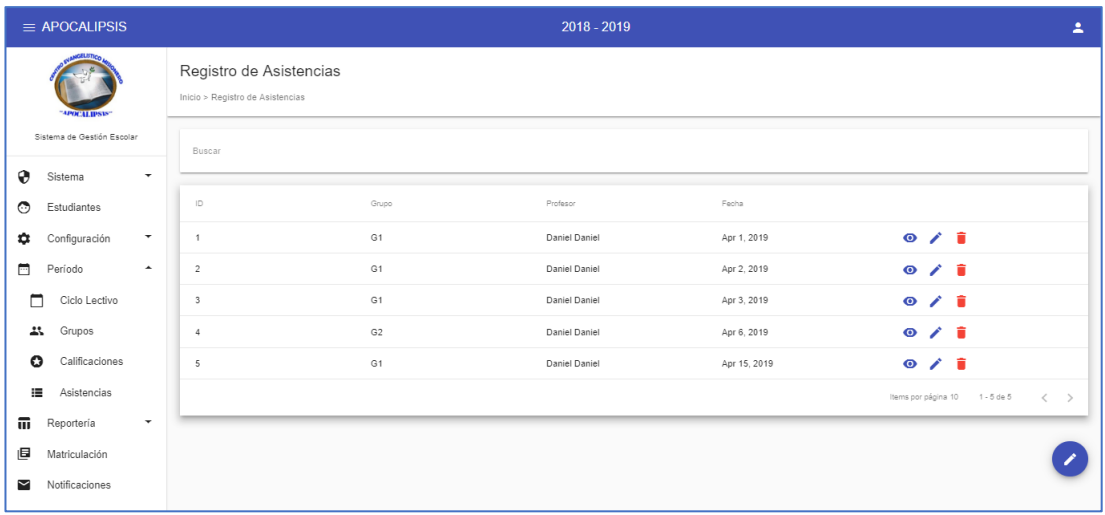

#### **Figura 68. Lista de asistencias**

#### **Elaborado por:** Autor

## <span id="page-125-1"></span><span id="page-125-0"></span>4.5Calificaciones

Para el ingreso de las calificaciones se realiza los siguientes pasos:

- 1. Se da clic en el botón azul ubicado en la parte inferior derecha de la pantalla, como vemos en la Figura 4.
- 2. Una vez ingresado, se empieza a llenar los campos respectivos y se guarda la información ingresada para que se despliegue el listado de los estudiantes pertenecientes a ese grupo, como vemos en la Figura 17.

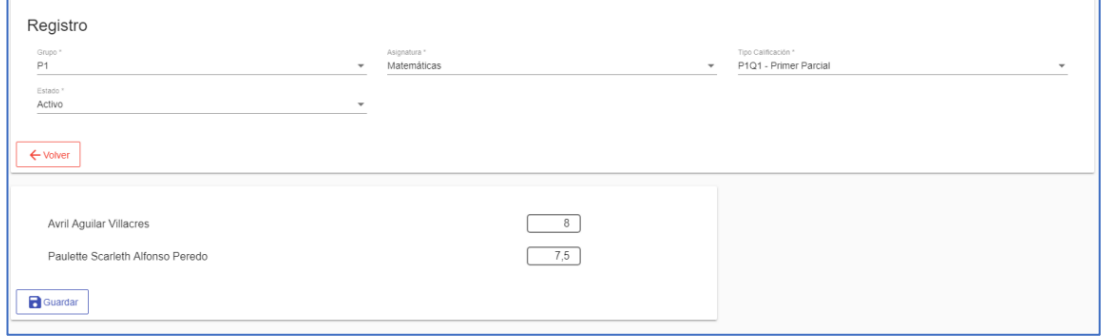

### <span id="page-125-2"></span>**Figura 69. Registro de calificaciones**

3. Ingresar las calificaciones a cada alumno y guardar.

## <span id="page-126-0"></span>4.6Matriculación

Para realizar la matriculación de cada estudiante se realiza los siguientes pasos:

- 1. Se da clic en el botón azul ubicado en la parte inferior derecha de la pantalla, como vemos en la Figura 4.
- 2. Se busca y se selecciona al estudiante que se desea matricular. El estudiante ya debe estar previamente ingresado de no ser el caso se dará clic en NUEVO, como se visualiza en la Figura 18, esta opción nos redirigirá a la pantalla de registro de estudiantes para ingresar al estudiante que no se encuentre en el aplicativo.

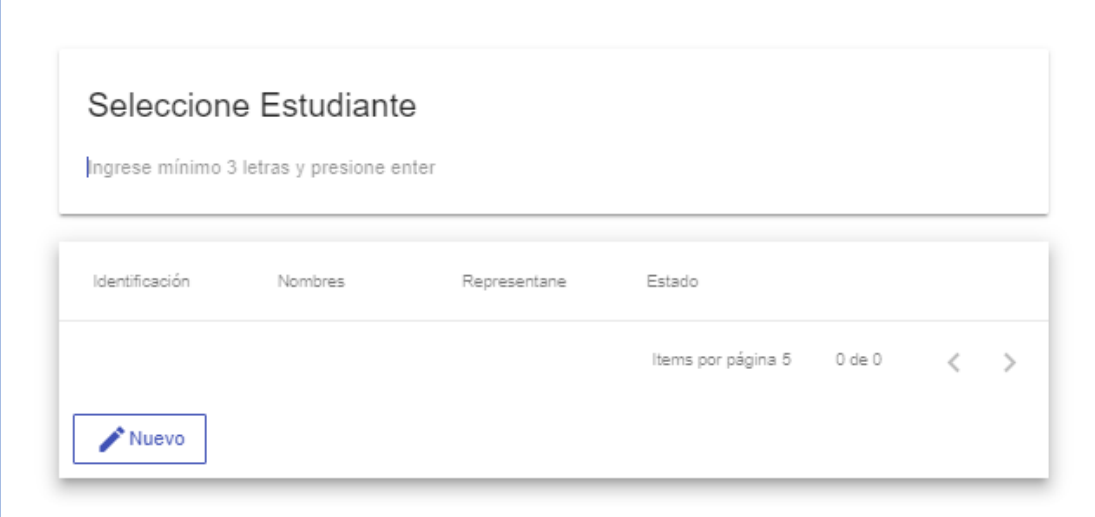

### **Figura 70. Buscador de estudiantes**

### **Elaborado por:** Autor

<span id="page-126-1"></span>3. Se escoge el nivel, al seleccionar el grupo se cargará automáticamente las asignaturas correspondientes.

4. Y por último GUARDAR.

**NOTA: Para que un estudiante sea matriculado debe estar ingresado en el sistema, caso contrario no se podrá matricular.**

## <span id="page-127-0"></span>4.7 Reportes

Se puede visualizar los reportes de 2 maneras:

- Por calificaciones
- Por asistencias

## <span id="page-127-1"></span>**4.7.1 Calificaciones**

Para visualizar el reporte de calificaciones se realiza los siguientes pasos:

- 1. Se escoge la opción de calificaciones
- 2. Se llenan los filtros correspondientes.
- Si se desea visualizar u obtener un reporte general de los estudiantes que pertenecen a un grupo lo único que se llena en el filtro es el grupo deseado.
- Si se desea visualizar u obtener el reporte de un estudiante en específico de un grupo, lo único que se debe hacer es seleccionar el grupo y buscar el estudiante deseado.
- 3. Luego de haber llenado los filtros se puede escoger las opciones:
- Ver el reporte o
- Descargarlo, como visualizamos en la Figura 19.

<span id="page-128-1"></span>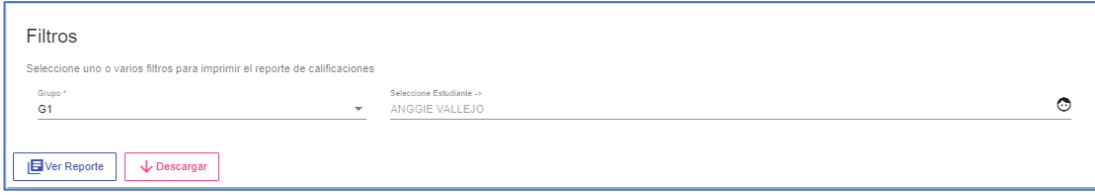

**Figura 71. Reporte de calificaciones**

**Elaborado por:** Autor

## <span id="page-128-0"></span>**4.7.2 Asistencias**

Para visualizar el reporte de asistencias se realiza los siguientes pasos:

- 1. Se escoge la opción asistencias.
- 2. Se llenan los filtros correspondientes.
- Grupo
- Fecha de Inicio
- Fecha Fin
- 3. Luego de haber llenado los filtros se puede escoger las opciones:
- Ver el reporte o
- Descargarlo, como visualizamos en la Figura 20.

<span id="page-128-2"></span>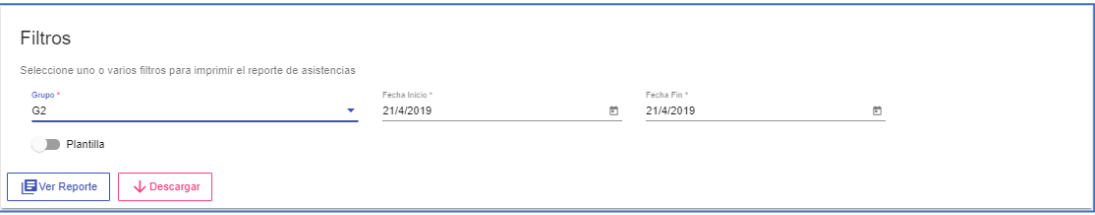

## **Figura 72. Reporte de asistencias**

Adicional se encuentra la opción PLANTILLA, esta opción ayuda a los profesores a poder descargar un listado físico de los estudiantes de un grupo específico, para poder tomar las asistencias de forma manual y luego ser registradas a la aplicación web.

## <span id="page-129-0"></span>**5. MÓDULO DE CONFIGURACIÓN**

## <span id="page-129-1"></span>5.1Niveles

Para la creación de niveles se realiza los siguientes pasos:

- 1. Se da clic en el botón azul ubicado en la parte inferior derecha de la pantalla, como vemos en la Figura 4.
- 2. Se llenan los campos de registro, adicional del lado derecho se escogerán las materias que estarán asignadas a ese nivel, como vemos en la Figura 21.

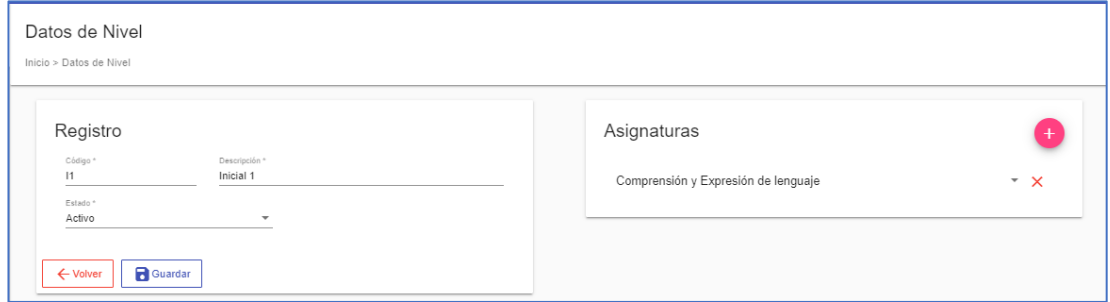

**Figura 73. Registro de niveles**

### **Elaborado por:** Autor

<span id="page-129-2"></span>3. Una vez llenos todos los campos procedemos a guardar.

### <span id="page-130-0"></span>5.2Asignaturas

Para la creación de asignaturas se realiza los siguientes pasos:

- 1. Se da clic en el botón azul ubicado en la parte inferior derecha de la pantalla, como vemos en la Figura 4.
- 2. Se mostrará la siguiente pantalla, como vemos en la Figura 22, llenaremos los campos correspondientes y guardamos. Al guardar la materia creada nos aparecerá un cuadro indicando que la asignatura ha sido creada correctamente como visualizamos en la Figura 23.

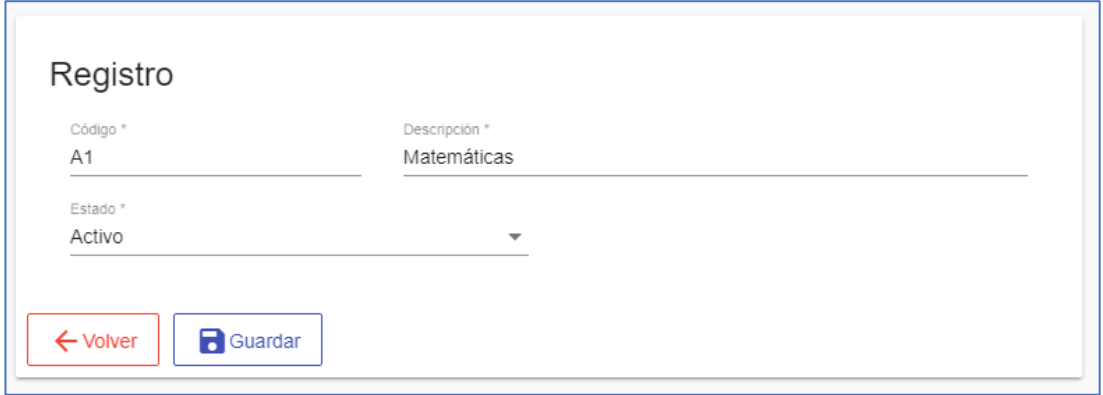

### **Figura 74. Registro de asignaturas**

### **Elaborado por:** Autor

<span id="page-130-1"></span>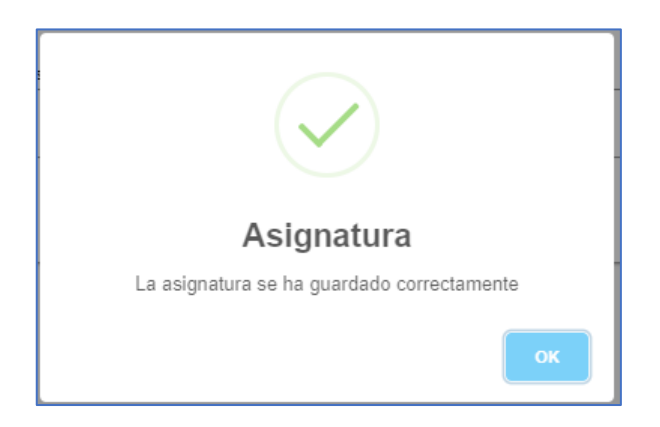

## <span id="page-130-2"></span>**Figura 75. Mensaje**

Para visualizar las asignaturas creadas damos clic en el botón VOLVER y se muestra un listado de todas las asignaturas.

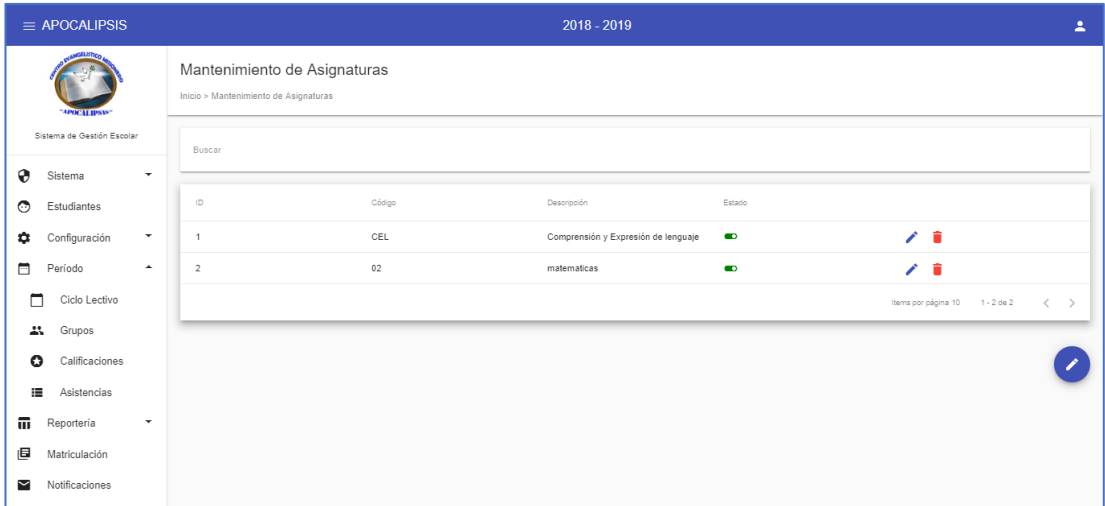

## **Figura 76. Lista de asignaturas**

### **Elaborado por:** Autor

<span id="page-131-1"></span><span id="page-131-0"></span>5.3Tipos de calificaciones

Para la creación de los tipos de calificaciones se realiza los siguientes pasos:

- 1. Se da clic en el botón azul ubicado en la parte inferior derecha de la pantalla, como vemos en la Figura 4.
- 2. Se llenan los campos como muestra la Figura 25.

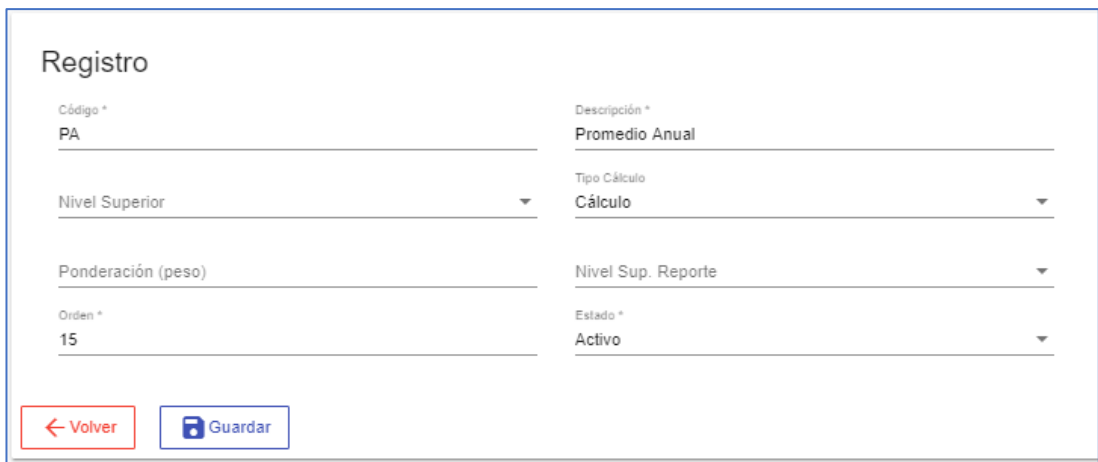

### **Figura 77. Registro de tipos de calificaciones**

## **Elaborado por:** Autor

- <span id="page-132-1"></span>3. En el tipo de cálculo hay 2 opciones (ingreso y cálculo).
- 4. Guardar

Para ver los tipos de calificaciones que han sido creadas damos clic en el botón VOLVER y visualizaremos el listado de las mismas.

### <span id="page-132-0"></span>5.4 Aulas

Se realiza la creación de aulas para llevar un mejor control del espacio físico en la institución, como vemos en la Figura 26.

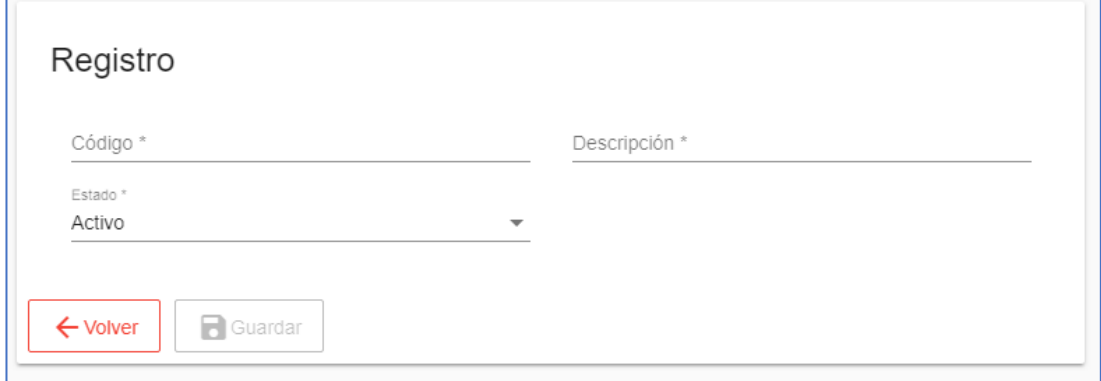

<span id="page-132-2"></span>**Figura 78. Registro de aulas**

Para ver las aulas que han sido creadas damos clic en el botón VOLVER y visualizaremos el listado de las mismas.

| $\equiv$ APOCALIPSIS                        |                                                           |        | $2018 - 2019$ |           | $\overline{\phantom{a}}$                                      |
|---------------------------------------------|-----------------------------------------------------------|--------|---------------|-----------|---------------------------------------------------------------|
| "APOCALIPSIS"                               | Mantenimiento de Aulas<br>Inicio > Mantenimiento de Aulas |        |               |           |                                                               |
| Sistema de Gestión Escolar                  | Buscar                                                    |        |               |           |                                                               |
| ⊕<br>Sistema<br>۰                           |                                                           |        |               |           |                                                               |
| $\circ$<br>Estudiantes                      | $\mathsf{ID}$                                             | Código | Descripción   | Estado    |                                                               |
| ٠<br>Configuración<br>$\hat{\phantom{a}}$   | $\mathbf{1}$                                              | A1     | Aula 1        | $\bullet$ | ∕ ■                                                           |
| ê<br>Asignaturas                            | $\sqrt{2}$                                                | A2     | Aula 2        | $\bullet$ | ╱ 章                                                           |
| $\bullet$<br>Aulas                          |                                                           |        |               |           | Items por página 10 1 - 2 de 2<br>$\rightarrow$<br>$\epsilon$ |
| Niveles<br>★                                |                                                           |        |               |           |                                                               |
| Tipos Calificaciones<br>$\equiv$            |                                                           |        |               |           |                                                               |
| ⊟<br>Período<br>۰                           |                                                           |        |               |           |                                                               |
| 而<br>Reportería<br>$\overline{\phantom{a}}$ |                                                           |        |               |           |                                                               |
| 區<br>Matriculación                          |                                                           |        |               |           |                                                               |
| $\checkmark$<br>Notificaciones              |                                                           |        |               |           |                                                               |

**Figura 79. Lista de aulas**

## **Elaborado por:** Autor

## <span id="page-133-2"></span><span id="page-133-0"></span>**6. MÓDULO DE NOTIFICACIONES**

<span id="page-133-1"></span>6.1 Envío de circulares o notificaciones vía correo electrónico.

En este módulo se podrá enviar circulares o notificaciones a los representantes de cada alumno.

Para el envío de notificaciones se realiza los siguientes pasos:

- 1. Seleccionamos la opción de NOTIFICACION.
- 2. Se da clic en el botón azul ubicado en la parte inferior derecha de la pantalla, como vemos en la Figura 4.
- 3. Se llenan los siguientes campos:
- Descripción para el envío
- La fecha es automática
- El remitente también estará ingresado automáticamente con el correo institucional.
- El/los destinatarios se podrán buscar de los registros de los estudiantes o se podrán ingresar manualmente.
- Asunto el que desee.
- En el cuerpo de mensaje se podrá colocar el texto que se desee con las opciones de negrita, subrayado, centrado, alineado a la derecha, izquierda, colores, etc., como se muestra en la siguiente Figura 28.

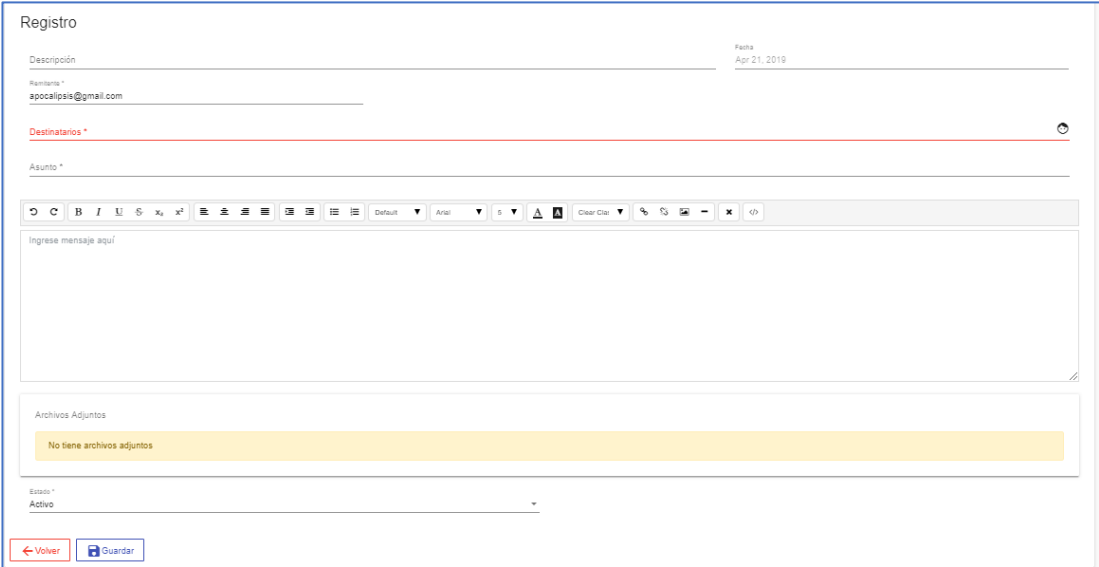

## **Figura 80. Envío de circulares y notificaciones**

#### **Elaborado por:** Autor

<span id="page-134-0"></span>Una vez ingresado todos estos datos, se procede a guardar para que se habiliten las siguientes opciones:

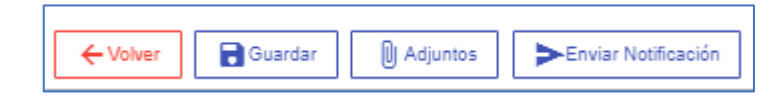

## **Figura 81.Opciones de envío de correo electrónico**

- <span id="page-134-1"></span>4. Si se desea adjuntar algún documento se escoge la opción de Adjuntos y busca en su computadora el documento que desea adjuntar.
- 5. Luego enviar notificación.

## **6.2 Manual de Usuario del Profesor/ Tutor**

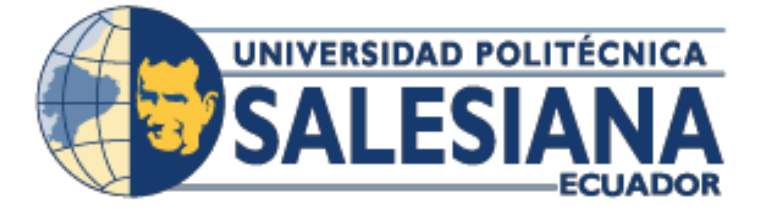

# **UNIVERSIDAD POLITÉCNICA SALESIANA**

# **SEDE GUAYAQUIL**

# **CARRERA DE INGENIERÍA DE SISTEMAS Tesis previa a la obtención del título de: INGENIERO DE SISTEMAS.**

**TEMA:**

# **IMPLEMENTACIÓN DE APLICACIÓN WEB PARA CONTROL DE CALIFICACIONES Y ASISTENCIA EN EL JARDIN DE DESARROLLO INTEGRAL IGLESIA APOCALIPSIS**

**MANUAL DE PROFESOR**

**AUTOR:**

JOSELYNE JESSENIA VALLEJO MOREIRA

## **DIRECTOR:**

ING. DANIEL PLÚA MORAN

## **GUAYAQUIL JUNIO 2019**

# ÍNDICE GENERAL

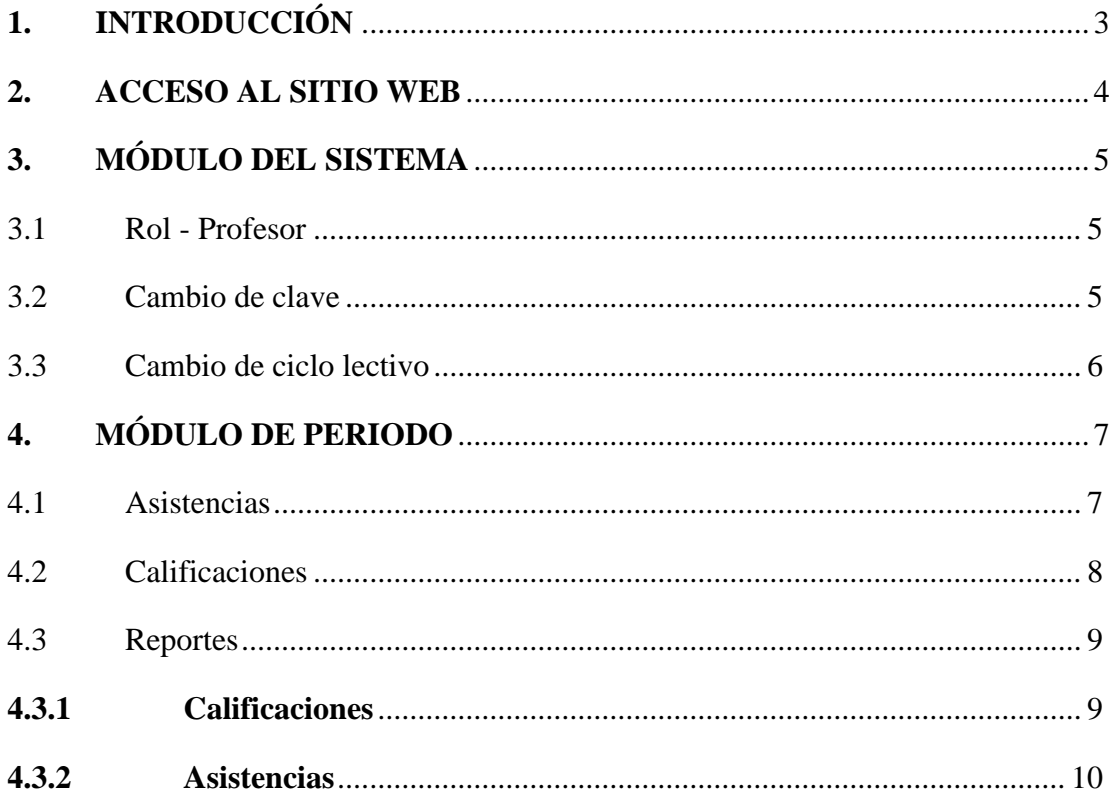

# ÍNDICE DE GRÁFICOS

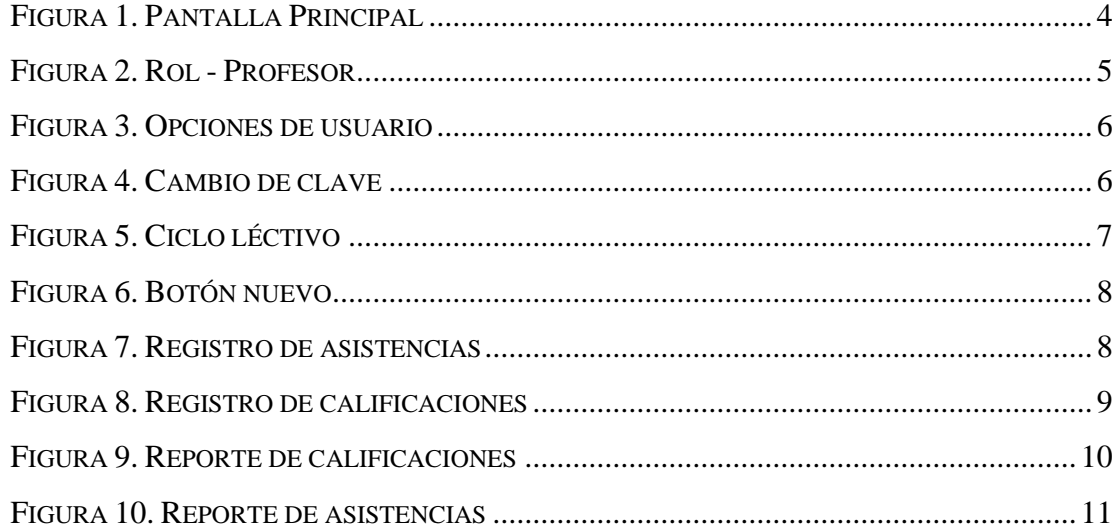

## <span id="page-138-0"></span>**1. INTRODUCCIÓN**

En este manual se explica paso a paso y de forma gráfica en como usted podrá utilizar la aplicación web, además de todas las opciones que encontrará de acuerdo a su rol.

Con el rol de profesor contara con los siguientes módulos y opciones:

- **Módulo de Sistema**
	- Administrador
		- ❖ Actualización de clave
		- ❖ Cambio de ciclo lectivo

## ▪ **Módulo de Periodo**

- Administrador
	- ❖ Ingreso de asistencias
	- ❖ Ingreso de calificaciones
	- ❖ Reportería
		- $\leftarrow$  Calificaciones
		- $\overline{\phantom{a}}$  Asistencias

## <span id="page-139-0"></span>**2. ACCESO AL SITIO WEB**

**La iglesia Apocalipsis** apoya al desarrollo educativo e inculca a los estudiantes principios y valores, creando así el Centro de Desarrollo Integral para niños de la comunidad y más necesitados.

A continuación, se explica la forma en la que usted debe acceder a la aplicación web.

- 1. Abrir cualquier navegador web como: Google Chrome, Mozilla Firefox, Internet Explorer, etc., y escribir en la barra de direcciones lo siguiente: <http://45.55.38.12/apocalipsis/#/login>
- 2. Una vez que haya ingresado la dirección le aparecerá la pantalla principal de la aplicación web.

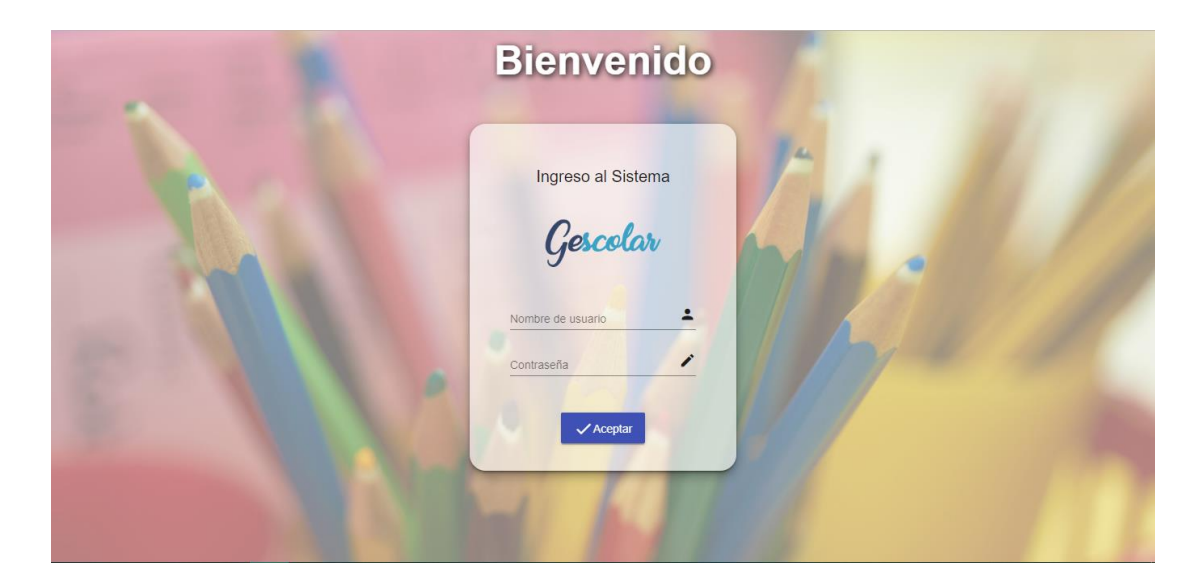

**Figura 82. Pantalla Principal**

 **Elaborado por:** Autor

<span id="page-139-1"></span>3. Luego introducirá su usuario y contraseña que se le han sido otorgado.

4. Por último, si el usuario y contraseña son las correctas podrá acceder al aplicativo web.

## <span id="page-140-0"></span>**3. MÓDULO DEL SISTEMA**

## <span id="page-140-1"></span>3.1Rol - Profesor

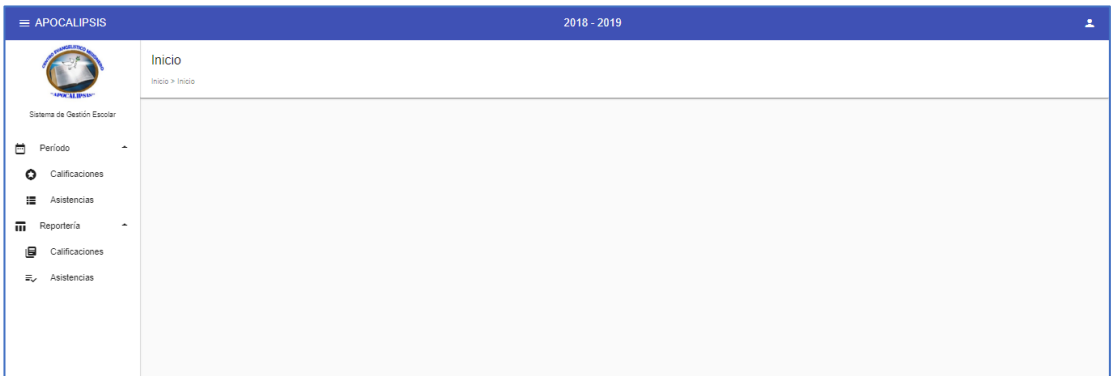

## **Figura 83. Rol - Profesor**

## **Elaborado por:** Autor

## <span id="page-140-3"></span><span id="page-140-2"></span>3.2Cambio de clave

Una vez que le haya recibido su clave, usted podrá actualizarla o cambiarla de la siguiente manera:

1. En la parte superior derecha de la página web encontrara un icono como

este **le dara clic sobre el icono y le aparecera las siguientes opciones:** 

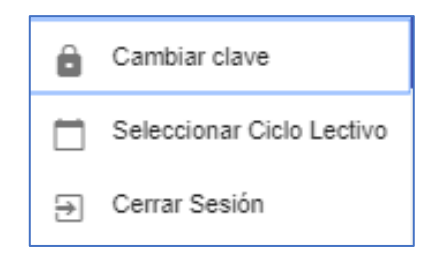

**Figura 84. Opciones de usuario**

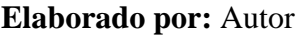

<span id="page-141-1"></span>2. Al dar clic en Cambiar clave aparecerá un cuadro en el cual podrás tu clave, como vemos en la Figura 4.

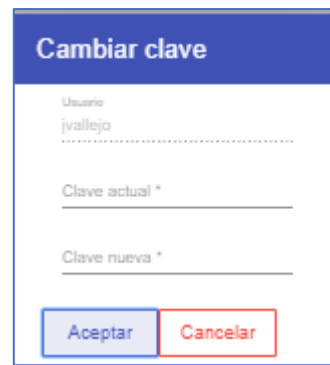

## **Figura 85. Cambio de clave**

 **Elaborado por:** Autor

- <span id="page-141-2"></span>3. Ingresas la clave actual por la nueva y Aceptar.
- <span id="page-141-0"></span>3.3Cambio de ciclo lectivo

Para dirigirnos a un nuevo ciclo lectivo, lo haremos de la siguiente manera:

- 1. Nos dirigimos nuevamente al icono ubicado en la parte superior derecha y seleccionamos la opción: Seleccionar ciclo lectivo, como vemos en la Figura 3.
- 2. Al dar clic, nos aparecerá un cuadro con los ciclos lectivos vigentes y culminados.

| <b>Cambiar Ciclo Lectivo</b> |           |                       |           |           |  |  |  |
|------------------------------|-----------|-----------------------|-----------|-----------|--|--|--|
| 回不                           | Código    | Descripción           | Estado    |           |  |  |  |
| 2                            | 2020-2021 | 2020-2021             | $\bullet$ | $\bullet$ |  |  |  |
| 1                            |           | 2018-2019 2018 - 2019 | $\bullet$ |           |  |  |  |
|                              |           |                       |           |           |  |  |  |

**Figura 86. Ciclo léctivo**

**Elaborado por:** Autor

## <span id="page-142-2"></span><span id="page-142-0"></span>**4. MÓDULO DE PERIODO**

En este módulo los profesores podrán ingresar las calificaciones, asistencias. Además, podrán visualizar los reportes de las mismas.

### <span id="page-142-1"></span>4.1Asistencias

Para el ingreso de las asistencias se realiza los siguientes pasos:

5. Se da clic en el botón azul ubicado en la parte inferior derecha de la pantalla, como vemos en la Figura 6.

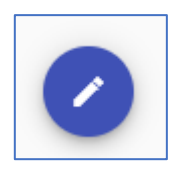

**Figura 87. Botón nuevo**

## **Elaborado por:** Autor

<span id="page-143-1"></span>6. Una vez ingresado, se empieza a llenar los campos respectivos y se guarda la información ingresada para que se despliegue el listado de los estudiantes pertenecientes a ese grupo, como vemos en la Figura 7.

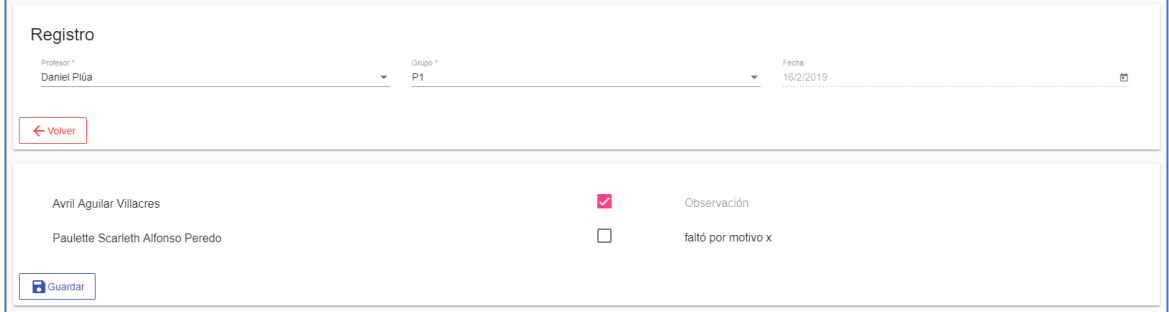

## **Figura 88. Registro de asistencias**

### **Elaborado por:** Autor

- <span id="page-143-2"></span>7. Ingresar las asistencias u observaciones del ser el caso y GUARDAR.
- 8. Clic en VOLVER para visualizar las asistencias ingresadas.

## <span id="page-143-0"></span>4.2Calificaciones

Para el ingreso de las calificaciones se realiza los siguientes pasos:

4. Se da clic en el botón azul ubicado en la parte inferior derecha de la pantalla, como vemos en la Figura 6.
5. Una vez ingresado, se empieza a llenar los campos respectivos y se guarda la información ingresada para que se despliegue el listado de los estudiantes pertenecientes a ese grupo, como vemos en la Figura 8.

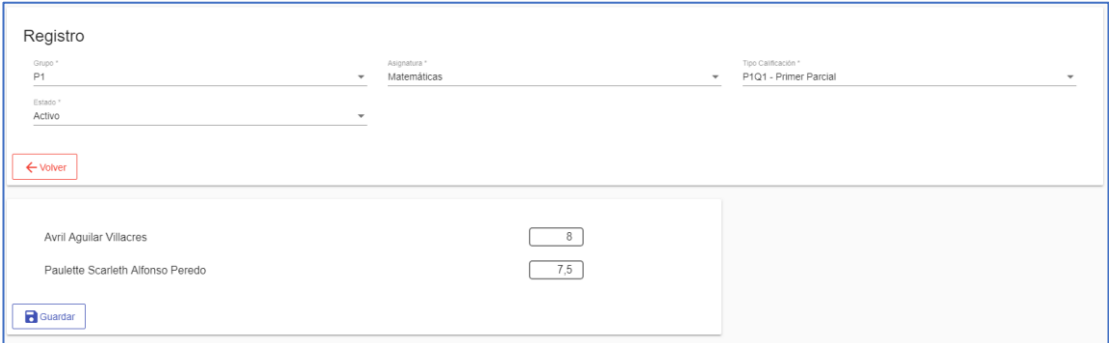

## **Figura 89. Registro de calificaciones**

#### **Elaborado por:** Autor

6. Ingresar las calificaciones a cada alumno y guardar.

### 4.3Reportes

Se puede visualizar los reportes de 2 maneras:

- $\overline{\phantom{a}}$  Por calificaciones
- $\overline{\phantom{a}}$  Por asistencias

# **4.3.1 Calificaciones**

Para visualizar el reporte de calificaciones se realiza los siguientes pasos:

- 4. Se escoge la opción de calificaciones
- 5. Se llenan los filtros correspondientes.
- a. Si se desea visualizar u obtener un reporte general de los estudiantes que pertenecen a un grupo lo único que se llena en el filtro es el grupo deseado.
- b. Si se desea visualizar u obtener el reporte de un estudiante en específico de un grupo, lo único que se debe hacer es seleccionar el grupo y buscar el estudiante deseado.
- 6. Luego de haber llenado los filtros se puede escoger las opciones:
	- a. Ver el reporte o
	- b. Descargarlo, como visualizamos en la Figura 9.

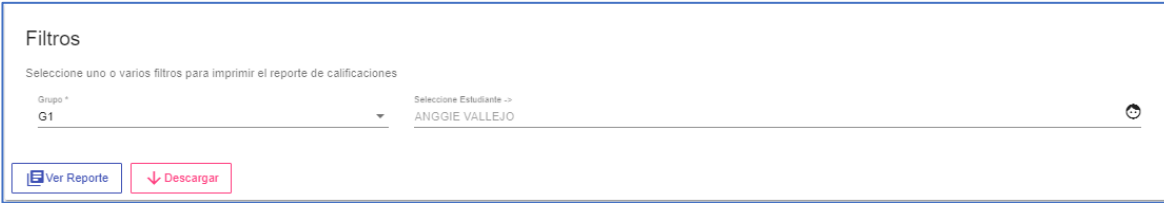

#### **Figura 90. Reporte de calificaciones**

#### **Elaborado por:** Autor

## **4.3.2 Asistencias**

Para visualizar el reporte de asistencias se realiza los siguientes pasos:

- 4. Se escoge la opción asistencias.
- 5. Se llenan los filtros correspondientes.
	- a. Grupo
	- b. Fecha de Inicio
	- c. Fecha Fin
- 6. Luego de haber llenado los filtros se puede escoger las opciones:
	- a. Ver el reporte o
	- b. Descargarlo, como visualizamos en la Figura 10.

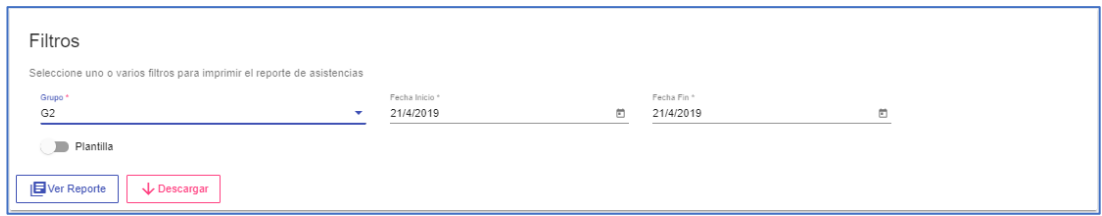

# **Figura 91. Reporte de asistencias**

# **Elaborado por:** Autor

Adicional se encuentra la opción PLANTILLA, esta opción ayuda a los profesores a poder descargar un listado físico de los estudiantes de un grupo específico, para poder tomar las asistencias de forma manual y luego ser registradas a la aplicación web.